### **งานบริหารทั่วไป**

#### **๑. วัตถุประสงค์**

๑.๑ เพื่อเป็นแนวทางในการปฏิบัติงานของงานธุรการสารบรรณ สำหรับบุคลากรที่เกี่ยวข้อง

๑.๒ เพื่อเป็นประโยชน์ในการประเมินผลการปรับปรุงคุณภาพ งานธุรการสารบรรณ ของหน่วยงานให้ เป็นมาตรฐานเดียวกัน

#### **๒. ขอบเขตของกระบวนการ**

คู่มือการปฏิบัติงานนี้ ครอบคลุมตั้งแต่การรับ-ส่งเอกสาร จากหน่วยงานภายในและภายนอก มหาวิทยาลัย การตรวจสอบความถูกต้องของเอกสาร การออกเลขที่รับเอกสารทั้งภายในและภายนอก การออก เลขที่หนังสือราชการ การจัดเก็บเอกสาร ตลอดจนการสืบค้นเอกสารในระบบ e-office

#### **๓. นิยามศัพท์เฉพาะ**

ึ**งานธุรการ** หมายถึง งานที่เกี่ยวกับการอำนวยความสะดวกในเรื่องต่าง ๆ เช่น งานพิมพ์ งานจัดทำ เอกสาร งานร่างโต้ตอบ-ร่างหนังสือราชการ การติดต่อประสานงานกับหน่วยงานที่เกี่ยวข้อง

**งานสารบรรณ** หมายถึง งานที่เกี่ยวกับการบริหารงานเอกสาร เริ่มตั้งแต่การวิเคราะห์เอกสารต่าง ๆ การจัดทำการรับ-ส่งเอกสาร การเก็บและสืบค้น การยืม จนถึงการทำลาย

**ระบบงานสารบรรณอิเล็กทรอนิกส์** หมายถึง งานรับ-ส่งข้อมูลข่าวสาร หรือการรับ-ส่งหนังสือราชการ ผ่านระบบสื่อสารด้วยวิธีทางอิเล็กทรอนิกส์ e-office

**มาตรฐาน** หมายถึง สิ่งที่เอาเป็นเกณฑ์สำหรับเทียบ กำหนด ทั้งในด้านปริมาณและคุณภาพ (พจนานุกรมฉบับราชบัณฑิตยสถาน พ.ศ. ๒๕๔๒)

**มาตรฐานการปฏิบัติงาน** หมายถึง ผลการปฏิบัติในระดับใดระดับหนึ่ง ซึ่งถือว่าเป็นเกณฑ์ที่น่าพอใจ หรืออย่ในระดับที่ผ้ปฏิบัติงานส่วนใหญ่ทำได้ โดยมีกรอบในการพิจารณากำหนดมาตรฐานหลาย ๆ ด้าน เช่น ด้านปริมาณ ด้านคุณภาพ ระยะเวลาค่าใช้จ่าย หรือพฤติกรรมของผู้ปฏิบัติงานหน่วยงานกลางจำเป็นต้องกำ หดนมาตรฐานการปฏิบัติงานให้เหมาะสมและสอดคล้องกับลักษณะของงานประเภทนั้น ๆ

**ระบบ e-office** หมายถึง ระบบงานสารบรรณอิเล็กทรอนิกส์ที่มหาวิทยาลัยได้พัฒนาขึ้นเพื่อใช้ในการ บริหารจัดการงานต่าง ๆ ดังนี้

- ๑. ระบบสารบรรณอิเล็กทรอนิกส์
- ๒. ระบบสร้าง-ส่ง เวียน-ลงนามเอกสารอิเล็กทรอนิกส์
- ๓. ระบบตู้เกสารอิเล็กทรอนิกส์
- ๔. ระบบจองห้องประชุมอิเล็กทรอนิกส์
- ๕. ระบบกระดานข่าวและประชาสัมพันธ์อิเล็กทรอนิกส์
- ๖. ระบบนัดหมายและการประชุมอิเล็กทรอนิกส์
- ๗. ระบบจองรถยนต์อิเล็กทรอนิกส์

## **๔. หน้าที่ความรับผิดชอบ**

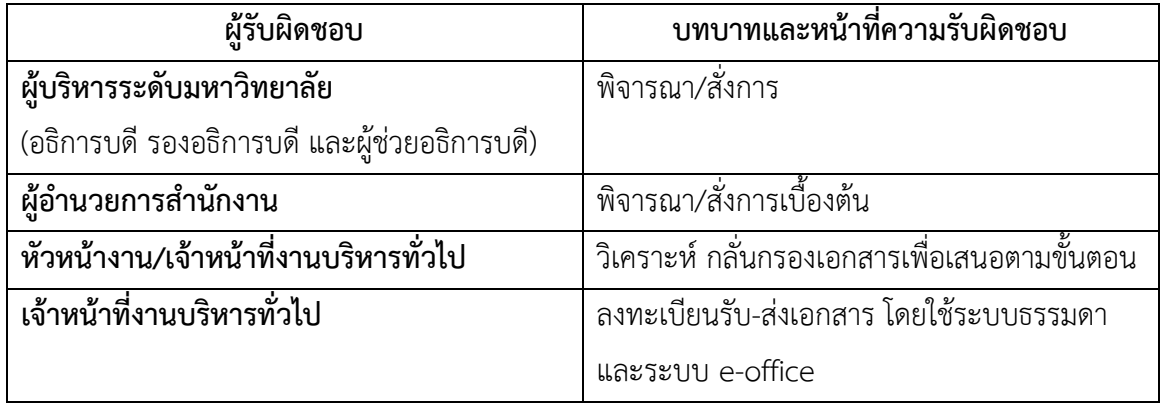

## **๕. ความต้องการของผู้รับบริการและผู้มีส่วนได้ส่วนเสีย กฎ ระเบียบที่เกี่ยวข้อง ๕.๑ ความต้องการของผู้รับบริการและผู้มีส่วนได้ส่วนเสีย**

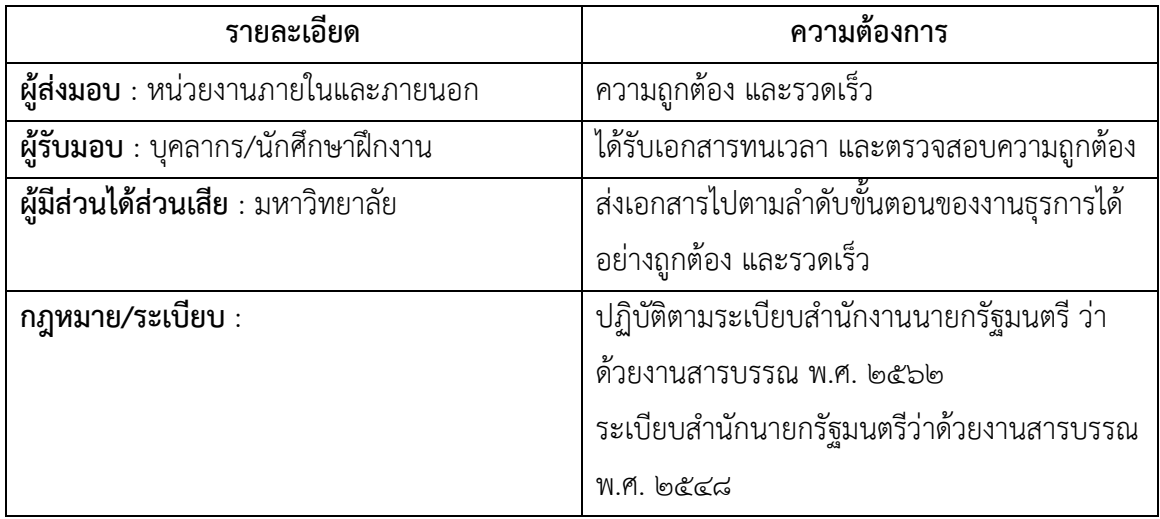

## **๕.๒ กฎ ระเบียบที่เกี่ยวข้อง**

๕.๒.๑ ระเบียบสำนักนายกรัฐมนตรี ว่าด้วยงานสารบรรณ พ.ศ. ๒๕๖๒ ๕.๒.๒ ระเบียบสำนักสายกรัฐมนตรี ว่าด้วยงานสารบรรณ (ฉบับที่ ๒) พ.ศ. ๒๕๔๘

## **๖. ข้อก าหนดที่ส าคัญของกระบวนการ**

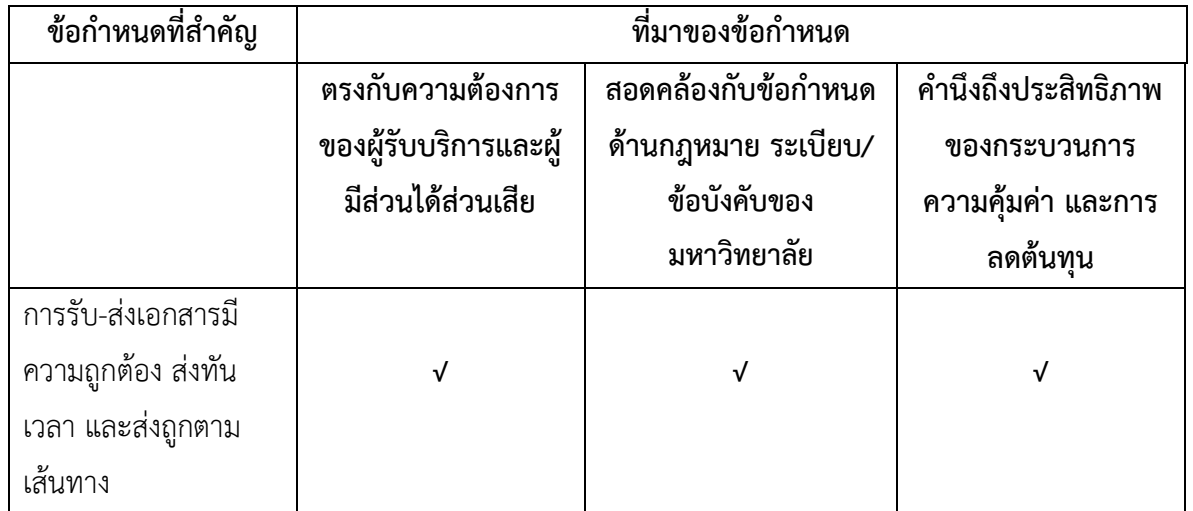

## **๗. ขั้นตอนการปฏิบัติงาน**

## **วิธีการปฏิบัติงานที่มีคุณภาพ (Quality Work Instruction : QWI)**

#### **งานธุรการสารบรรณ e-document**

### **ค าจ าจัดความ**

**ระบบ e-document** หมายถึง ระบบเอกสารในรูปแบบของเอกสารอิเล็กทรอนิกส์ เช่น ไฟล์เอกสาร ไฟล์รูปภาพ ฯลฯ เพื่อให้สามารถบริหารจัดการระบบเอกสารให้สามารถสืบค้นได้อย่างง่ายและรวดเร็วยิ่งขึ้น

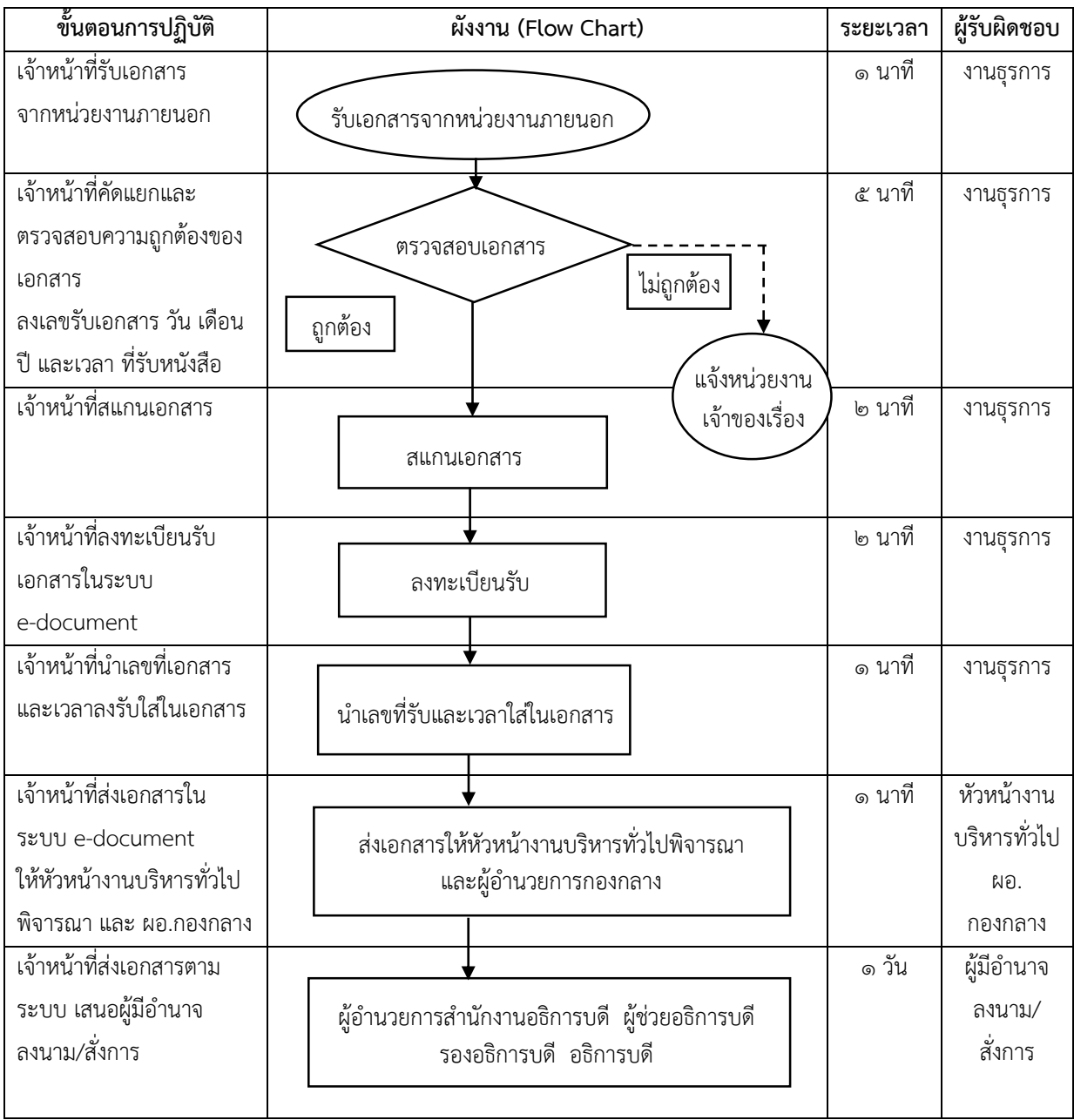

**การลงทะเบียนรับเอกสารภายนอก ในระบบ e-document**

### **ขั้นตอนการปฏิบัติงาน**

๑. เจ้าหน้าที่รับหนังสือจากหน่วยงานภายนอก

- ๒. เจ้าหน้าที่ตรวจสอบความถูกต้องของหนังสือ
- ๓. เจ้าหน้าที่สแกนเอกสาร
- ๔. เจ้าหน้าที่ลงทะเบียนรับเอกสารในระบบ e-document

๔.๑ เจ้าหน้าที่ประทับลงรับที่มุมขวาด้านบน บนเอกสารฉบับจริง

**เลขที่รับ** ให้ลงเลขที่รับตามเลขที่ในระบบ e-document

**วันที่** ให้ลง วัน เดือน ปี ที่รับหนังสือ

**เวลา** ให้ลงเวลาที่รับหนังสือ

๔.๒ เจ้าหน้าที่กรอกรายละเอียดของเอกสารในระบบ e-document และแนบเอกสารที่สแกนไว้

- ้ ๕. เจ้าหน้าที่ส่งเอกสารให้หัวหน้างานบริหารทั่วพิจารณา และผู้อำนวยการกองกลางพิจารณา
- ้ ๖. เจ้าหน้าที่ส่งเอกสารให้ผู้อำนวยการสำนักงานอธิการบดีพิจารณา
- ๗. เจ้าหน้าที่ส่งเอกสารตามสายงานผู้บริหาร เช่น ผู้ช่วยอธิการบดี รองอธิการบดี อธิการบดีพิจารณา ลงนาม/สั่งการตามลำดับขั้นตอนในสายบริหาร

#### **หมายเหตุ**

ในกรณีที่ต้องเกษียณในเอกสารฉบับจริง หลังจากลงทะเบียนรับเอกสารภายนอกในระบบ e-document เรียบร้อยแล้ว ไม่ต้องส่งเรื่องในระบบให้หัวหน้างานบริหารงานทั่วไป

ึ๑. นำเอกสารฉบับจริงให้หัวหน้างานบริหารหารทั่วไปเกษียณ

- ๒. น าเอกสารฉบับจริงให้ผู้บริหารเกษียณ เพื่อพิจารณาสั่งการ
- ๓. เมื่อผู้บริหารลงนานแล้วให้นำเอกสารมาสแกนและส่งไปที่หน่วยงานตามที่ผู้บริหารมอบหมาย

### **งานธุรการสารบรรณ e-document**

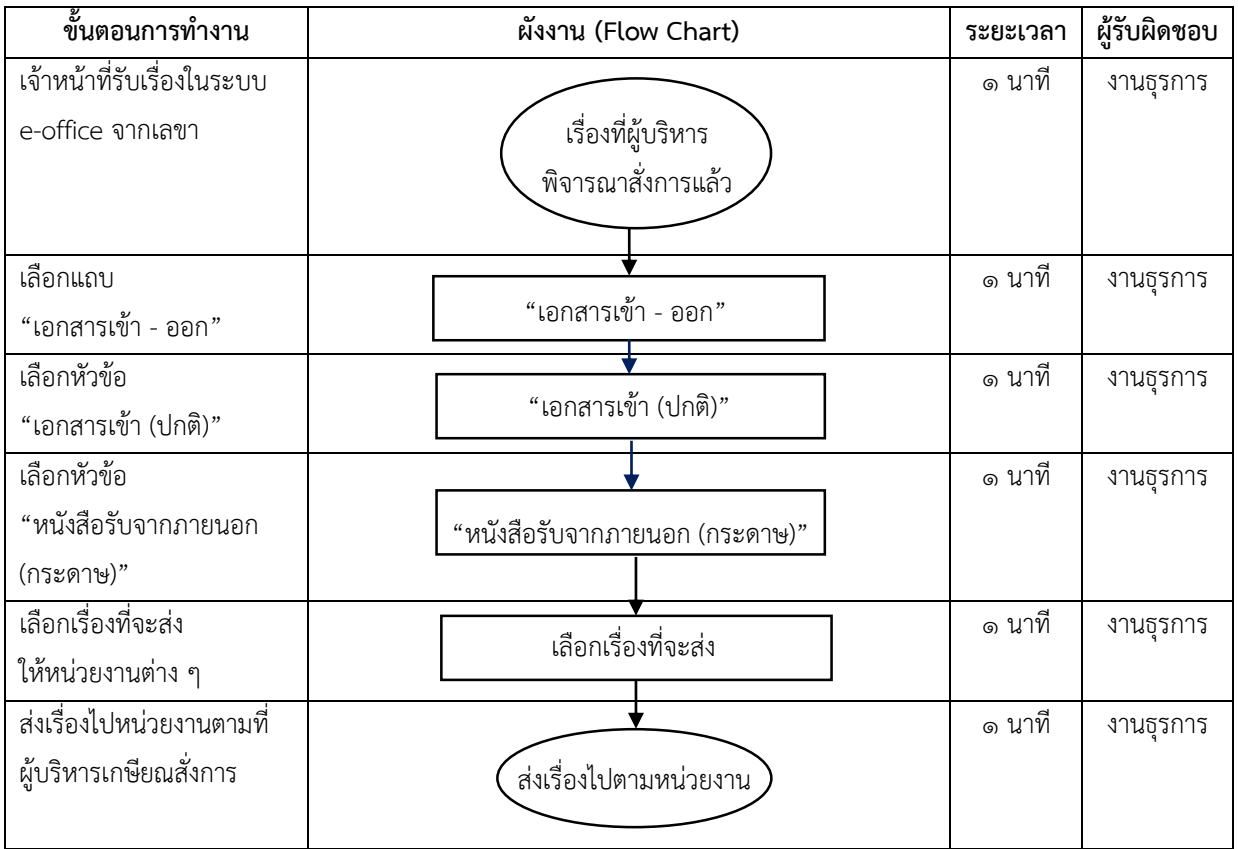

## **การส่งเอกสารภายนอกให้หน่วยงานต่าง ๆ ในระบบ e-document**

## **ขั้นตอนการปฏิบัติงาน**

- ๑. เจ้าหน้าที่เข้าในระบบ e-document
- ๒. เลือกแถบ "เอกสารเข้า ออก"
- ๓. เลือกหัวข้อ "เอกสารเข้า (ปกติ)"
- ๔. เลือกหัวข้อ "หนังสือรับจากภายนอก (กระดาษ)"
- ๕. เลือกเรื่องที่จะส่งให้หน่วยงานต่าง ๆ
- ๖. ส่งเรื่องไปหน่วยงานตามที่ผู้บริหารเกษียณสั่งการ

### **ค าจ าจัดความ**

**ระบบ e-office** หมายถึง ระบบงานสารบรรณอิเล็กทรอนิกส์ที่มหาวิทยาลัยได้พัฒนาขึ้น

## **ขั้นตอนการลงรับหนังสือภายนอก (รับเข้า)**

- ๑. รับเอกสารจากหน่วยงานภายนอก ตรวจสอบความถูกต้องของเอกสาร
- ๒. สแกนเอกสาร
- ๓. เข้าระบบ e-document (http://[eoffice](http://eoffice.pnru.ac.th/).pnru.ac.th/)

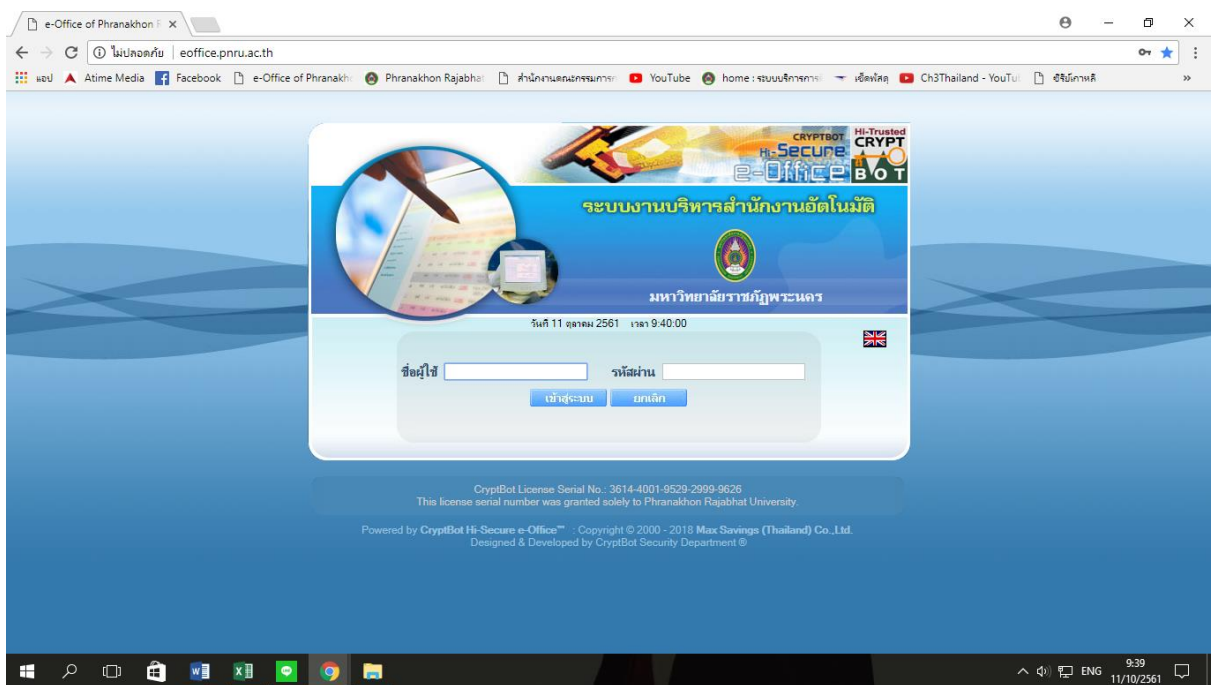

## ๔. เลือกแถบ "สารบรรณ"

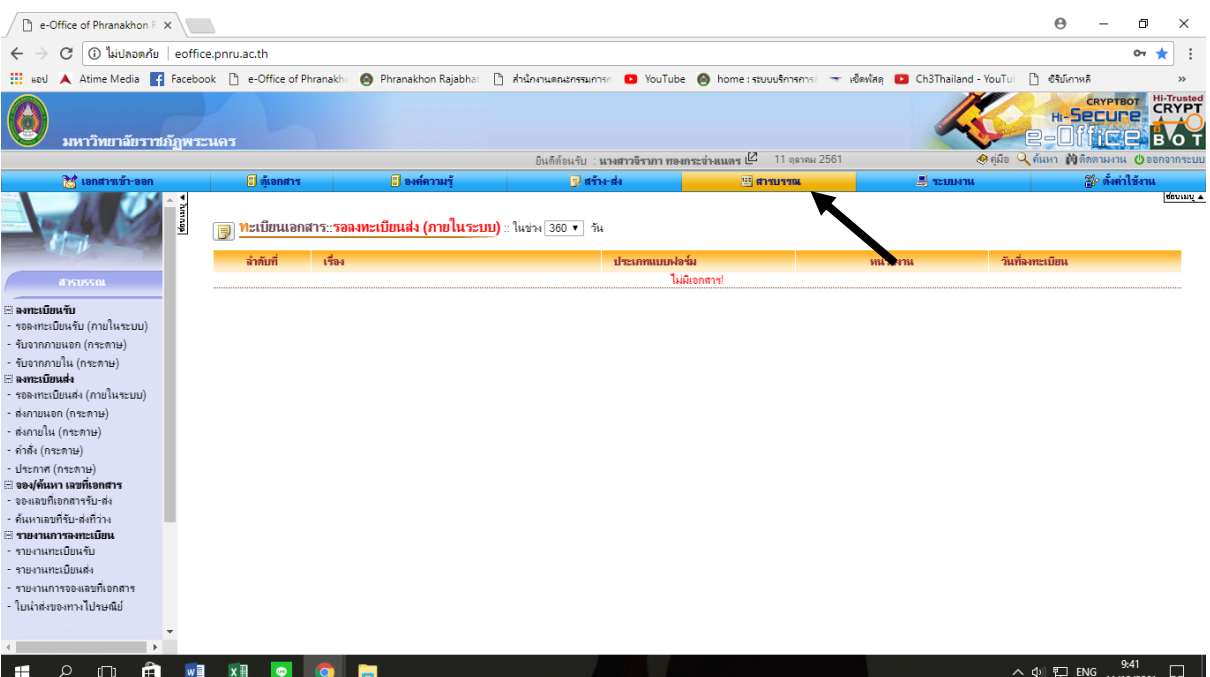

## ๕. เลือกหัวข้อ "รับจากภายนอก (กระดาษ)"

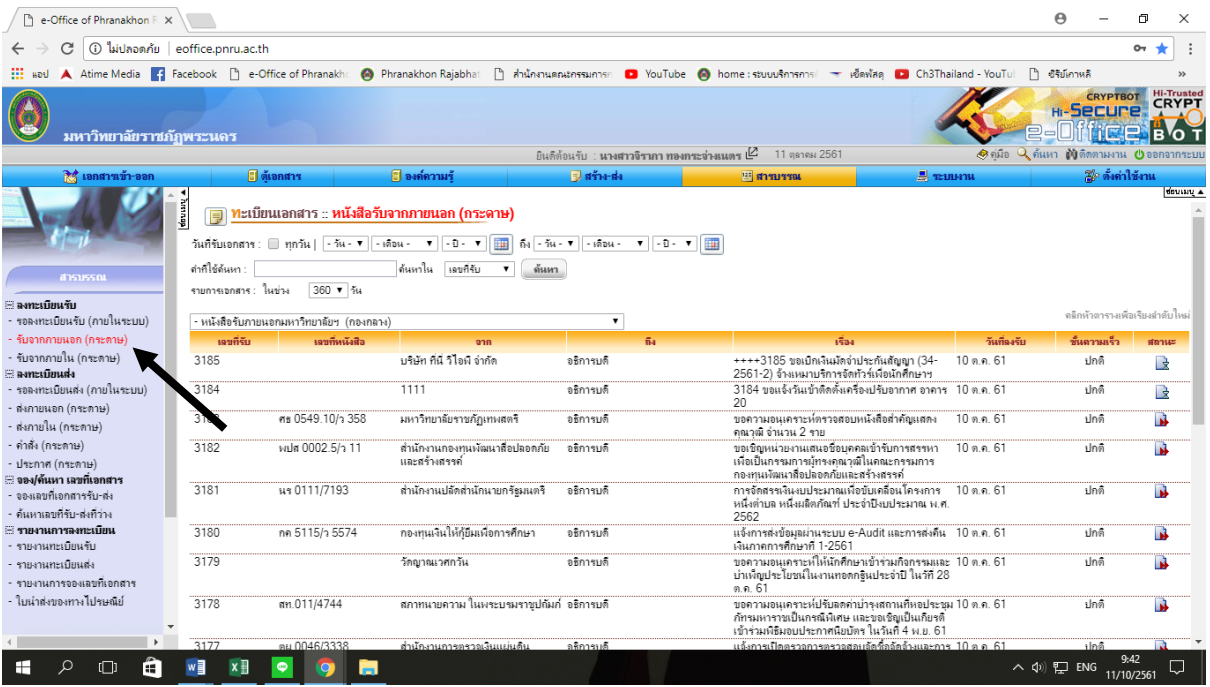

๖. เลือกหัวข้อ "ลงทะเบียนรับ "หนังสือรับจากภายนอก (กระดาษ)" ใหม่"

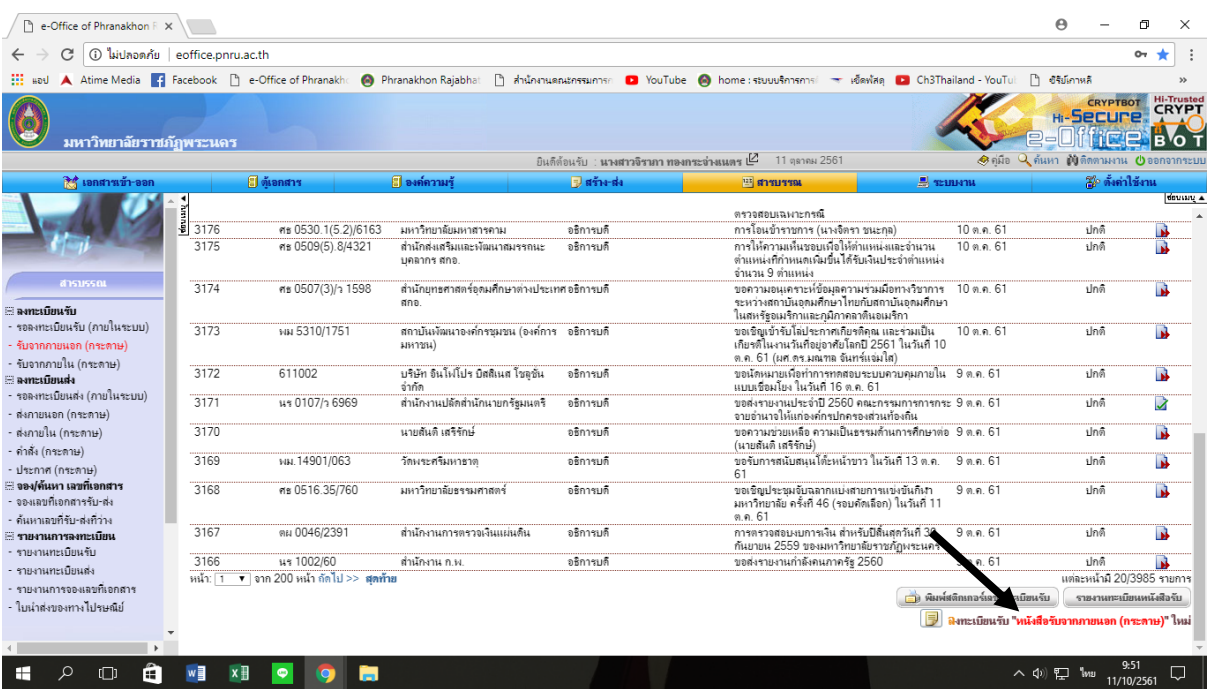

ี ๗. กรอกรายละเอียดต่าง ๆ ของเอกสาร ลงในช่องที่กำหนด ๗.๑ เมื่อกรอกรายละเอียดครบแล้ว ให้คลิกปุ่ม "ขั้นต่อไป"

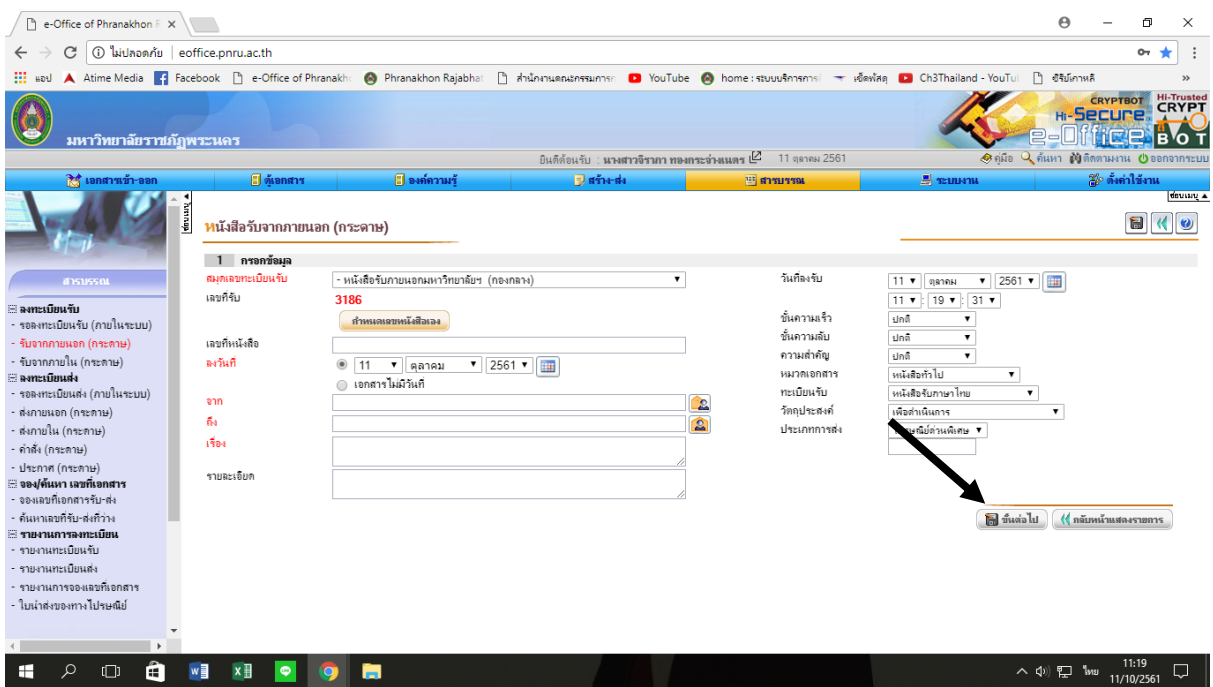

ี ๘. คลิกปุ่ม "เอกสารต้นเรื่อง" แล้วทำการแนบไฟล์เอกสารที่สแกนไว้ ๘.๑ เมื่อแนบไฟล์เรียบร้อยแล้ว ให้คลิกปุ่ม "บันทึกข้อมูล"

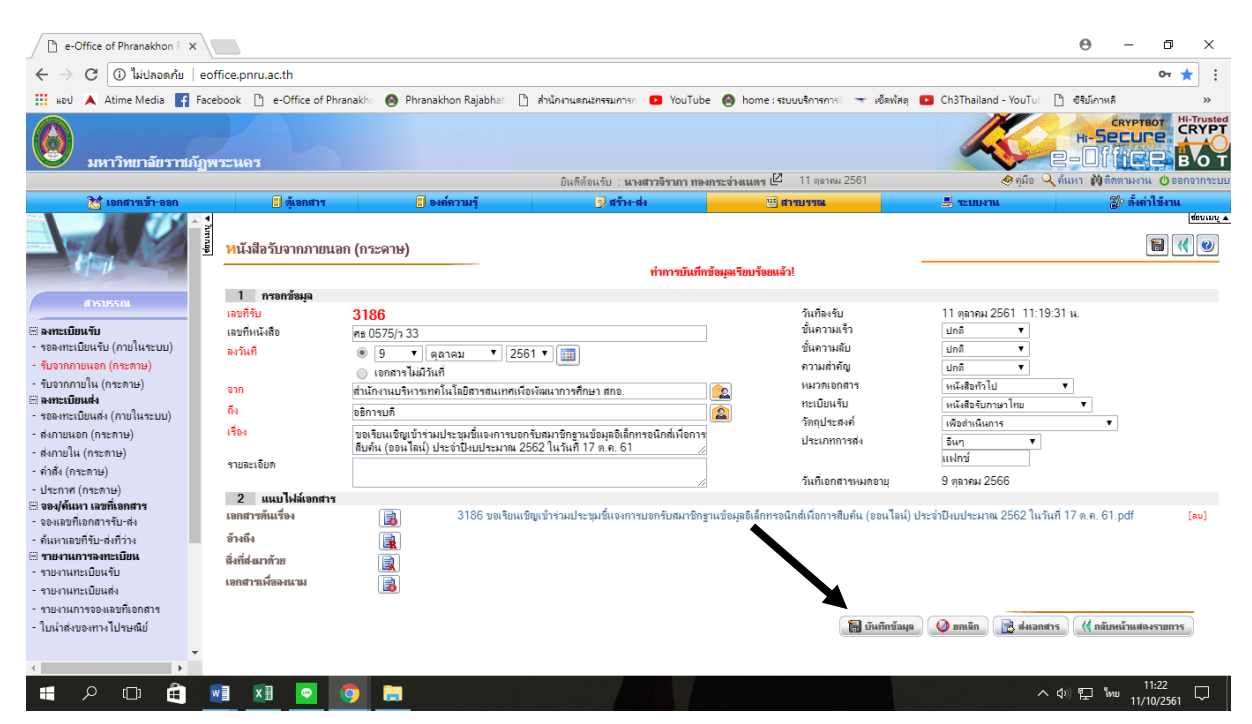

# ๙. เลือกสิทธิ์ และชื่อผู้รับเอกสาร ๑๐. เลือกปุ่ม "เข้ารหัสเอกสารที่ออกเลข และส่งเอกสารตามผู้รับข้างต้น"

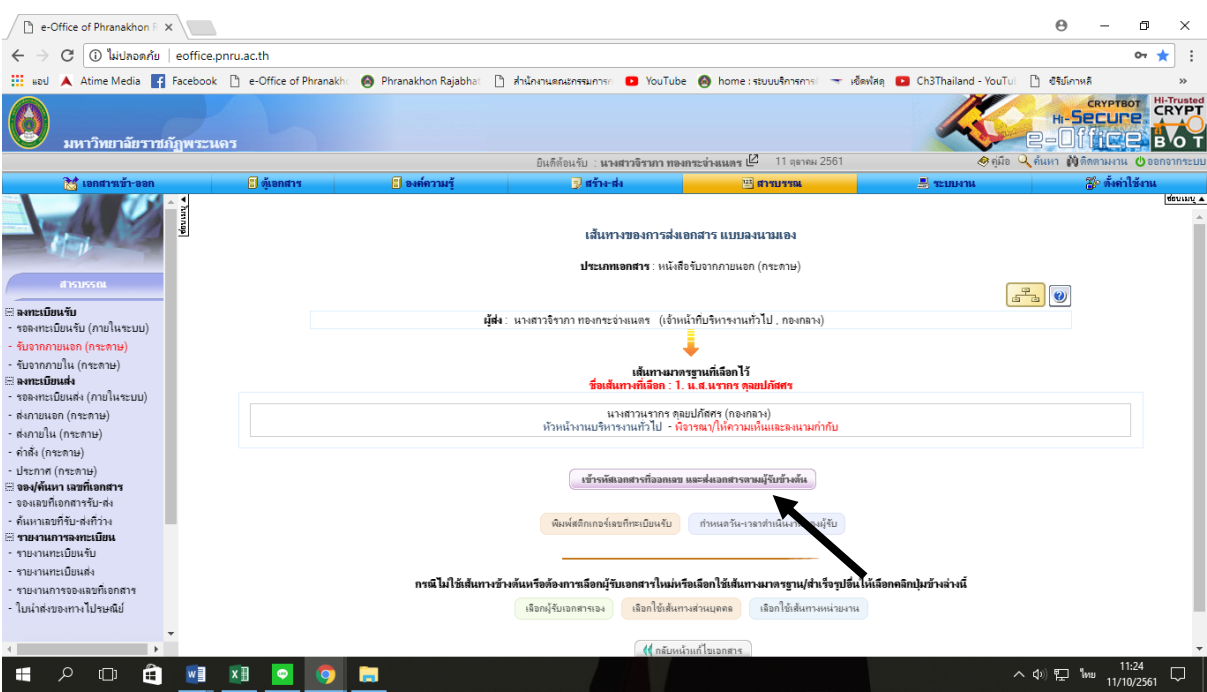

# **ขั้นตอนการส่งหนังสือภายนอก (ส่งออก - ผู้บริหารพิจารณาสั่งการ)**

๑. เข้าระบบ e-document (http://[eoffice](http://eoffice.pnru.ac.th/).pnru.ac.th/)

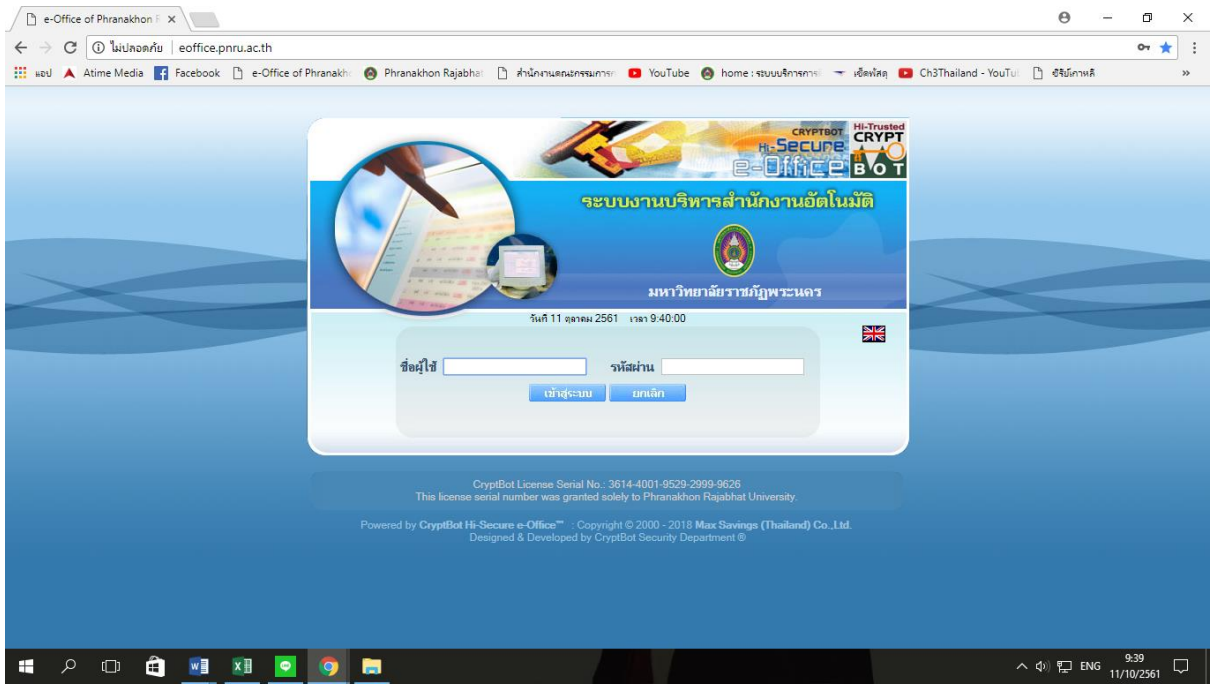

๒. เลือกแถบ "เอกสารเข้า - ออก"

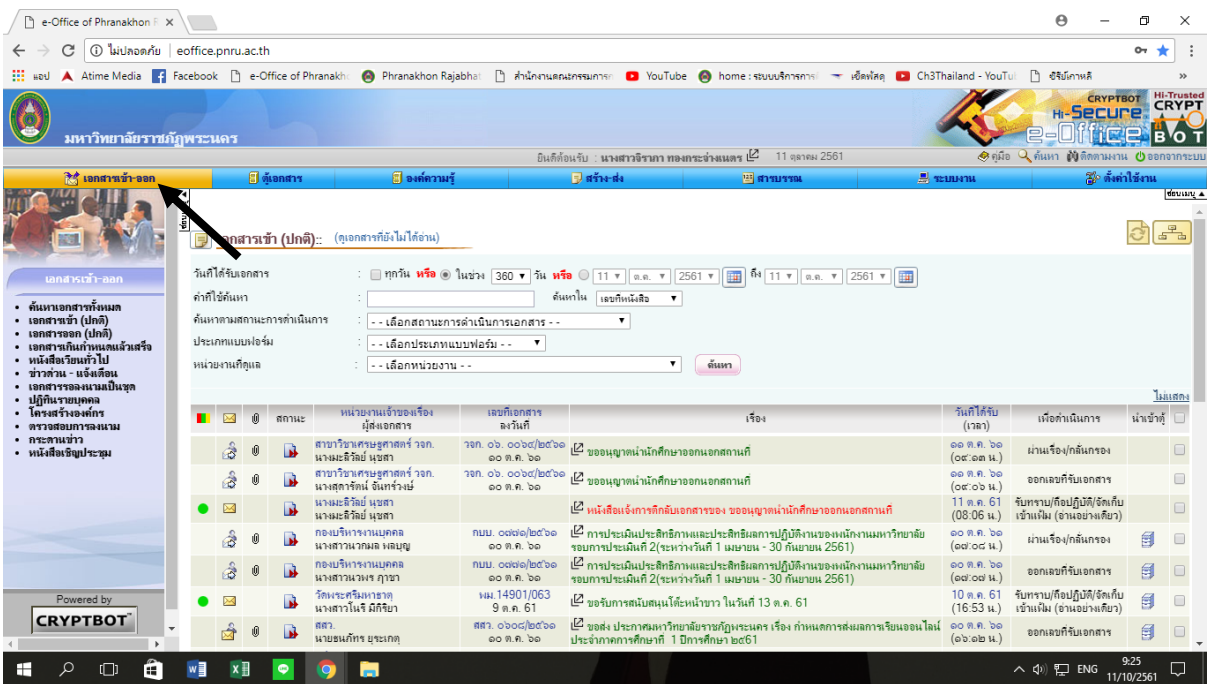

## ๓. เลือกหัวข้อ "เอกสารเข้า (ปกติ)"

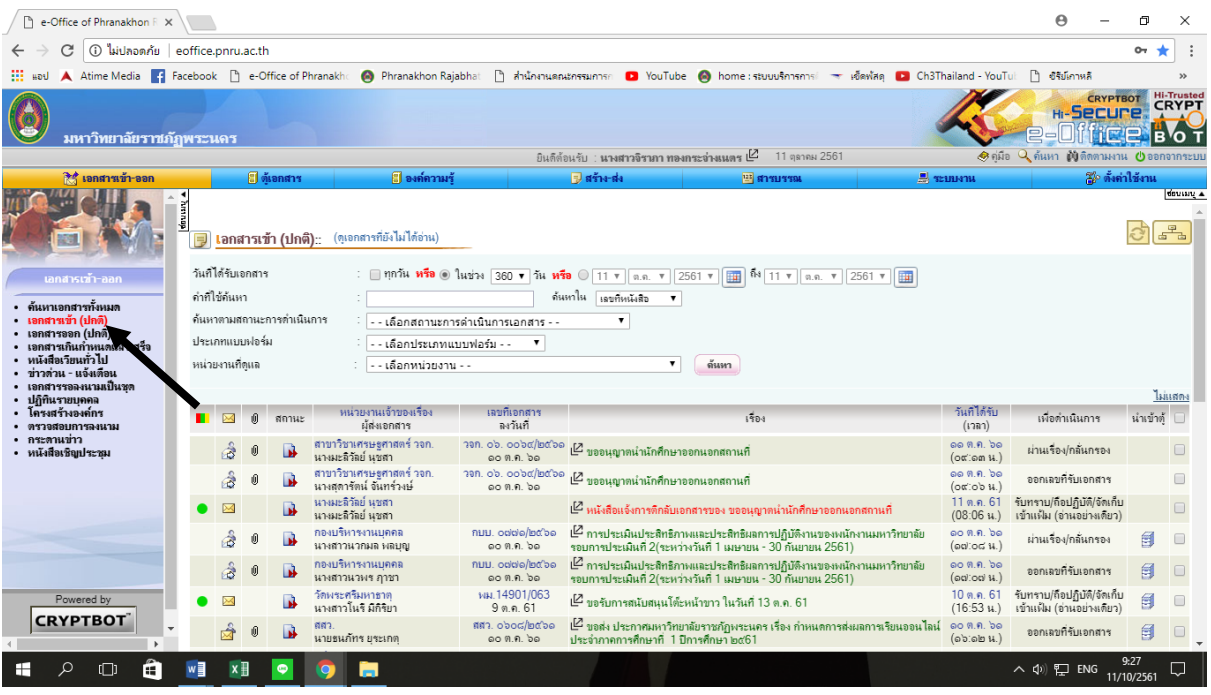

## ๔. เลือกหัวข้อ "หนังสือรับจากภายนอก (กระดาษ)"

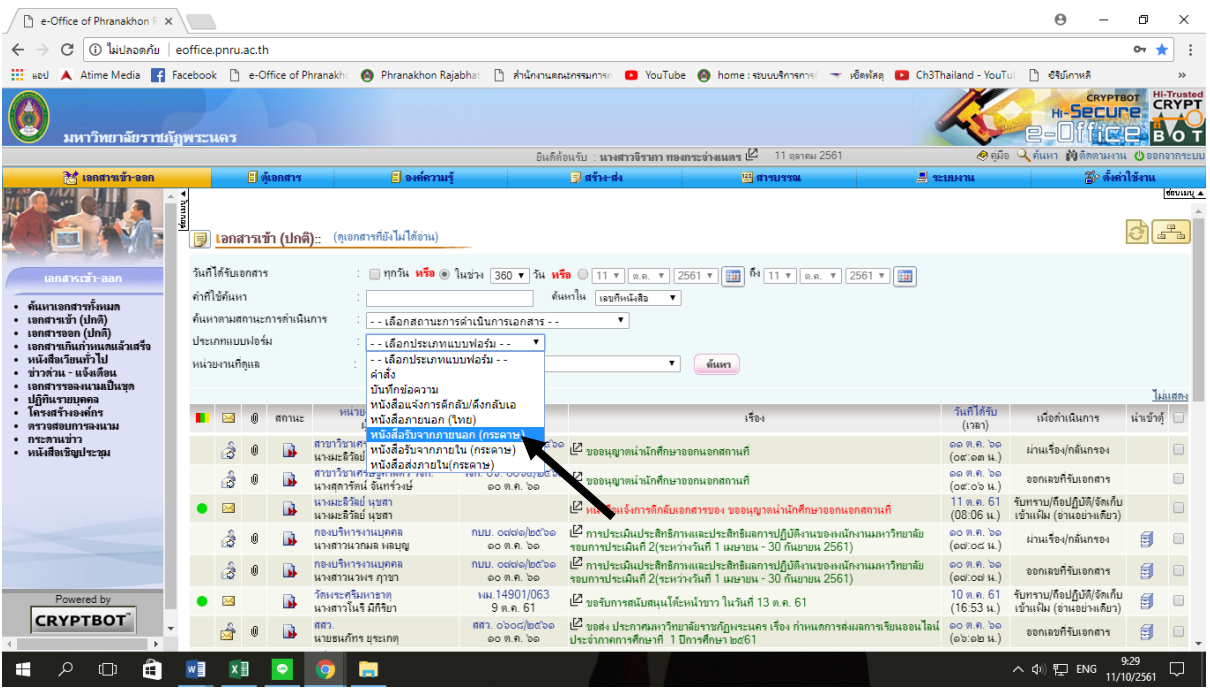

## ๕. เลือกเรื่องที่จะส่งให้หน่วยงานต่าง ๆ (ตามที่ผู้บริหารสั่งการ)

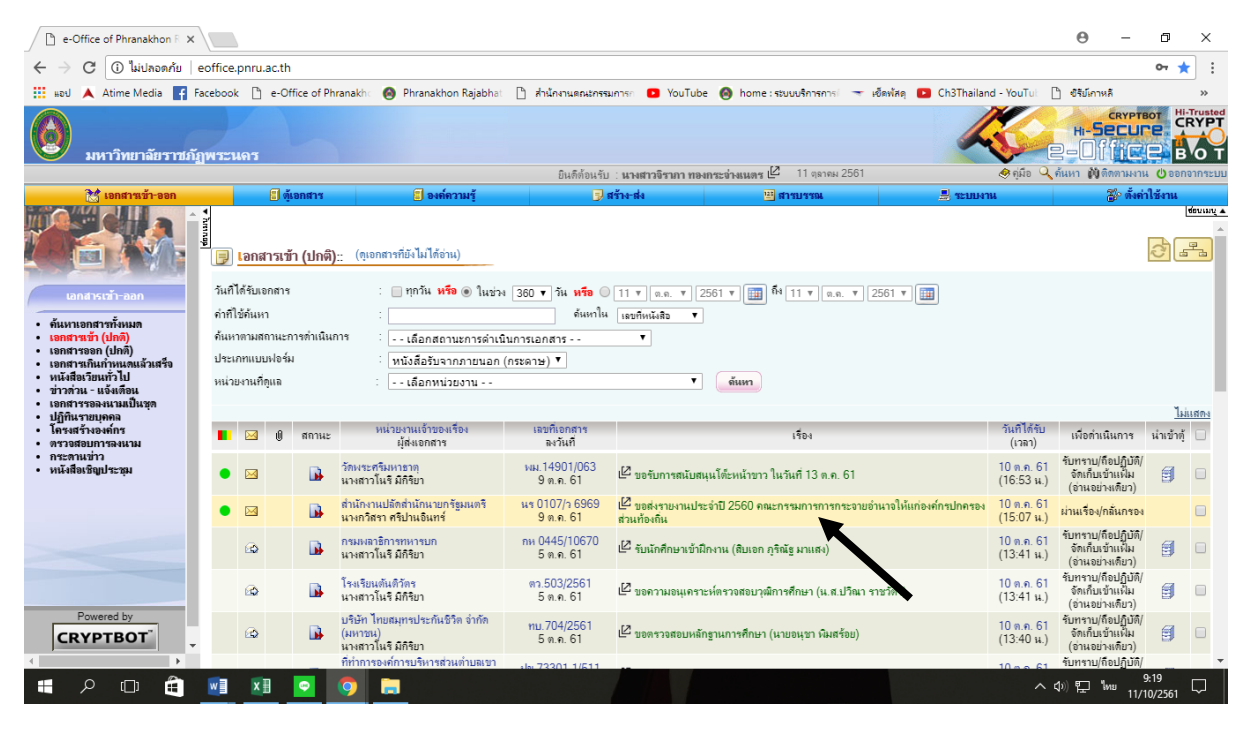

### **การลงทะเบียนส่งหนังสือราชการภายนอก (หลังผู้บริหารลงนามสั่งการ)**

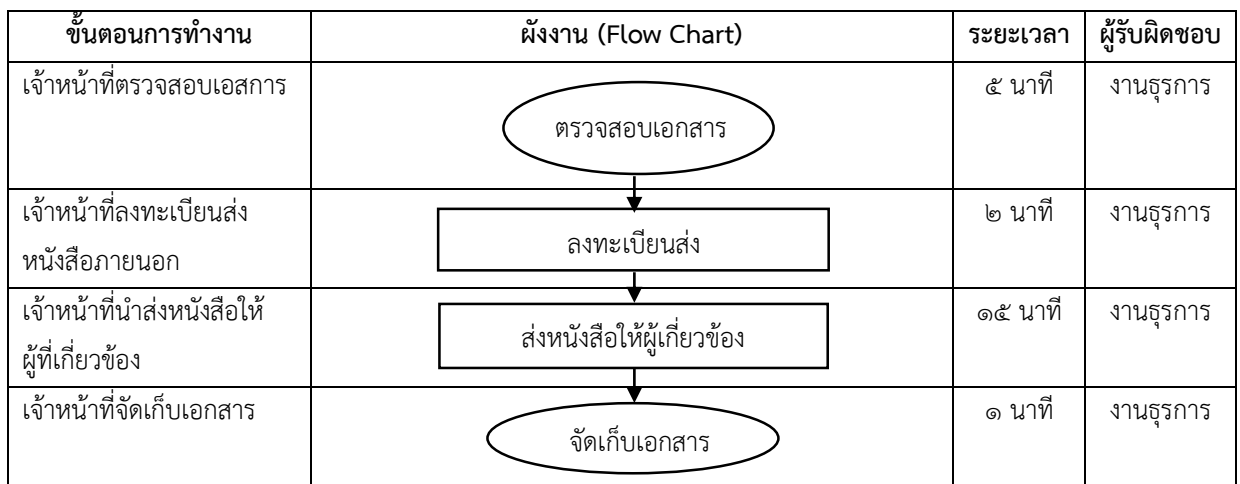

## **ขั้นตอนการปฏิบัติงาน**

- ๑. เจ้าหน้าที่ตรวจสอบความเรียบร้อยของหนังสือ เช่น ผู้บังคับบัญชาลงนามเรียบร้อยแล้ว
- ๒. เจ้าหน้าที่ลงทะเบียนส่งหนังสือภายนอก โดยลงรายละเอียด โดยมีสมุดส่งหนังสือของแต่ละงาน
	- เลขทะเบียน ให้ลงเลขตามเลขที่ลงในทะเบียนรับหนังสือภายนอก
	- จาก ให้ใช้ชื่อหน่วยงานภายนอกที่ส่งหนังสือ
	- ถึง ให้แจ้งเรื่องตามที่ผู้มีอำนาจสั่งการลงนาม
	- หน่วยรับ หน่วยงานที่ส่งเรื่องนั้น ๆ เช่น คณะ /สำนัก /กอง /งาน
	- ผู้รับ ผู้ที่มารับเอกสารในวันที่แจ้งให้รับเรื่อง
	- วันและเวลา ลงวัน เดือน ปี ที่มารับเอกสาร
	- หมายเหตุ ลงรายละเอียดหัวข้อเรื่อง ที่หน่วยงานทำเสนอมา
- ๓. เจ้าหน้าที่นำส่งหนังสือผู้ที่เกี่ยวข้อง
- ๔. เจ้าหน้าที่จัดเก็บสำเนาคู่ฉบับ

## **ตัวอย่าง สมุดส่งหนังสือ (ภายนอก)**

### **สมุดส่งหนังสือ**

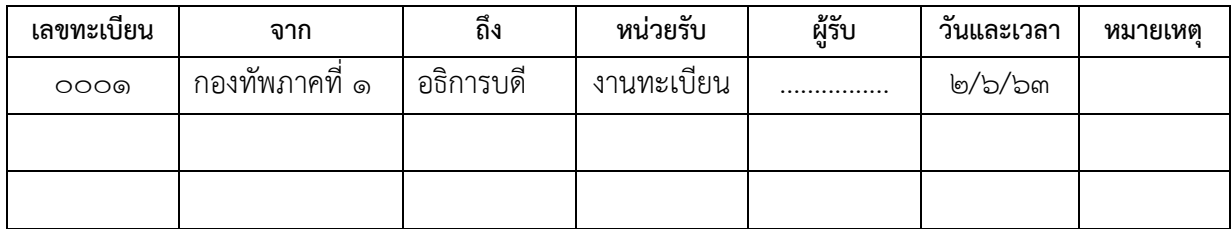

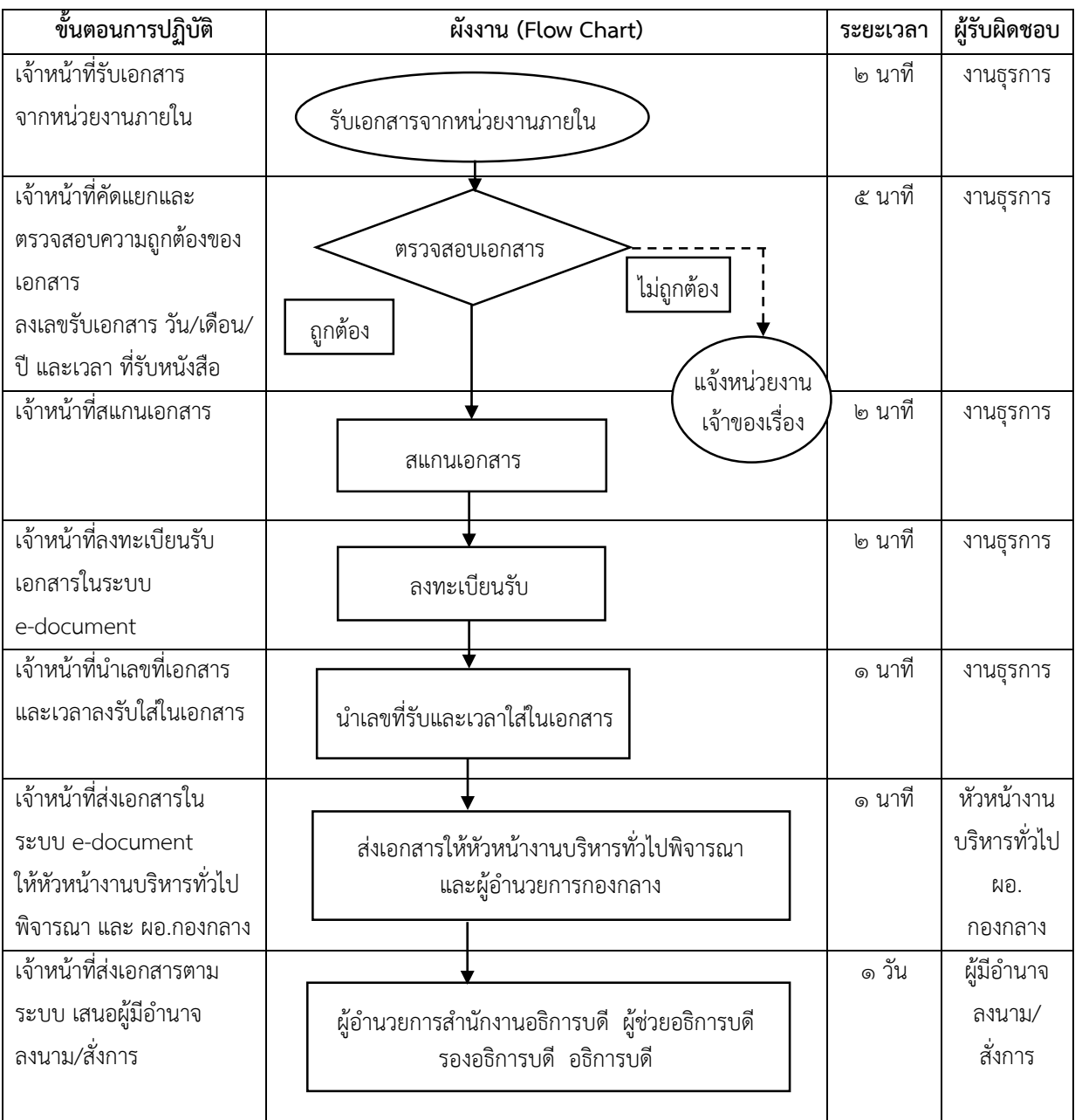

## **การลงทะเบียนรับเอกสารภายใน ในระบบ e-document**

## **ขั้นตอนการปฏิบัติงาน**

๑. เจ้าหน้าที่รับหนังสือจากหน่วยงานภายใน

๒. เจ้าหน้าที่ตรวจสอบความถูกต้องของหนังสือ

๓. เจ้าหน้าที่สแกนเอกสาร

๔. เจ้าหน้าที่ลงทะเบียนรับเอกสารในระบบ e-document

๔.๑ เจ้าหน้าที่ประทับลงรับที่มุมขวาด้านบน บนเอกสารฉบับจริง

**เลขที่รับ** ให้ลงเลขที่รับตามเลขที่ในระบบ e-document

**วันที่** ให้ลง วัน เดือน ปี ที่รับหนังสือ

**เวลา** ให้ลงเวลาที่รับหนังสือ

๔.๒ เจ้าหน้าที่กรอกรายละเอียดของเอกสารในระบบ e-document และแนบเอกสารที่สแกนไว้

้ ๕. เจ้าหน้าที่ส่งเอกสารให้หัวหน้างานบริหารทั่วพิจารณา และผู้อำนวยการกองกลางพิจารณา

้ ๖. เจ้าหน้าที่ส่งเอกสารให้ผู้อำนวยการสำนักงานอธิการบดีพิจารณา

๗. เจ้าหน้าที่ส่งเอกสารตามสายงานผู้บริหาร เช่น ผู้ช่วยอธิการบดี รองอธิการบดี อธิการบดีพิจารณา ลงนาม/สั่งการตามลำดับขั้นตอนในสายบริหาร

### **หมายเหตุ**

ในกรณีที่ต้องเกษียณในเอกสารฉบับจริง หลังจากลงทะเบียนรับเอกสารภายในระบบ e-document เรียบร้อยแล้ว ไม่ต้องส่งเรื่องในระบบให้หัวหน้างานบริหารงานทั่วไป

ึ ๑. นำเอกสารฉบับจริงให้หัวหน้างานบริหารหารทั่วไปเกษียณ

๒. นำเอกสารฉบับจริงให้ผ้บริหารเกษียณ เพื่อพิจารณาสั่งการ

๓. เมื่อผู้บริหารลงนานแล้วให้นำเอกสารมาสแกนและส่งไปที่หน่วยงานตามที่ผู้บริหารมอบหมาย

**หนังสือที่ต้องปฏิบัติให้เร็วกว่าปกติ** เป็นหนังสือที่ต้องจัดส่งและดำเนินการทางสารบรรณด้วยความรวดเร็วเป็น พิเศษ แบ่งเป็น ๓ ประเภท ดังนี้

**ด่วนที่สุด** คือ ให้เจ้าหน้าที่ปฏิบัติในทันทีที่ได้รับหนังสือนั้น

**ด่วนมาก** คือ ให้เจ้าหน้าที่ปฏิบัติโดยเร็ว

**ด่วน** คือ ให้เจ้าหน้าที่ปฏิบัติเร็วกว่าปกติ เท่าที่จะท าได้

#### **งานธุรการสารบรรณ e-document**

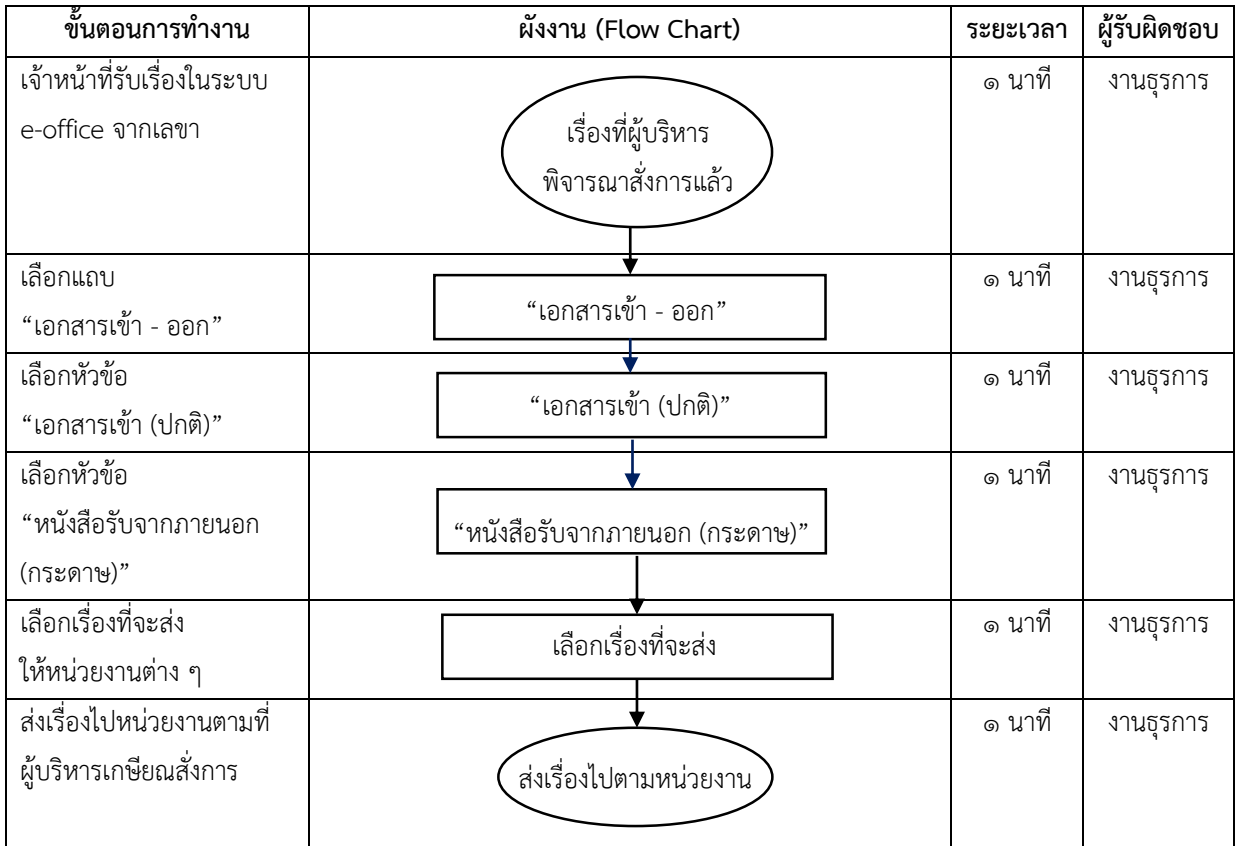

## **การส่งเอกสารภายในให้หน่วยงานต่าง ๆ ในระบบ e-document**

## **ขั้นตอนการปฏิบัติงาน**

- ๑. เจ้าหน้าที่เข้าในระบบ e-document
- ๒. เลือกแถบ "เอกสารเข้า-ออก"
- ๓. เลือกหัวข้อ "เอกสารเข้า (ปกติ)"
- ๔. เลือกหัวข้อ "หนังสือรับจากภายนอก (กระดาษ)"
- ๕. เลือกเรื่องที่จะส่งให้หน่วยงานต่าง ๆ
- ๖. ส่งเรื่องไปหน่วยงานตามที่ผู้บริหารเกษียณสั่งการ

## **ขั้นตอนการลงรับหนังสือภายใน (รับเข้า)**

- ๑. รับเอกสารจากหน่วยงานภายใน ตรวจสอบความถูกต้องของเอกสาร
- ๒. สแกนเอกสาร
- ๓. เข้าระบบ e-document (http://[eoffice](http://eoffice.pnru.ac.th/).pnru.ac.th/)

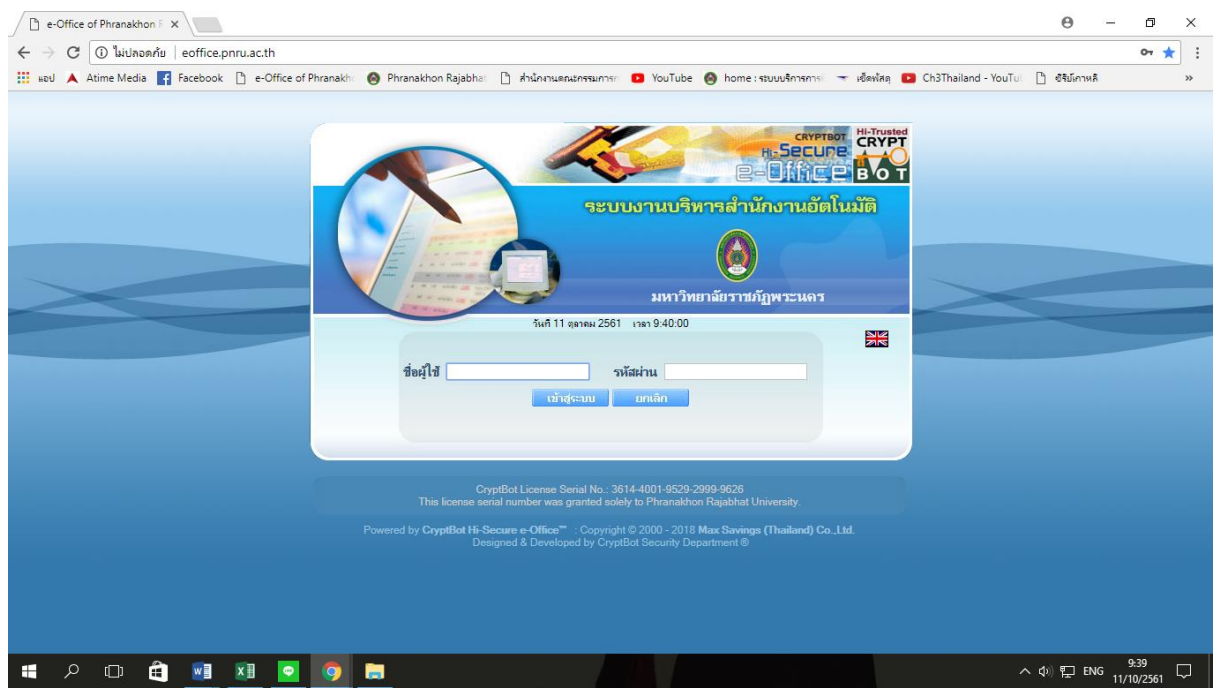

### ๔. เลือกแถบ "สารบรรณ"

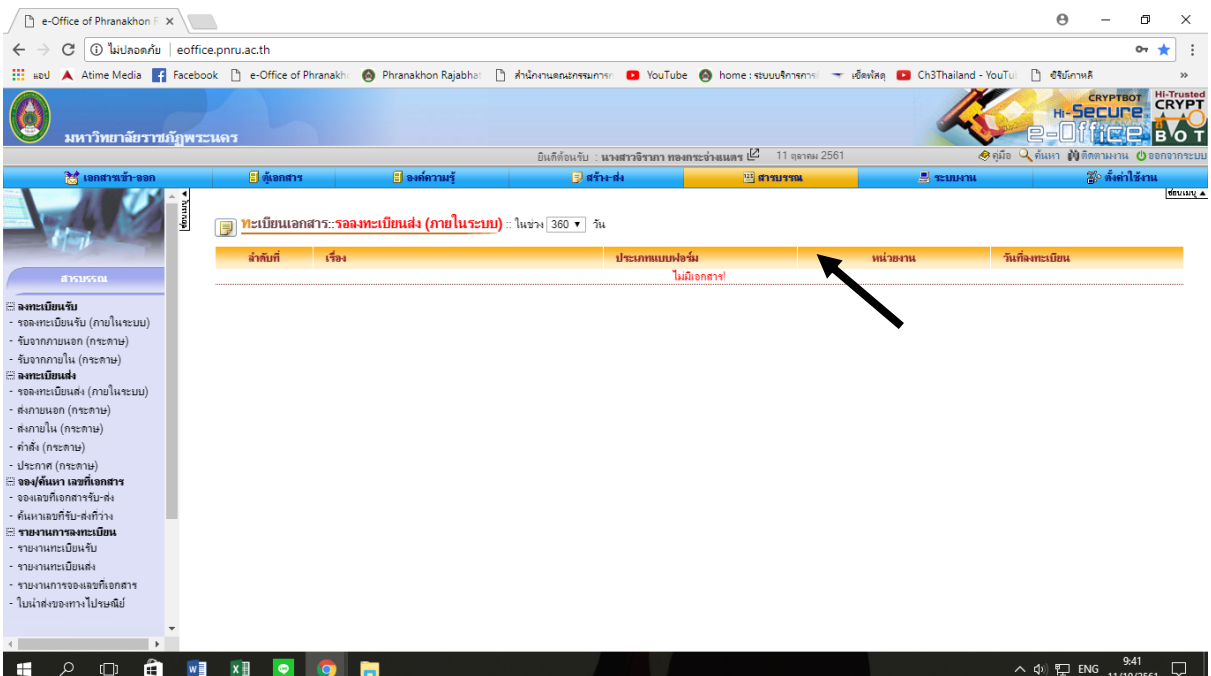

## ๕. เลือกหัวข้อ "รับจากภายใน (กระดาษ)"

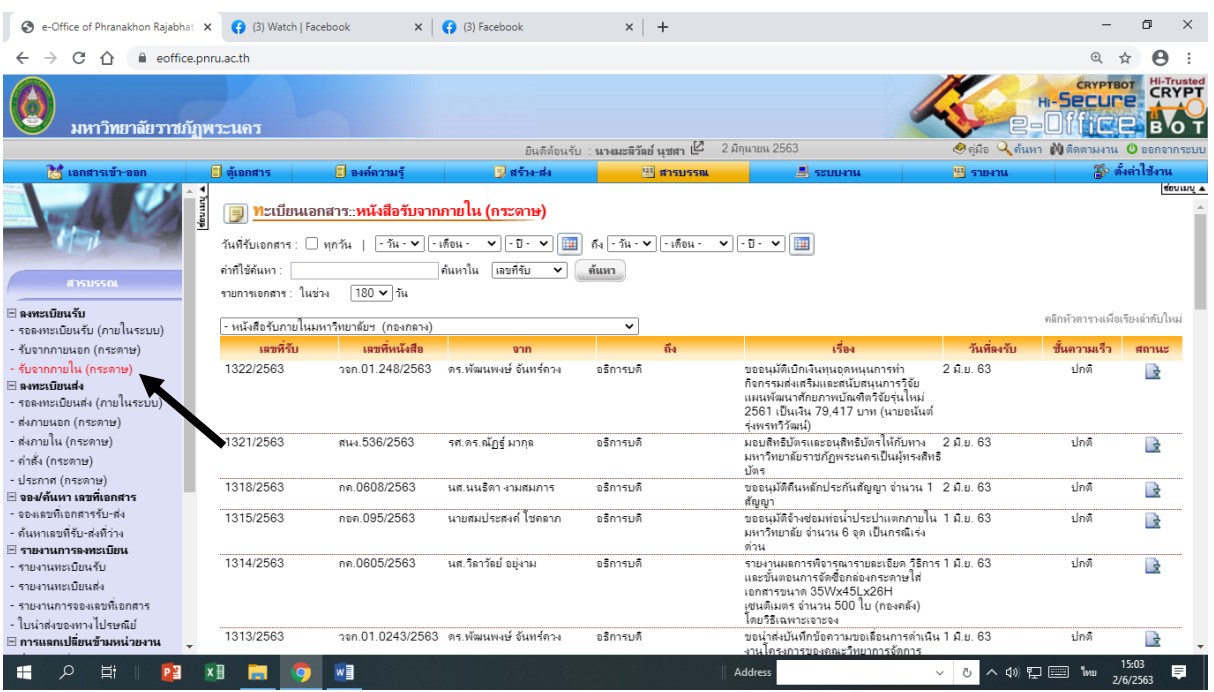

๖. เลือกหัวข้อ "ลงทะเบียนรับ "หนังสือรับจากภายใน (กระดาษ)" ใหม่"

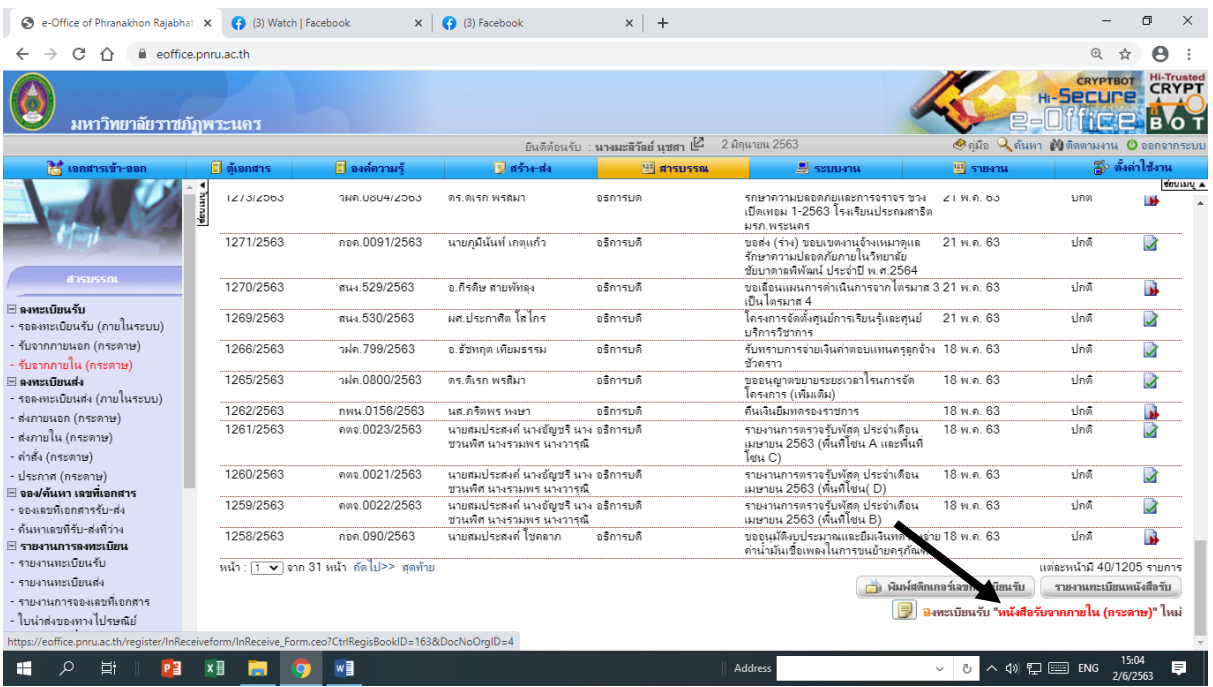

ี ๗. กรอกรายละเอียดต่าง ๆ ของเอกสาร ลงในช่องที่กำหนด ๗.๑ เมื่อกรอกรายละเอียดครบแล้ว ให้คลิกปุ่ม "ขั้นต่อไป"

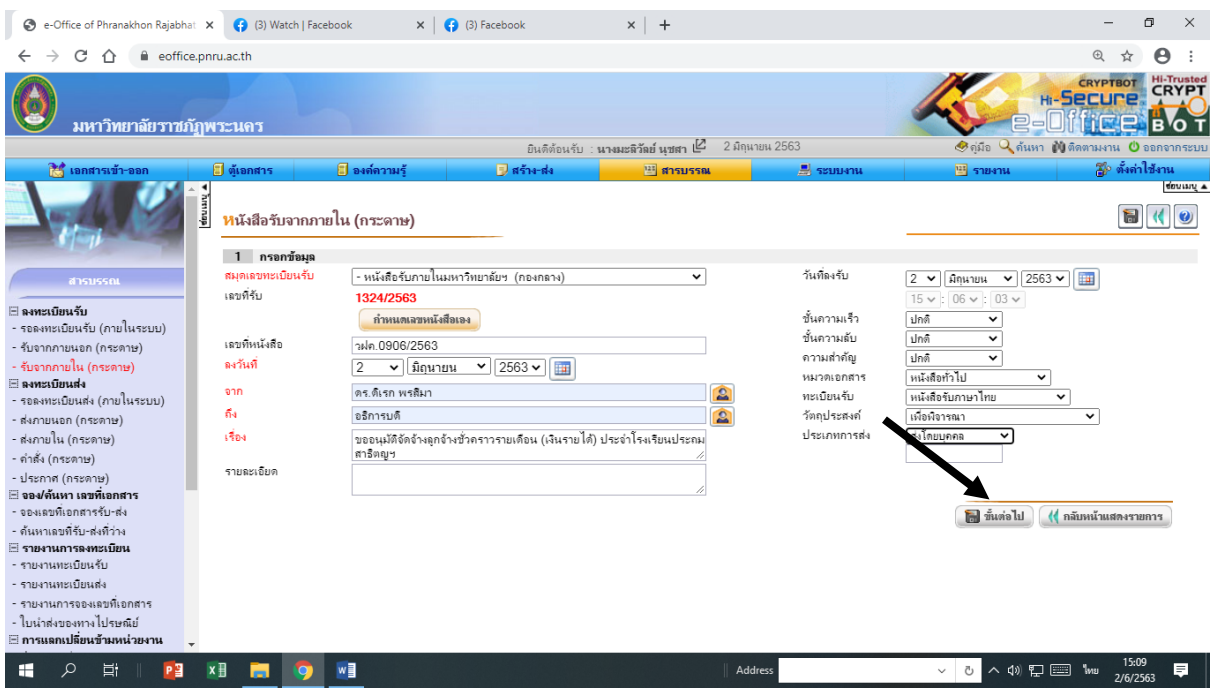

้๘. คลิกปุ่ม "เอกสารต้นเรื่อง" แล้วทำการแนบไฟล์เอกสารที่สแกนไว้ ๘.๑ เมื่อแนบไฟล์เรียบร้อยแล้ว ให้คลิกปุ่ม "บันทึกข้อมูล"

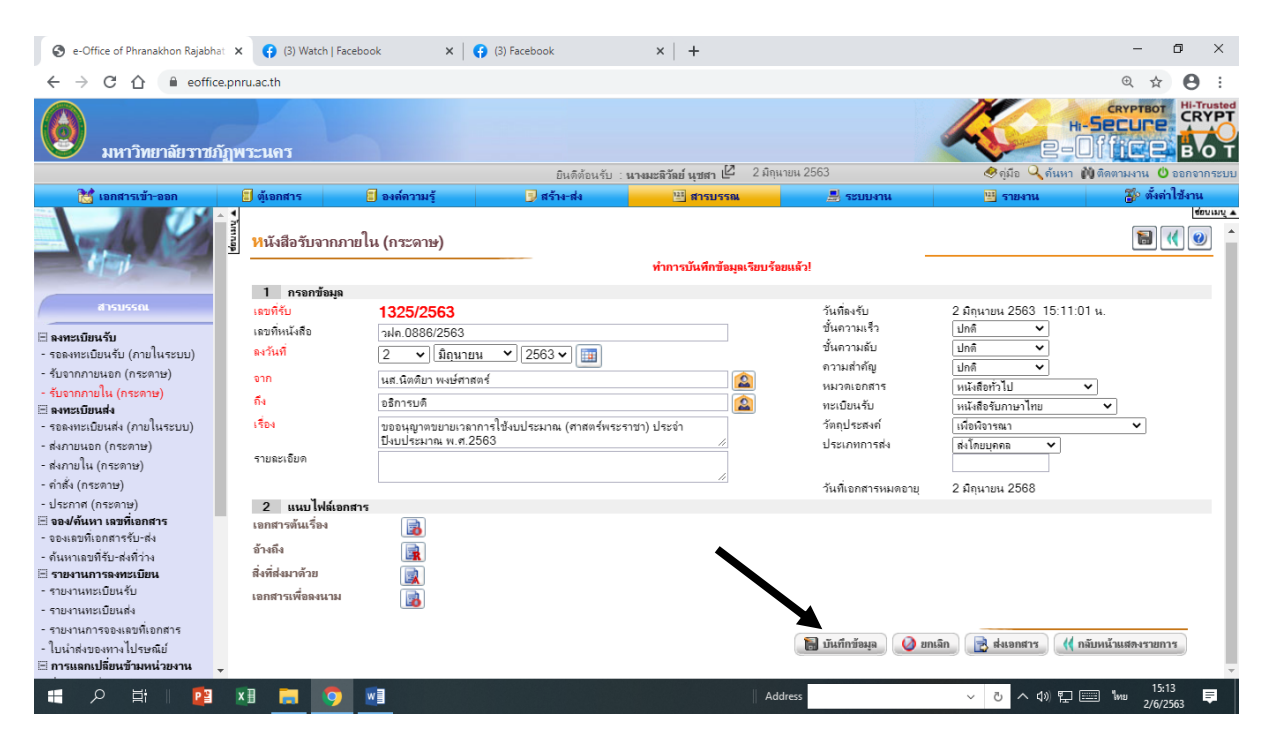

# ๙. เลือกสิทธิ์ และชื่อผู้รับเอกสาร ๑๐. เลือกปุ่ม "เข้ารหัสเอกสารที่ออกเลข และส่งเอกสารตามผู้รับข้างต้น"

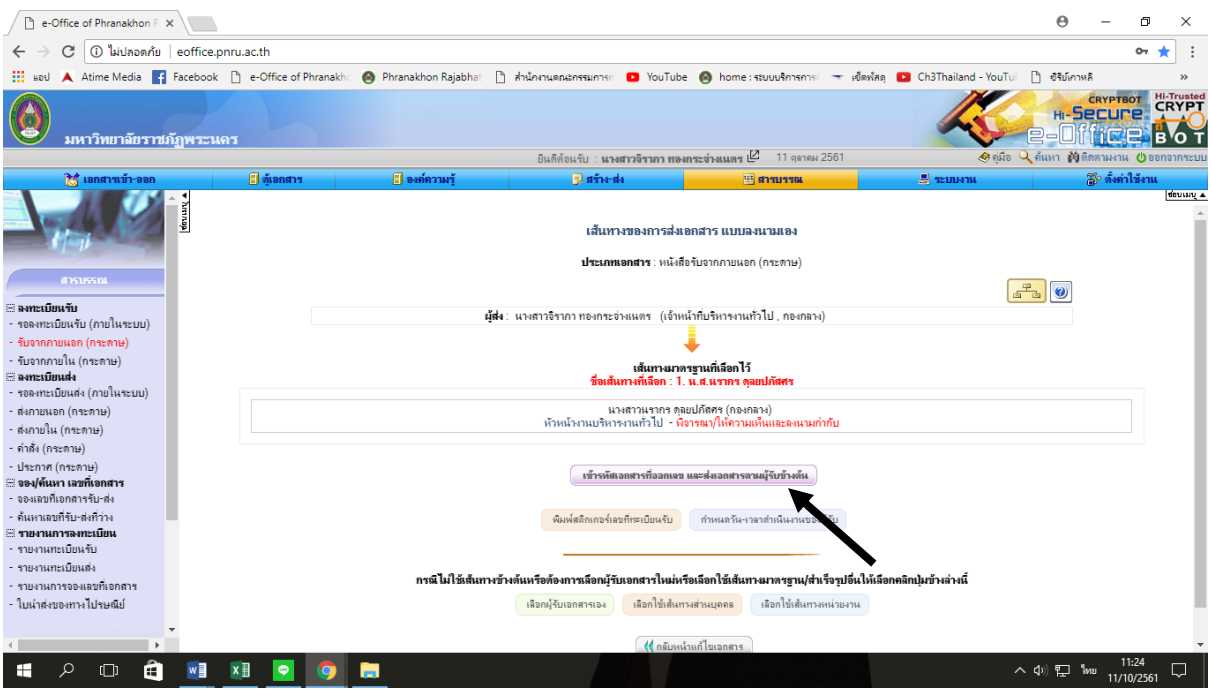

## **ขั้นตอนการส่งหนังสือภายใน (ส่งออก - ผู้บริหารพิจารณาสั่งการ)**

- ๑. ตรวจความถูกต้องของเอกสารที่ผู้บริหารพิจารณาสั่งการ
- ๒. สแกนเอกสาร
- ๓. เข้าระบบ e-document (http://[eoffice](http://eoffice.pnru.ac.th/).pnru.ac.th/)

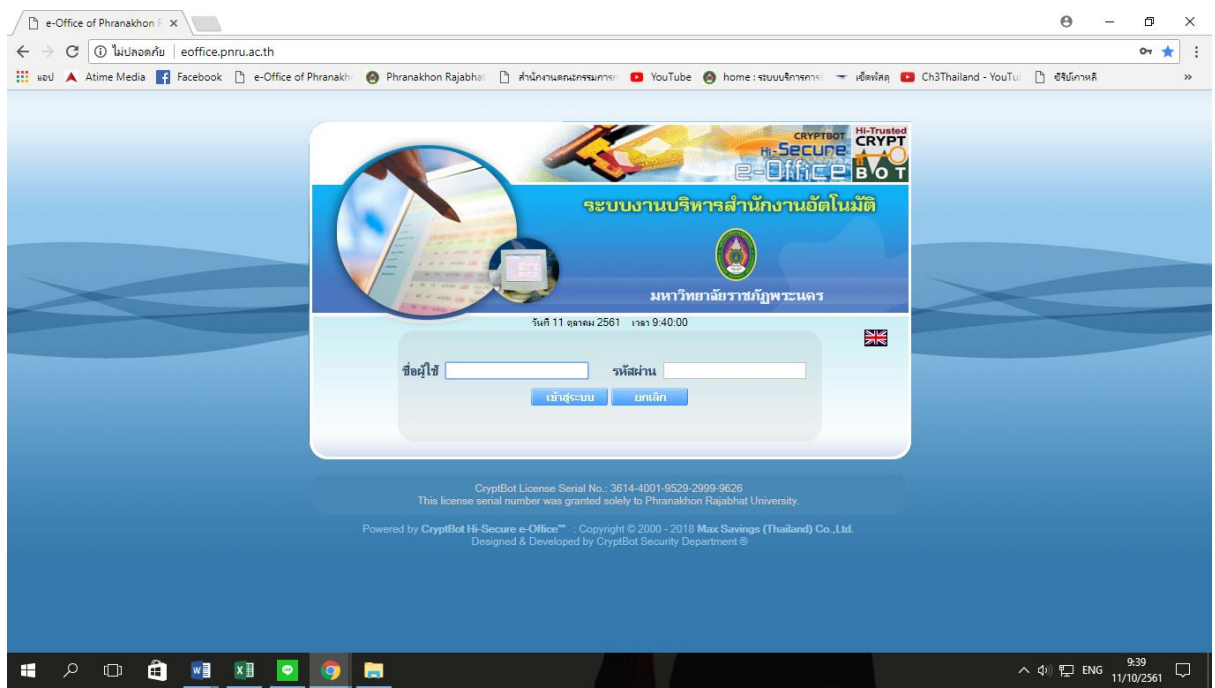

## ๔. เลือกแถบ "เอกสารเข้า – ออก"

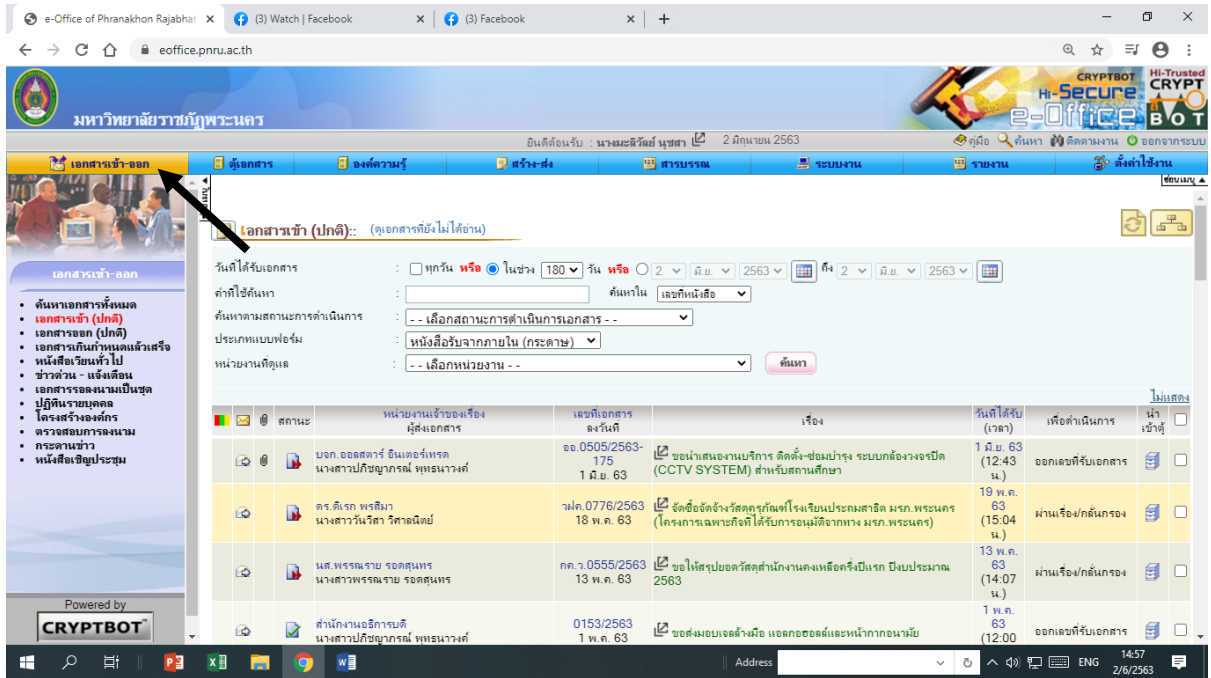

## ๕. เลือกหัวข้อ "เอกสารเข้า (ปกติ)"

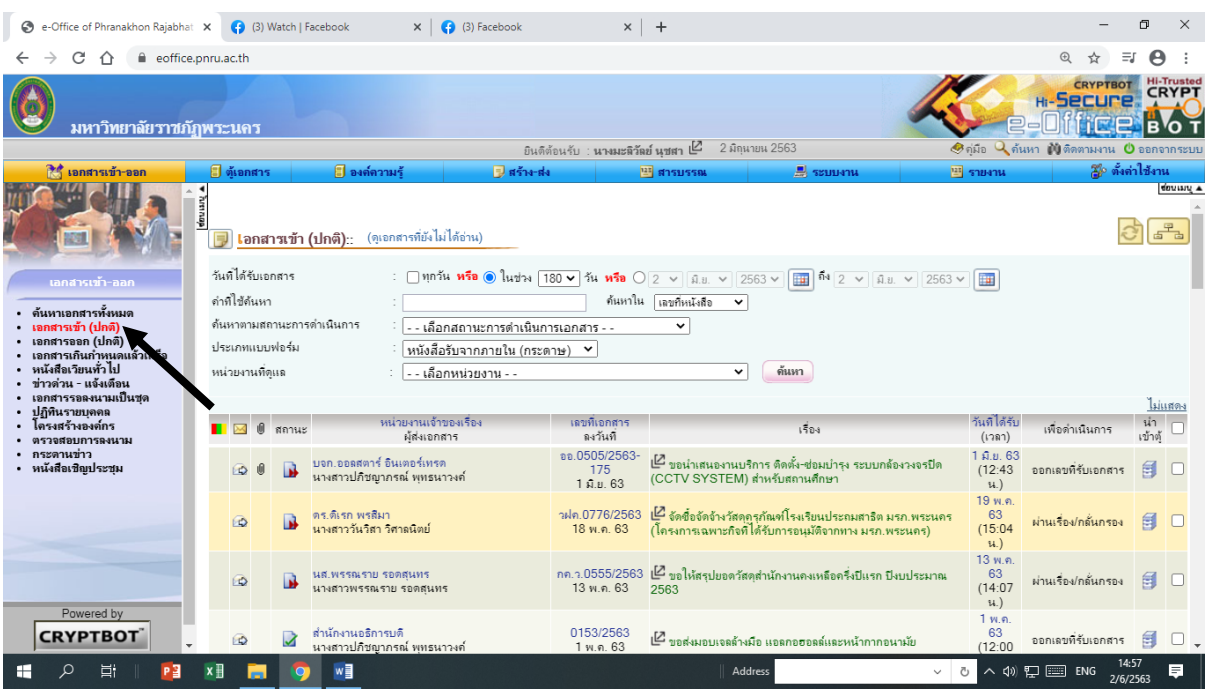

๖. เลือกหัวข้อ "หนังสือรับจากภายใน (กระดาษ)"

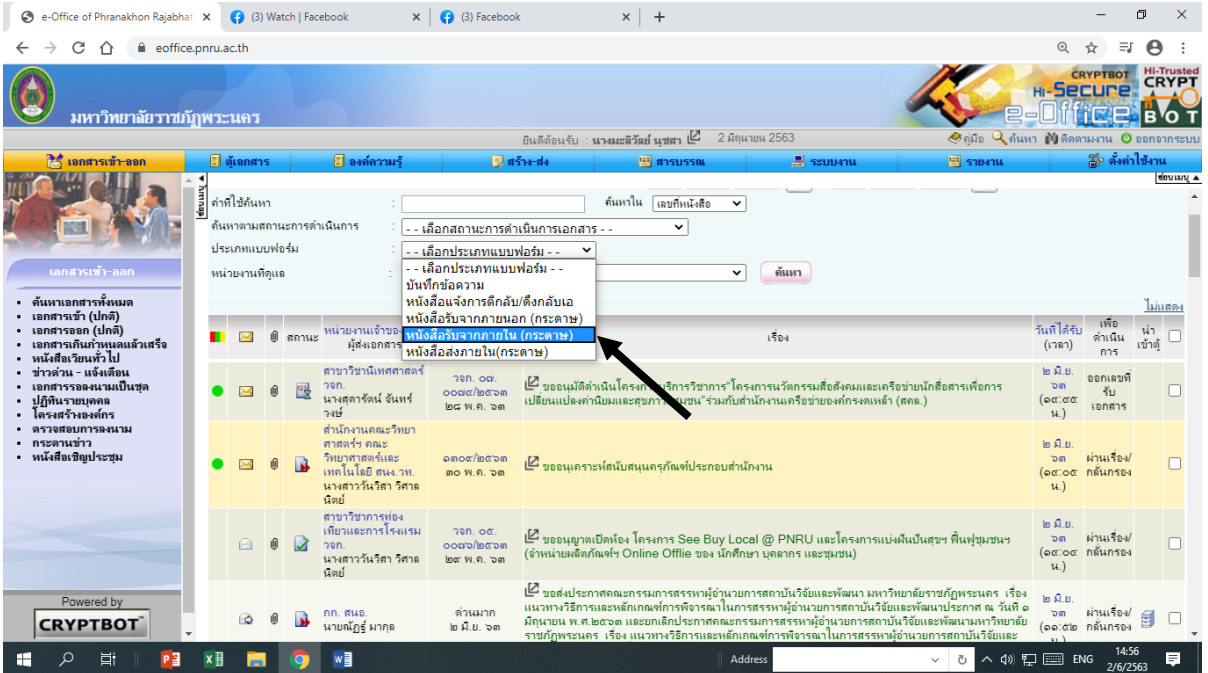

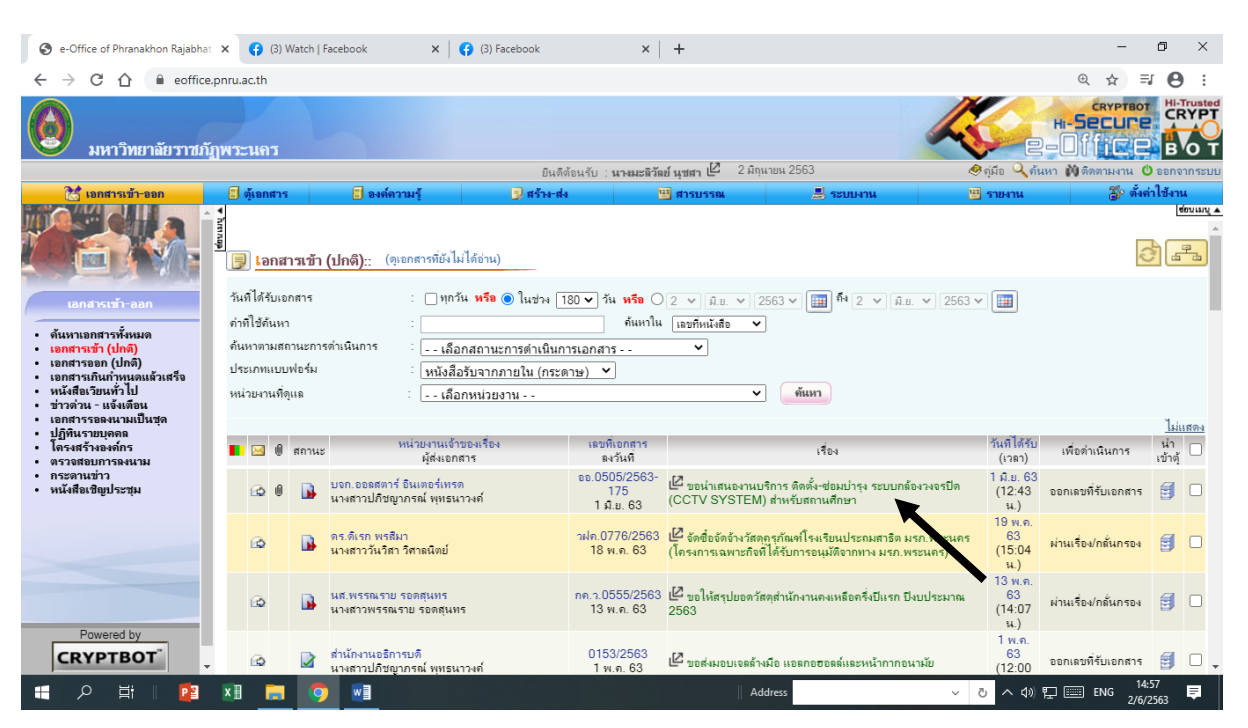

### ๗. เลือกเรื่องที่จะส่งให้หน่วยงานต่าง ๆ (ตามที่ผู้บริหารสั่งการ)

## **ขั้นตอนการรับ - ส่งหนังสือภายใน (เอกสารมาในระบบ e-document)**

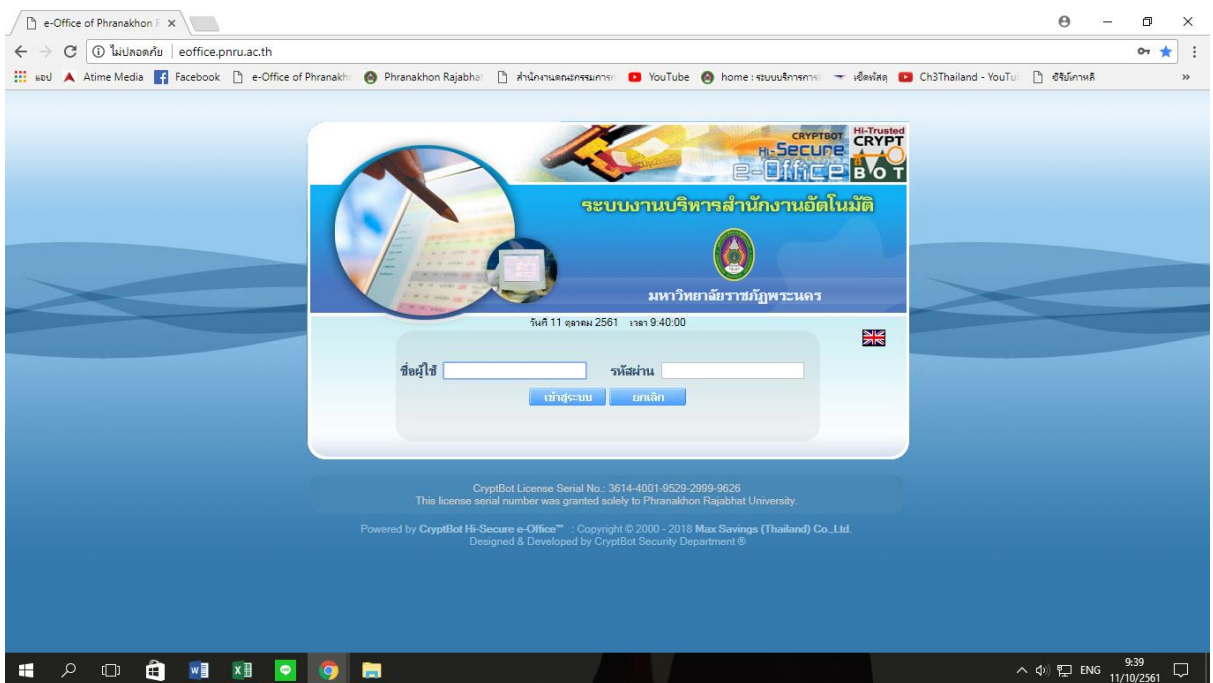

๑. เข้าระบบ e-document (http://[eoffice](http://eoffice.pnru.ac.th/).pnru.ac.th/)

๒. เลือกแถบ "เอกสารเข้า (ปกติ)" แล้วเลือกเอกสารยังไม่ได้อ่าน

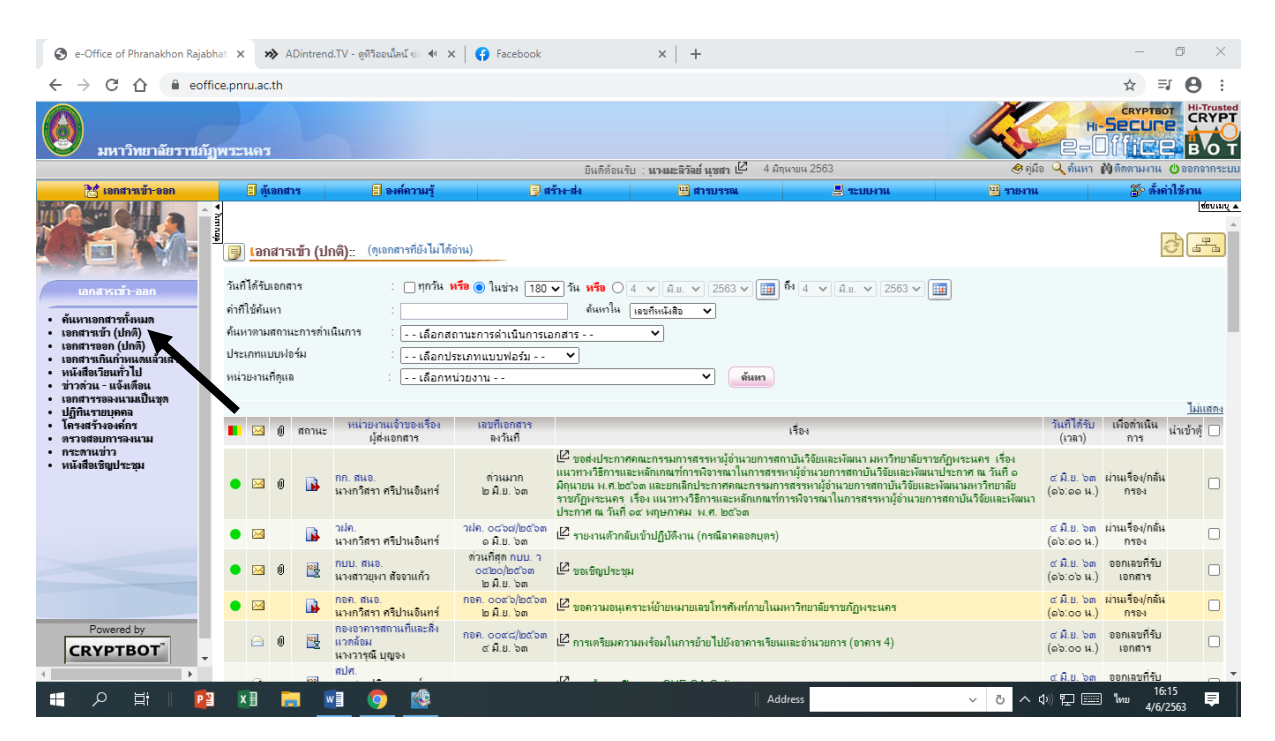

## ๓. เลือกหัวข้อ "ออกเลขเอกสาร"

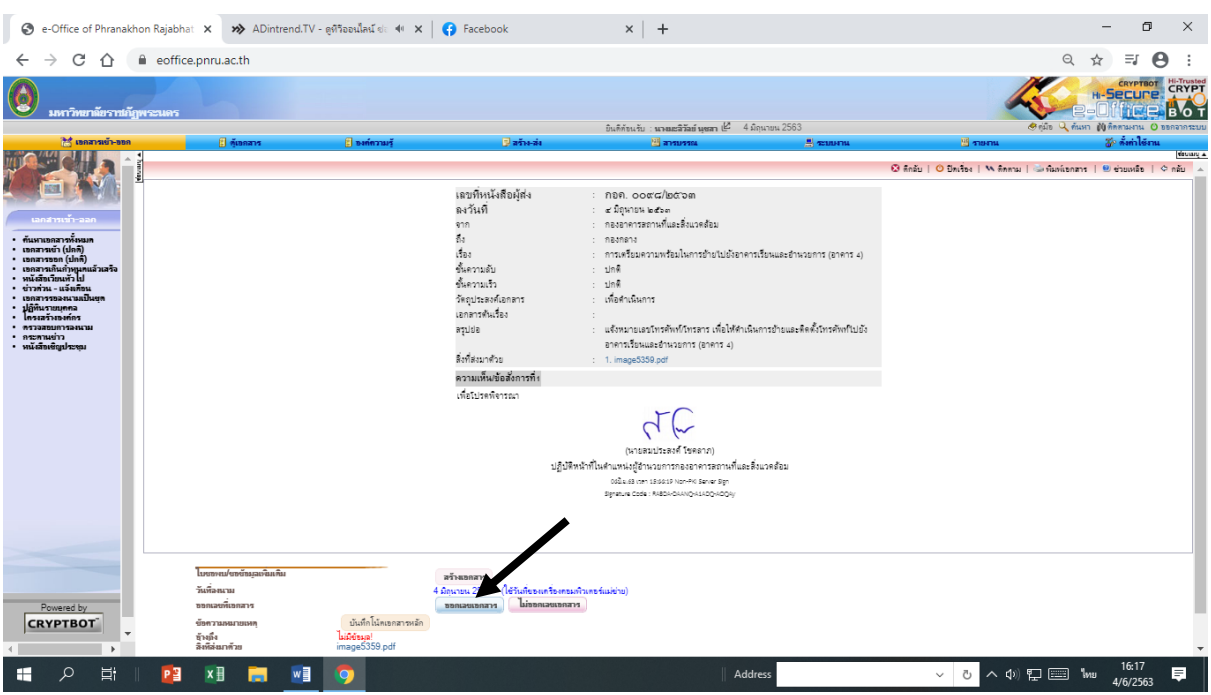

#### ๓.๑ ออกเลขเอกสาร

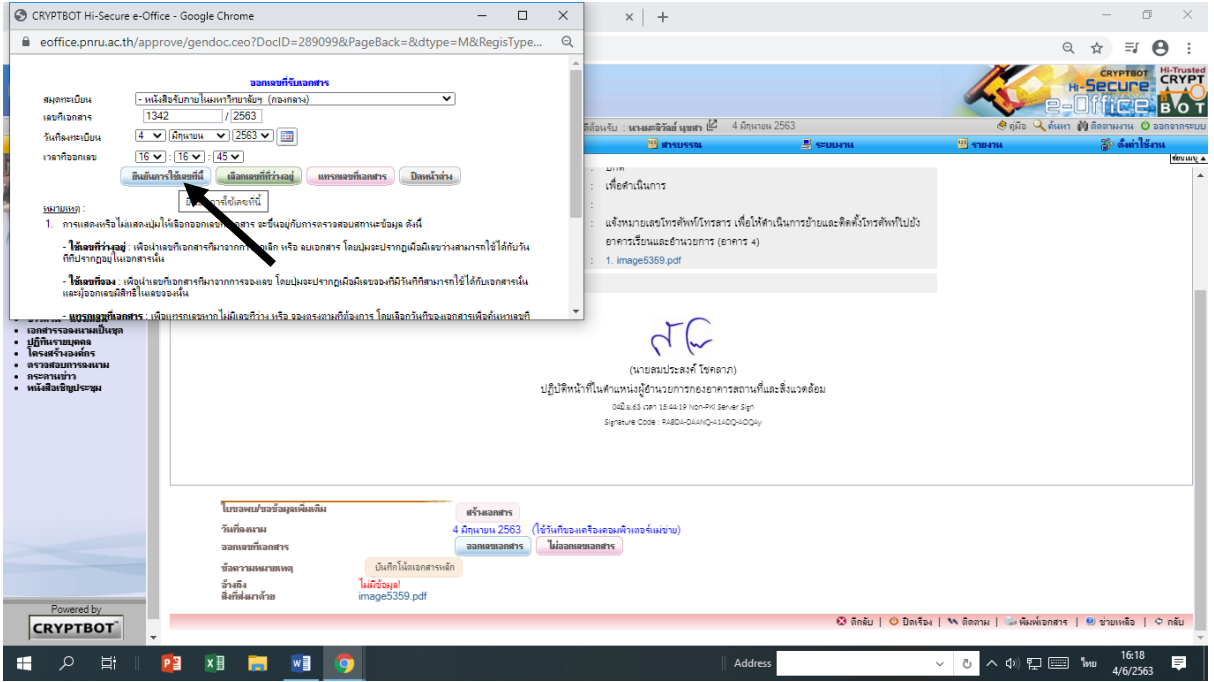

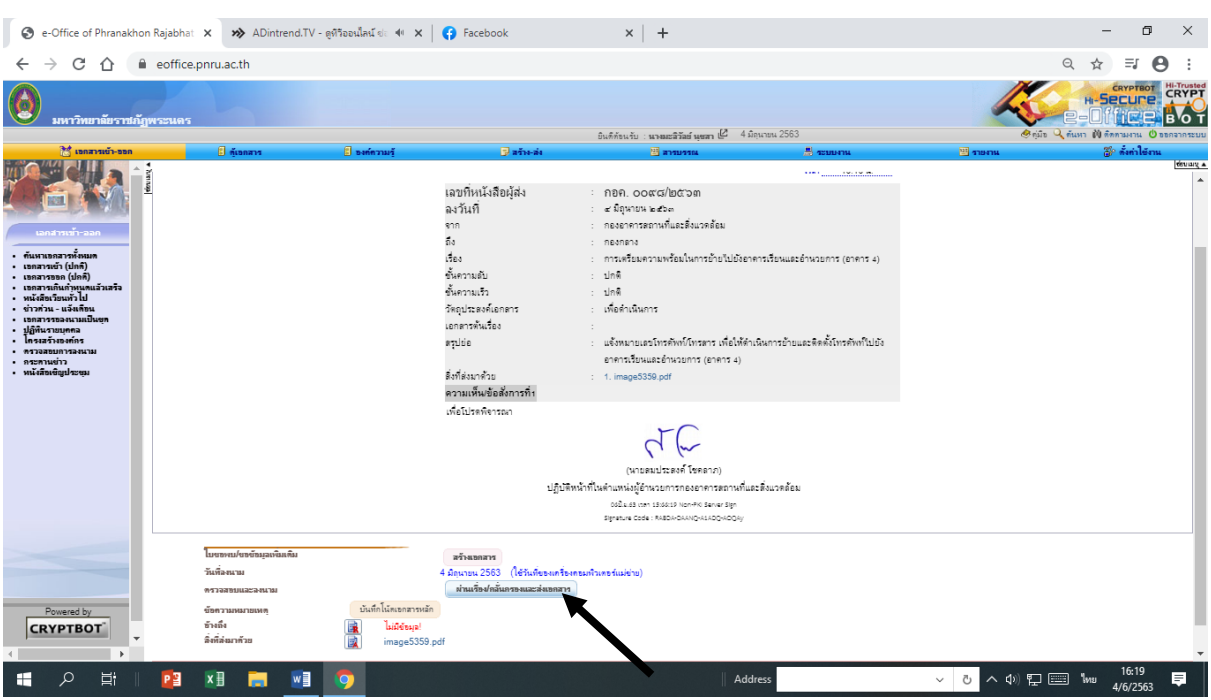

# ๔. เลือกหัวข้อ "ผ่านเรื่องกลั่นกรองและส่งเอกสาร"

# ๕. เลือกสิทธิ์ผู้รับเอกสาร ๖. เลือกแถบ "ส่งเอสการโดยใช้เส้นทางนี้"

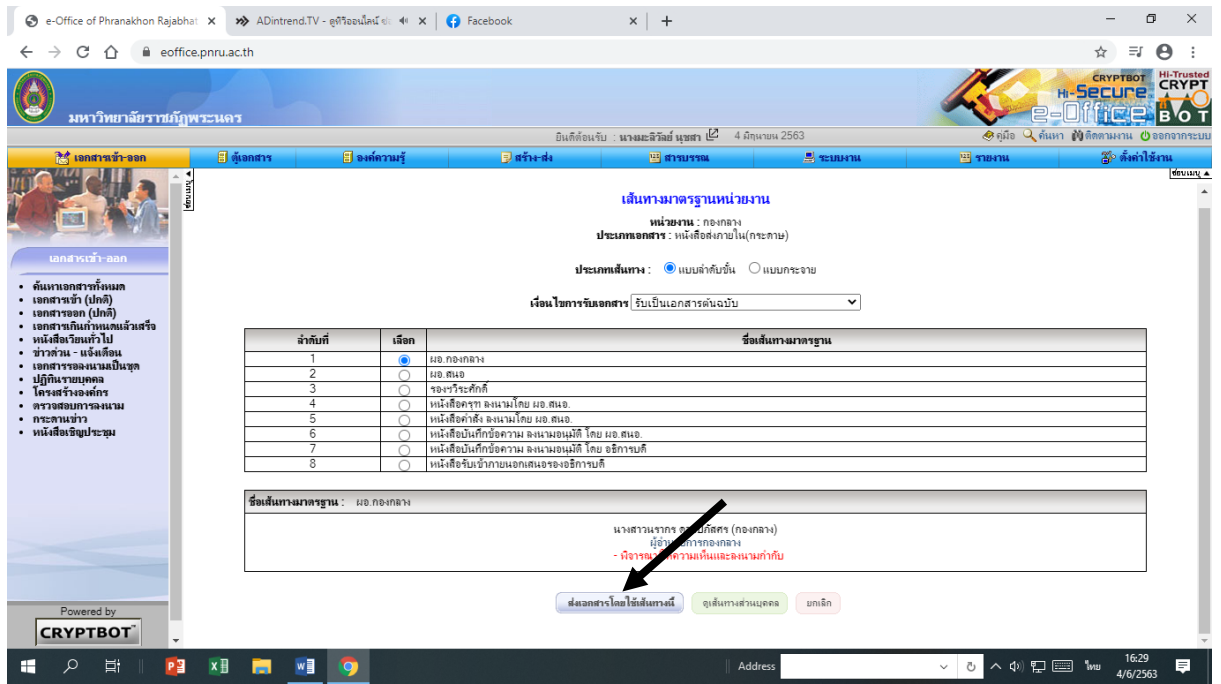

## **การลงทะเบียนส่งหนังสือราชการภายใน (หลังผู้บริหารลงนามสั่งการ)**

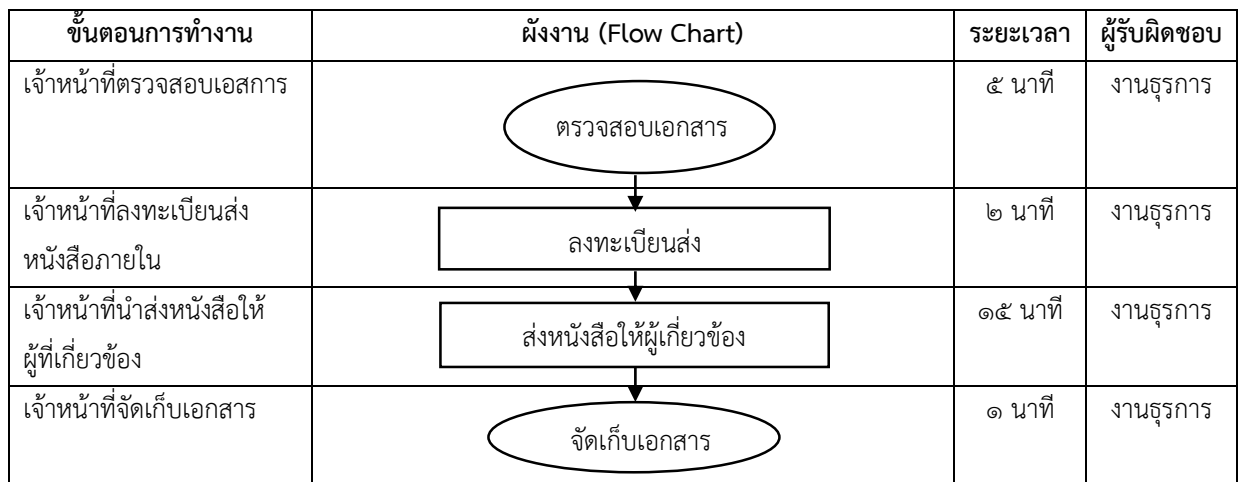

## **ขั้นตอนการปฏิบัติงาน**

- ๑. เจ้าหน้าที่ตรวจสอบความเรียบร้อยของหนังสือ เช่น ผู้บังคับบัญชาลงนามเรียบร้อยแล้ว
- ๒. เจ้าหน้าที่ลงทะเบียนส่งหนังสือภายใน โดยลงรายละเอียด โดยมีสมุดส่งหนังสือของแต่ละงาน
	- เลขทะเบียน ให้ลงเลขตามเลขที่ลงในทะเบียนรับหนังสือภายใน
	- จาก ให้ใช้ชื่ออาจารย์ หรือบุคลากรที่ทำหนังสือขึ้นมาเสนออธิการบดี
	- ถึง ให้แจ้งเรื่องตามที่ผู้มีอำนาจสั่งการลงนาม
	- หน่วยรับ หน่วยงานที่ส่งเรื่องนั้น ๆ เช่น คณะ /สำนัก /กอง /งาน
	- ผู้รับ ผู้ที่มารับเอกสารในวันที่แจ้งให้รับเรื่อง
	- วันและเวลา ลงวัน เดือน ปี ที่มารับเอกสาร
	- หมายเหตุ ลงรายละเอียดหัวข้อเรื่อง ที่หน่วยงานทำเสนอมา
- ๓. เจ้าหน้าที่นำส่งหนังสือผู้ที่เกี่ยวข้อง
- ๔. เจ้าหน้าที่จัดเก็บสำเนาคู่ฉบับ

## **ตัวอย่าง สมุดส่งหนังสือ (ภายใน)**

### **สมุดส่งหนังสือ**

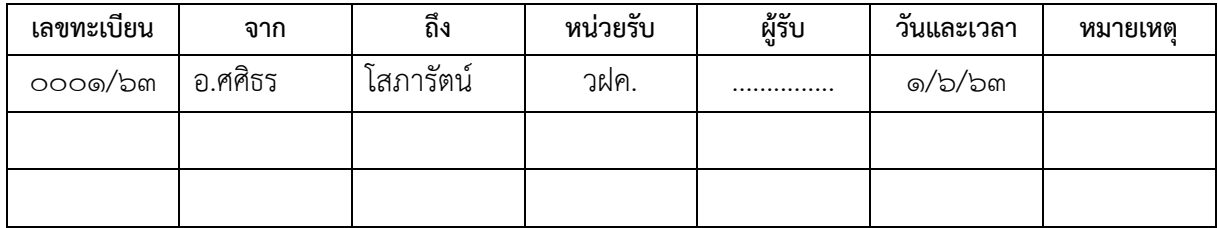

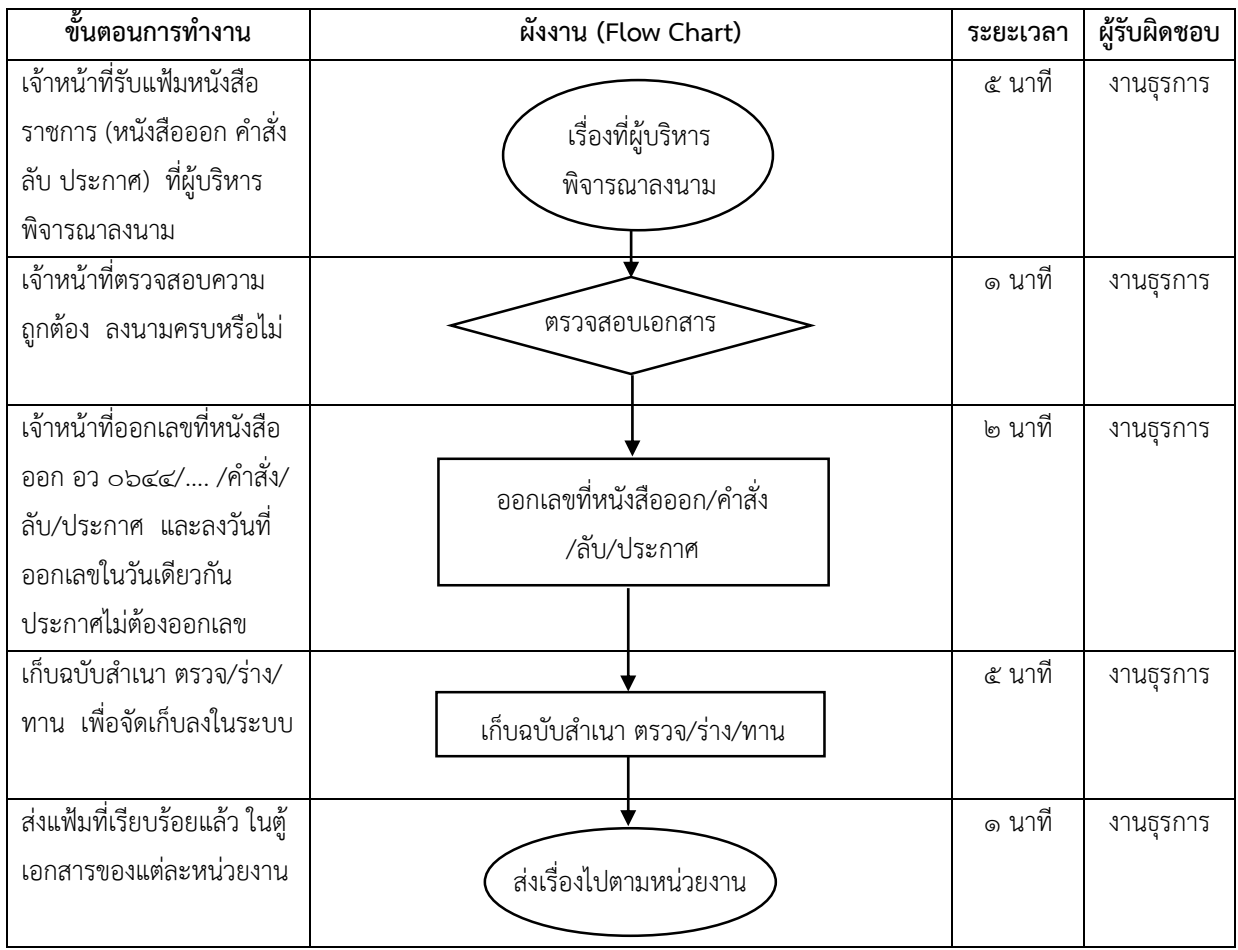

### **การออกเลขหนังสือออกและค าสั่ง**

## **ขั้นตอนการปฏิบัติงาน**

๑. เจ้าหน้าที่รับหนังสือจากหน่วยงานภายใน

๒. เจ้าหน้าที่ตรวจสอบความถูกต้องของหนังสือ

๓. เจ้าหน้าที่ออกเลขที่ (กระดาษเอกสารตัวจริง) ลงเลขที่และวัน เดือน ปี ในหนังสือที่จะส่งออกทั้งใน ต้นฉบับและสำเนาคู่ฉบับให้ตรงกับเลขทะเบียนส่ง และวันที่ เดือน ปี ในทะเบียนหนังสือส่ง

> ๓.๑ ออกเลขที่หนังสือออก อว ๐๖๔๔/๐๐๐๑ ลงวันที่ ๒ มกราคม พ.ศ. ๒๕๖๓ ๓.๒ ออกเลขที่ลับจากหนังสือออก ปั๊ม ลับ อว ๐๖๔๔/๐๐๐๒ ลงวันที่ ๒ มกราคม พ.ศ. ๒๕๖๓

- ๓.๓ ออกเลขที่คำสั่งมหาวิทยาลัยราชภัฏพระนคร ๐๐๐๑/๒๕๖๓ ลงวันที่ ๒ มกราคม พ.ศ. ๒๕๖๓ ๓.๔ ออกวันที่ ประกาศ ณ วันที่ ๒ มกราคม พ.ศ. ๒๕๖๓
- ์ ๔. เจ้าหน้าที่สแกนเอกสาร และเก็บฉบับสำเนาในแฟ้ม
- ๗. เจ้าหน้าที่ส่งเอกสารลงตู้ตามหน่วยงาน

### **หมายเหตุ**

หน่วยงานสามารถโทรศัพท์มาจองหรือขอเลขที่หนังสือออก/คำสั่ง/เลขลับ ซึ่งเก็บข้อมูลไว้ในระบบ e-document (Excel)

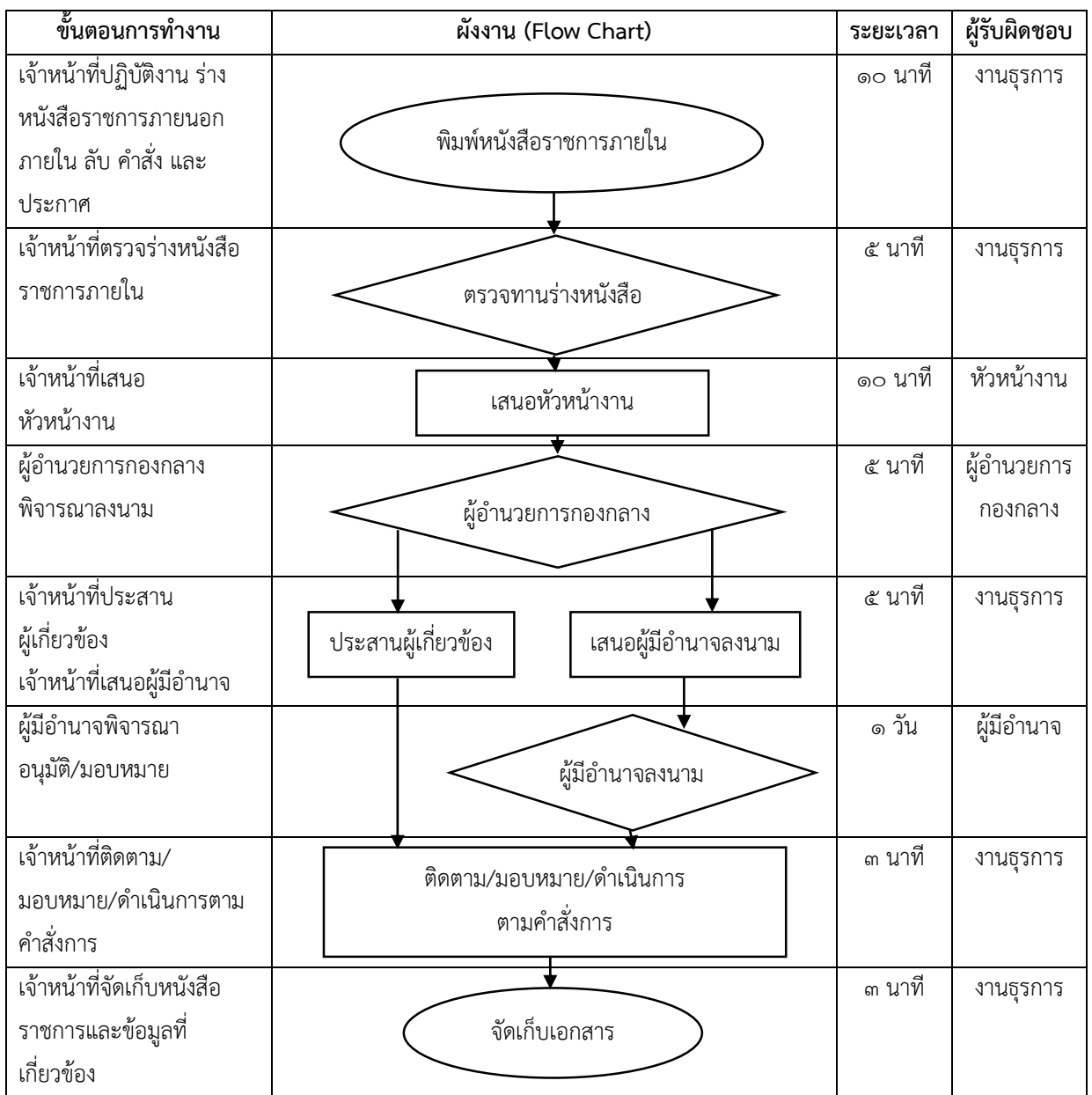

## **การร่างหนังสือราชการภายนอก ภายใน ลับ ค าสั่ง และประกาศ**

## **ขั้นตอนการปฏิบัติงาน**

- ๑. เจ้าหน้าที่ปฏิบัติงานพิมพ์หนังสือราชการ
- ๒. เจ้าหน้าที่ตรวจทานร่างหนังสือราชการ
- ๓. เจ้าหน้าที่เสนอหัวหน้างานบริหารทั่วไป เสนอผู้อำนวยการกองกลาง
- ๔. เจ้าหน้าที่ปฏิบัติงานตามมอบหมาย มี ๒ กรณี คือ เจ้าหน้าที่ประสานผู้เกี่ยวข้องและเจ้าหน้าที่เสนอ ผู้มีอำนาจพิจารณา
	- ๕. ผู้มีอำนาจพิจารณาลงนาม อนุมัติ/มอบหมาย
	- ๖. เจ้าหน้าที่ติดตาม/มอบหมาย/ดำเนินการตามคำสั่งการ
	- ๗. เจ้าหน้าที่จัดเก็บหนังสือราชการและข้อมูลที่เกี่ยวข้อง

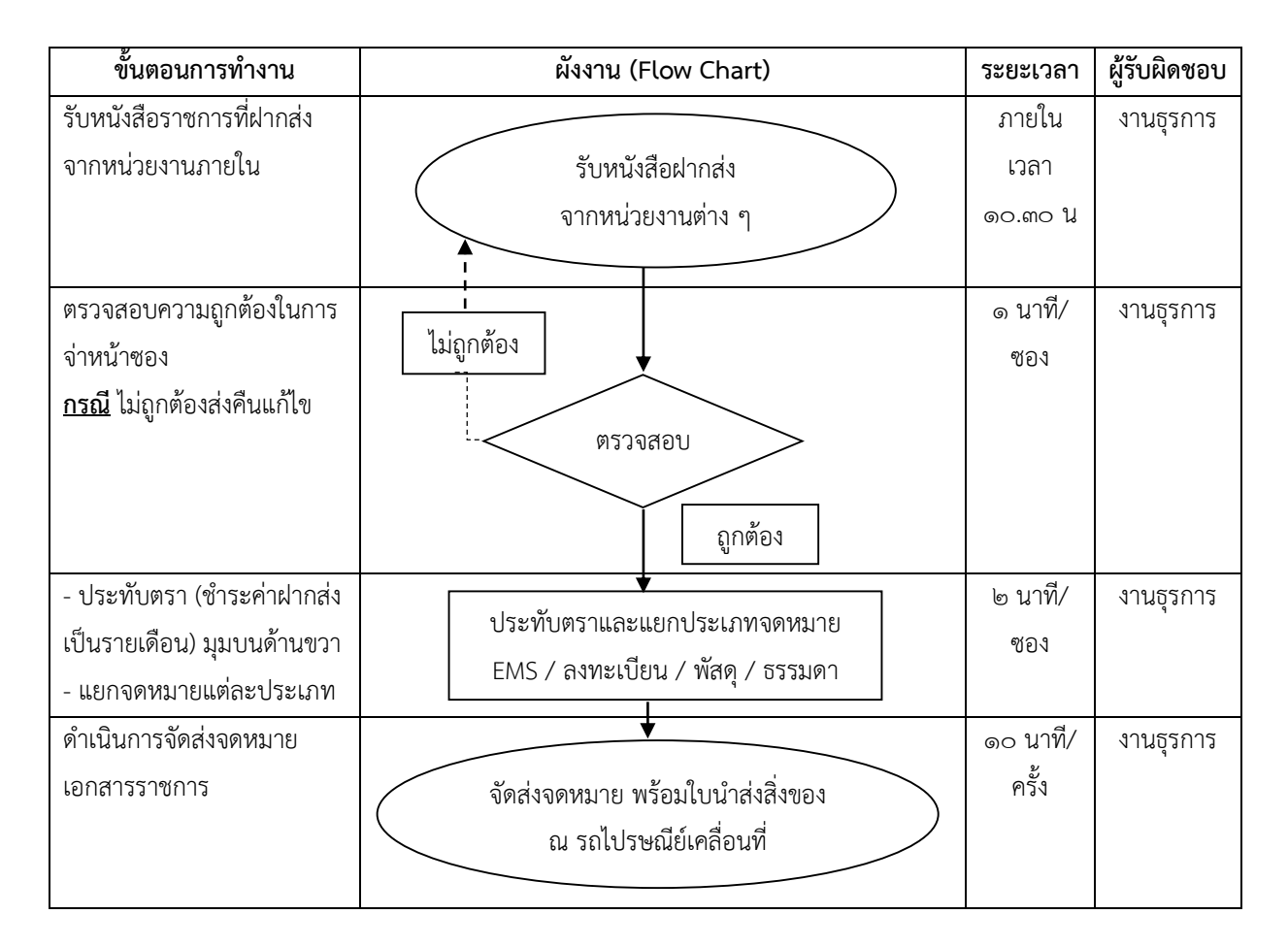

### **การบริการส่งหนังสือทางไปรษณีย์**

## **ขั้นตอนการปฏิบัติงาน**

๑. รับหนังสือราชการที่ฝากส่งจากหน่วยงานภายใน พร้อมใบนำส่งสิ่งของ (ตามแบบฟอร์มของบริษัท ไปรษณีย์ไทย) ต้นฉบับ ๑ ฉบับ

๒. ตรวจสอบความถูกต้องในการจ่าหน้าซอง

**กรณี**ไม่ถูกต้องส่งคืนหน่วยงานแก้ไข (ดูตัวอย่างที่ ภาคผนวก ก )

- ๓. ประทับตรา (ชำระค่าฝากส่งเป็นรายเดือน) มุมบนด้านขวา
- ๔. แยกจดหมายแต่ละประเภท ประเภทของจดหมายให้ดูในใบนำส่งสิ่งของที่หน่วยงานระบุมา

(ในช่องหมายเหตุ) ซึ่งมี๔ ประเภท ดังนี้

- ๔.๑ จดหมาย EMS
- ๔.๒ จดหมายลงทะเบียน
- ๔.๓ จดหมายพัสดุ
- ๔.๔ จดหมายธรรมดา

๕. การติดสติ๊กเกอร์บาร์โค้ดให้ติดที่มุมล่างด้านซ้ายมือของจดหมาย จดหมายที่ต้องใช้สติ๊กเกอร์ บาร์โค้ดมี ๓ ประเภท ดังนี้ (ดูตัวอย่างที่ ภาคผนวก ข)

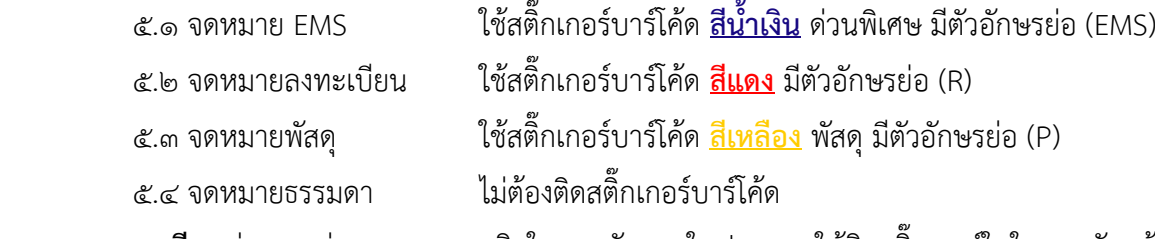

 **กรณี** หน่วยงานส่งจดหมายแบบติดใบตอบรับภายในประเทศ ให้ติดสติ๊กเกอร์ในใบตอบรับแล้ว เขียนบาร์โค้ด ๕ ตัวท้าย ลงที่ด้านหลังใบตอบรับ (ดูตัวอย่างที่ ภาคผนวก ค )

๖. เขียนรายละเอียด จดหมาย EMS จดหมายลงทะเบียน จดหมายพัสดุ ลงในใบนำส่งสิ่งของทาง ไปรษณีย์โดยชำระค่าฝากส่งเป็นรายเดือน (ตามตารางตัวอย่างด้านล่าง)

## ่ ใบน้ำส่งสิ่งของทางไปรษณีย์ โดยชำระค่าฝากส่งเป็นรายเดือน

ส่งครั้งที่............./..............

วันที่...............เดือน.............................พ.ศ. ...............

**เรียน** หัวหน้าที่ทำการไปรษณีย์จตุจักร

มหาวิทยาลัยราชภัฏพระนคร ซึ่งได้รับอนุญาตให้ฝากส่งได้ตามใบอนุญาต เลขที่ ๑๖/๒๕๒๔ ปท.จตุจักร ขอนำส่ง  $\Box$ ไปรษณีย์ด่วนพิเศษ  $\Box$ ลงทะเบียน  $\Box$ พัสดุไปรษณีย์  $\Box$ ไปรษณีย์ธรรมดา ดังรายการต่อไปนี้

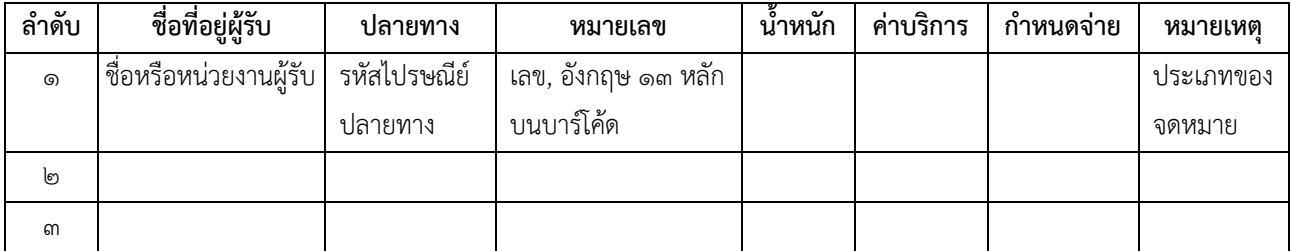

๗. สรุปยอดจดหมายของแต่ละประเทศลงในใบสรุปยอดการฝากส่งสิ่งของทางไปรษณีย์โดยชำระค่า ฝากส่งเป็นรายเดือน

### ์ใบสรุปยอดการฝากส่งสิ่งของทางไปรษณีย์ โดยชำระค่าฝากส่งเป็นรายเดือน

ชื่อหน่อยงาน/บริษัท...............มรภ.พระนคร................ ใบอนุญาตเลขที่.................๑๖/๒๕๒๔...........

ส่งครั้งที่............................ วันที่....................... เดือน............................. พ.ศ. ......................................

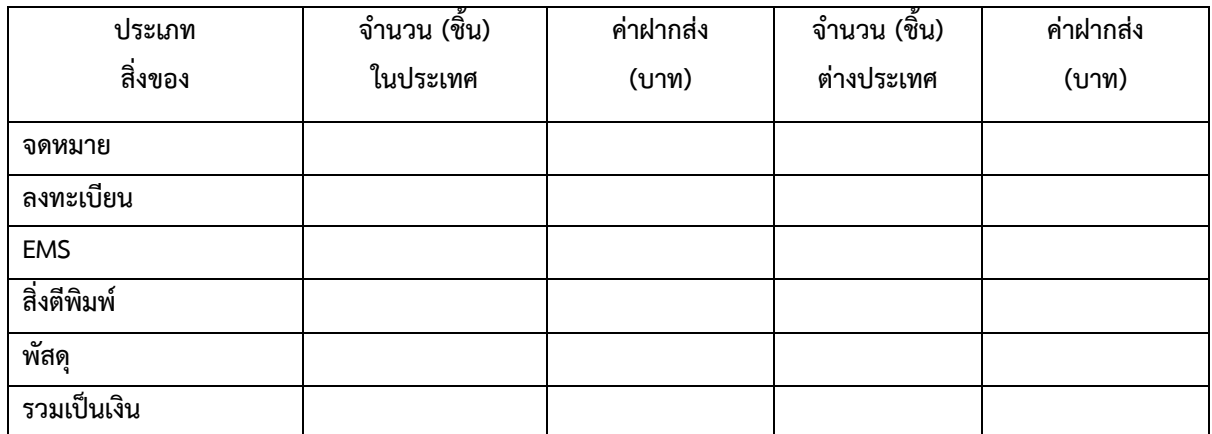

ึ๑. ดำเนินการจัดส่งเอกสารจดหมายราชการ ณ รถไปรษณีย์เคลื่อนที่ในมหาวิทยาลัย หรือขอรถ ิมหาวิทยาลัยนำส่ง ณ ที่ทำการไปรษณีย์จตุจักร (กรณีรถไปรษณีย์เสีย)

๒. รับใบเสร็จและสำเนาใบนำส่งสิ่งของคือทุกเดือน ณ รถไปรษณีย์เคลื่อน และสรุปค่าบริการส่งให้ เจ้าหน้าที่ธุรการกันยอดเพื่อช าระค่าใช้บริการต่อไป

#### **หมายเหตุ**

ถ่ายเอกสาร ใบนำส่งสิ่งของทางไปรษณีย์โดยชำระค่าฝากส่งเป็นรายเดือนในแต่ละวันเมื่อเขียน รายละเอียดเสร็จเรียบร้อยและเย็บรวมกับใบน าส่งสิ่งของที่หน่วยงานน ามาส่งเพื่อเก็บไว้เป็นหลักฐาน

#### **ภาคผนวก**

ผู้ส่ง อว ๐๖๔๔/๐๐๐๑ (เลขที่หนังสือราชการ) ผู้รับ พิมพ์หรือปั๊มรายเดือน หน่วยงาน มหาวิทยาลัยราชภัฏพระนคร ถ.แจ้งวัฒนะ แขวงอนุสาวรีย์ เขตบางเขน กรุงเทพฯ ๑๐๒๒๐ อว ๐๖๔๔/๐๐๐๑ โทร.................................. ช าระค่าฝากส่งเป็นรายเดือน ใบอนุญาตที่ ๑๖/๒๕๒๔ ปท. จตุจักร **เรียน** สำนักงานคณะกรรมการการอุดมศึกษา ๓๒๘ ถนนศรีอยุธยำ เขตรำชเทวี กรุงเทพฯ ๑๐๔๐๐ ติดสติ๊กเกอร์บาร์โค้ด

#### **ตัวอย่าง การจ่าหน้าซองจดหมาย**

**ภาคผนวก ก**

# **ตัวอย่าง สติ๊กเกอร์บาร์โค้ด**

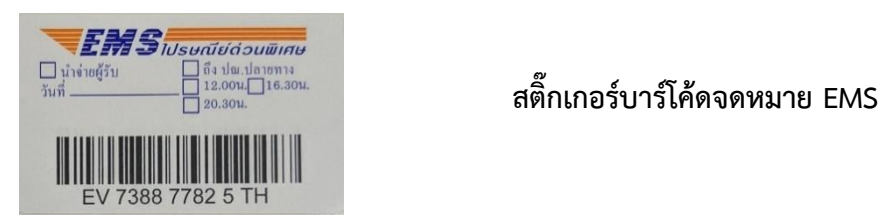

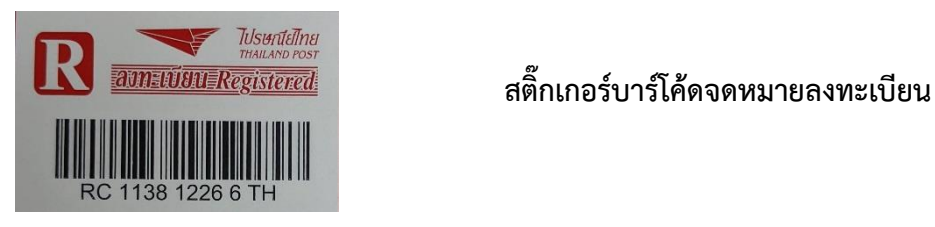

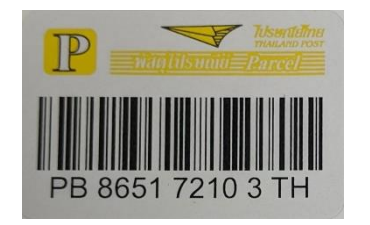

 **สติ๊กเกอร์บาร์โค้จดจดหมายพัสดุ** 

 **ภาคผนวก ข**

#### **ภาคผนวก ค**

#### **ตัวอย่าง การเขียนใบตอบรับ**

**(ด้านหน้า)**

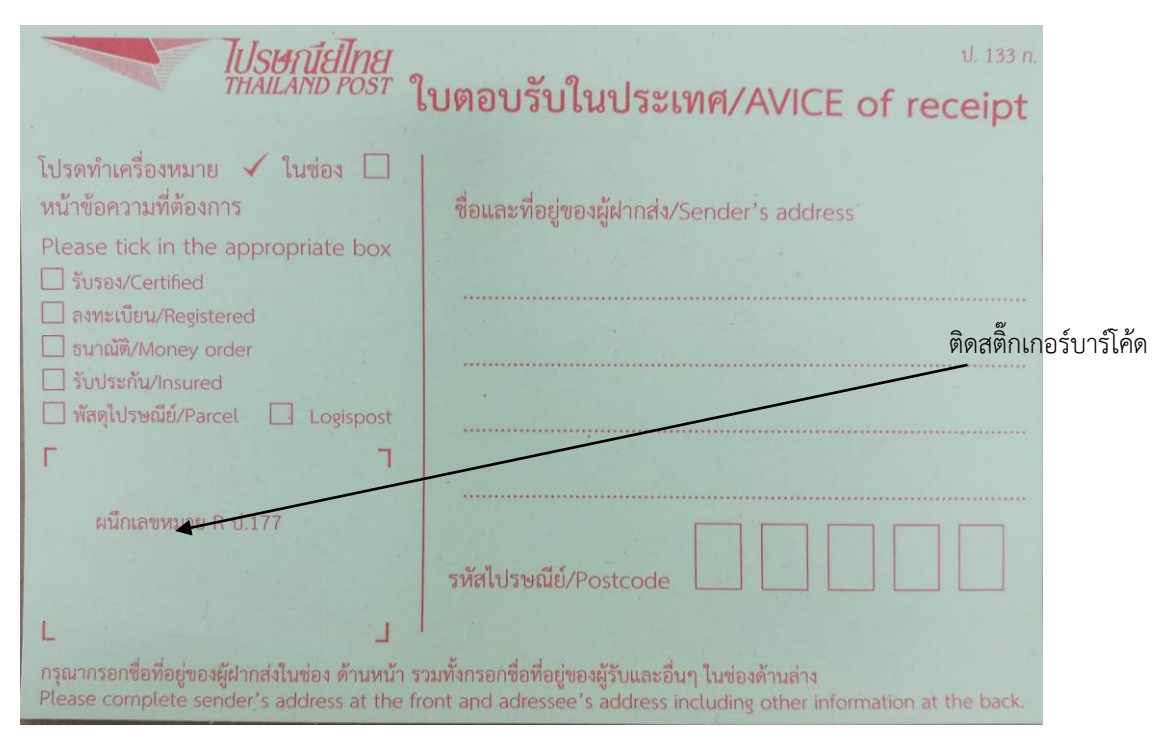

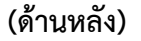

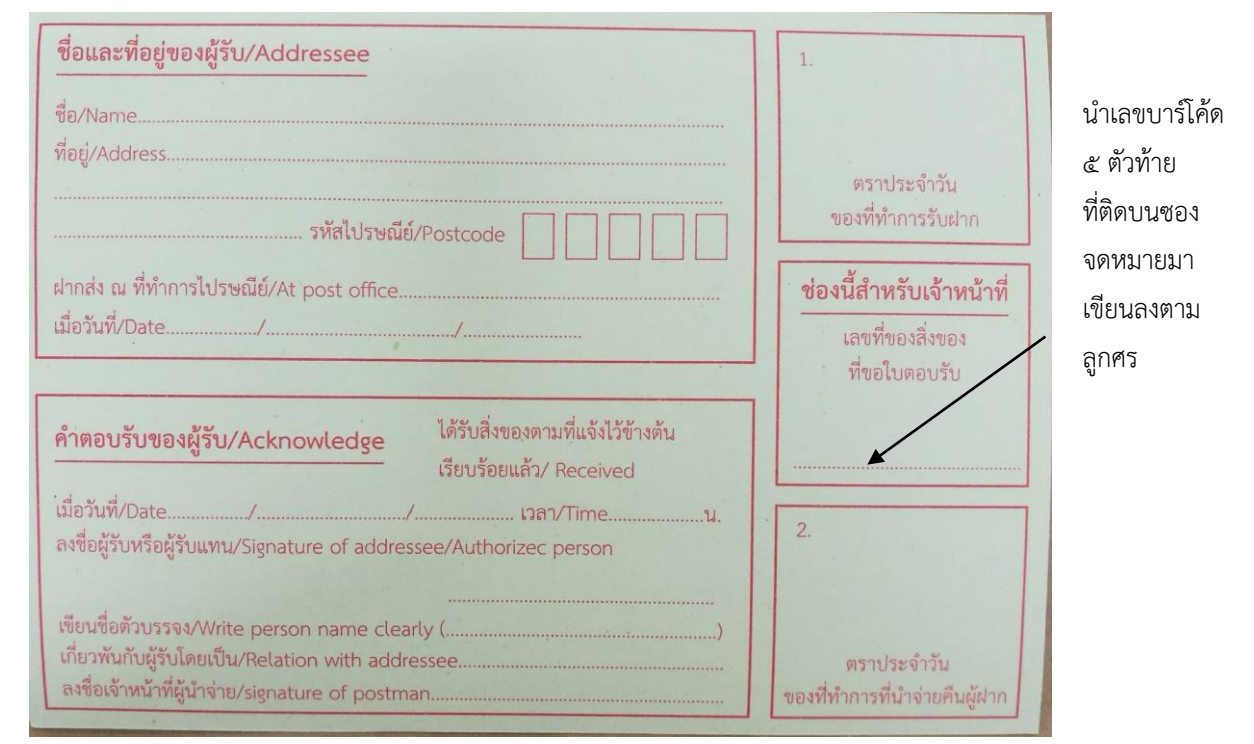

#### **หมายเหตุ**

ใบตอบรับภายในประเทศ จดหมาย EMS ใช้**สีฟ้า** จดหมายลงทะเบียนใช้**สีเหลือง** รายละเอียดและ ต าแหน่งการติดบาร์โค้ดเหมือนกันทั้ง ๒ แบบ

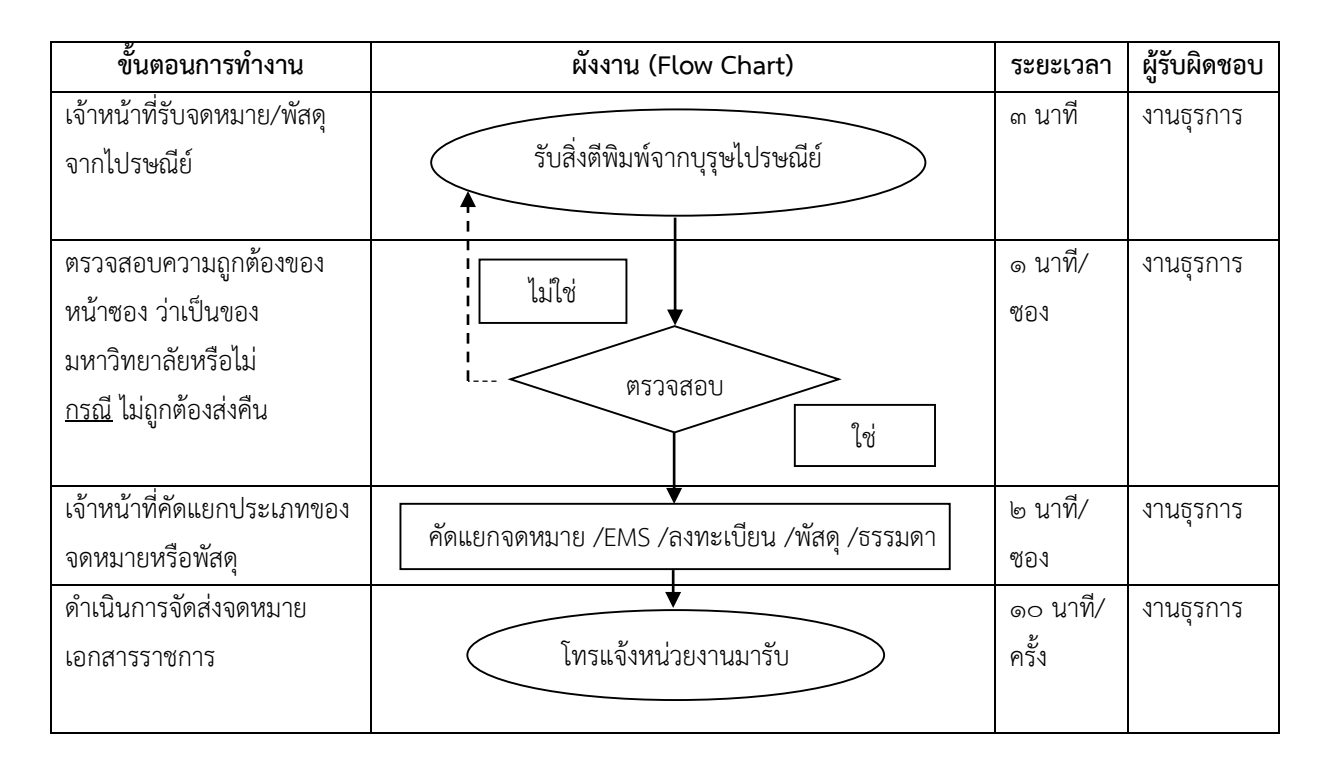

### **การบริการรับจดหมาย/พัสดุทางไปรษณีย์**

## **ขั้นตอนการปฏิบัติงาน**

๑. รับจดหมาย /สิ่งพิมพ์ /พัสดุ EMS /ลงทะเบียน /ธรรมดา จากบุรุษไปรษณีย์ ดังนี้ ๑.๑ จดหมายธรรมดา จดหมายลงทะเบียน พัสดุ วันละ ๑ ครั้ง ส่งเวลาไม่เกิน ๑๒.๐๐ น. ๑.๒ EMS วันละ ๑ ครั้ง เวลา ๑๒.๓๐ น. (ในวันอังคาร-วันศุกร์ EMS มาส่ง ๒ ครั้ง/วัน)

- ครั้งที่ ๑ เวลาส่งไม่เกิน ๑๐.๓๐ น.

- ครั้งที่ ๒ เวลาส่งไม่เกิน ๑๔.๔๕ น.

๒. ตรวจสอบหน้าซอง ว่าเป็นของมหาวิทยาลัยราชภัฏพระนครหรือไม่ (ถ้าไม่ใช่ให้ส่งคืนบุรุษไปรษณีย์) ๓. แยกประเภทของจดหมาย ดังนี้

 ๓.๑ ถึงอธิการบดี เขียนลงสมุดและส่งมอบให้เจ้าหน้าที่บริหารงานทั่วไปลงทะเบียนรับหนังสือ ภายนอกทันที เพื่อดำเนินตามขั้นตอนต่อไป

๓.๒ EMS และจดหมายลงทะเบียน ให้ดำเนินการบันทึกลงในสมุดรับจดหมายและโทรแจ้งให้ คณะ /สำนัก หรือเจ้าตัวมารับ (รวมทั้งนักศึกษาและบุคคลภายนอกที่เช่าสถานที่) ๓.๓ ลงทะเบียนธรรมดา ไม่ว่าเป็นของหน่วยงาน หรือส่วนบุคคล จะแยกใส่ตู้ตามคณะ /สำนัก ุ ๓.๔ กรณีไม่ระบหน่วยงาน หรือบคคลที่ไม่ร้จัก จะแยกใส่ในกล่องเบ็ดเตล็ด

๔. บุคคลที่มารับ EMS พัสดุที่ลงทะเบียน เจ้าหน้าที่จะมีสมุดเซ็นรับ (ดูตัวอย่างที่ ภาคผนวก ง)  **กรณี** บุคคลภายนอกที่เช่าสถานที่ของมหาวิทยาลัย หรือนักศึกษาจะต้องมารับด้วยตนเองและแสดง บัตรประจำตัวประชาชน หรือบัตรนักศึกษาทกครั้งที่มารับ ณ เวลาทำการ ๐๘.๓๐-๑๖.๓๐ น.

## **ตัวอย่าง ใบรับส่งสิ่งของทางไปรษณีย์**

# **ใบรับส่งสิ่งของทางไปรษณีย์ (รับเข้าประจ าวัน) วันที่ ๑ มิถุนายน พ.ศ. ๒๕๖๓**

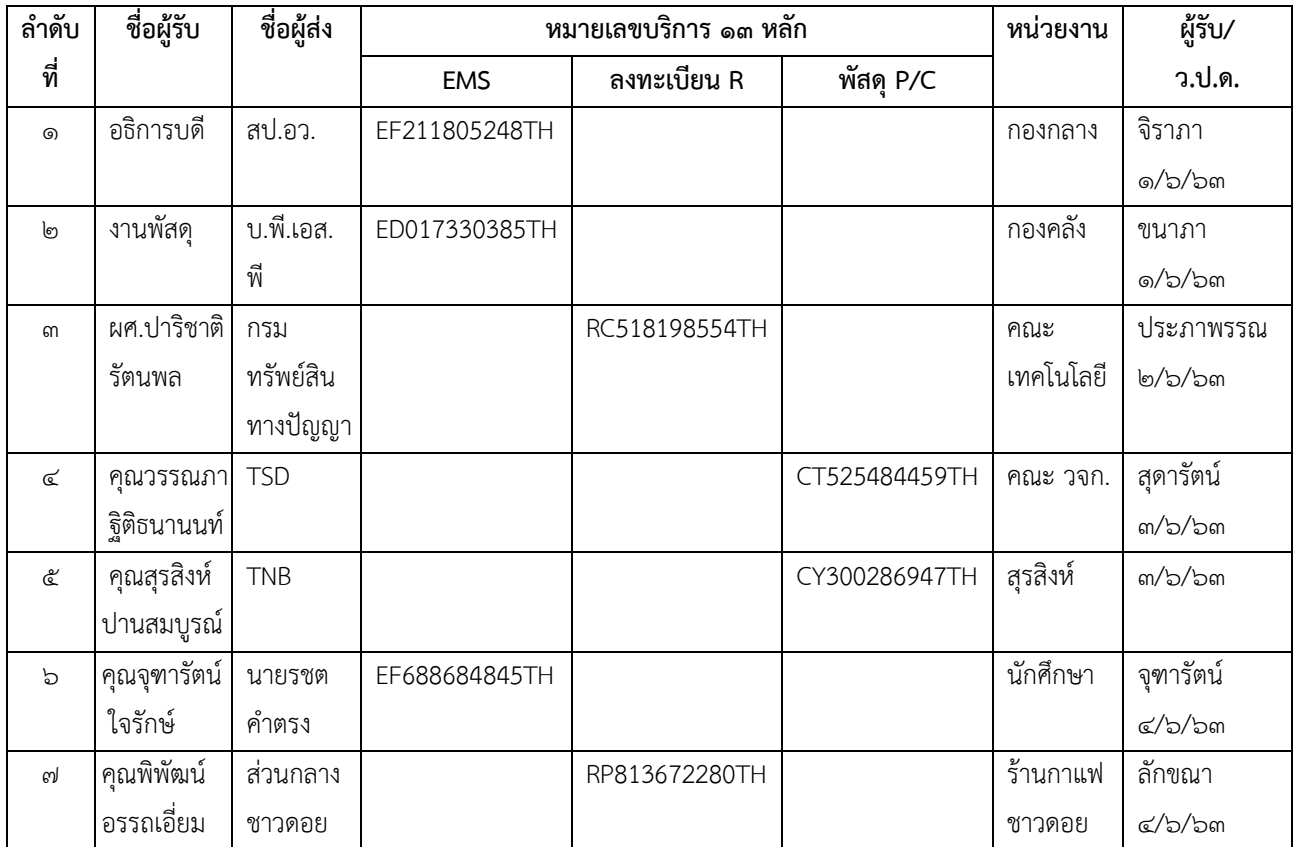

#### **การจัดท าค าของบประมาณ**

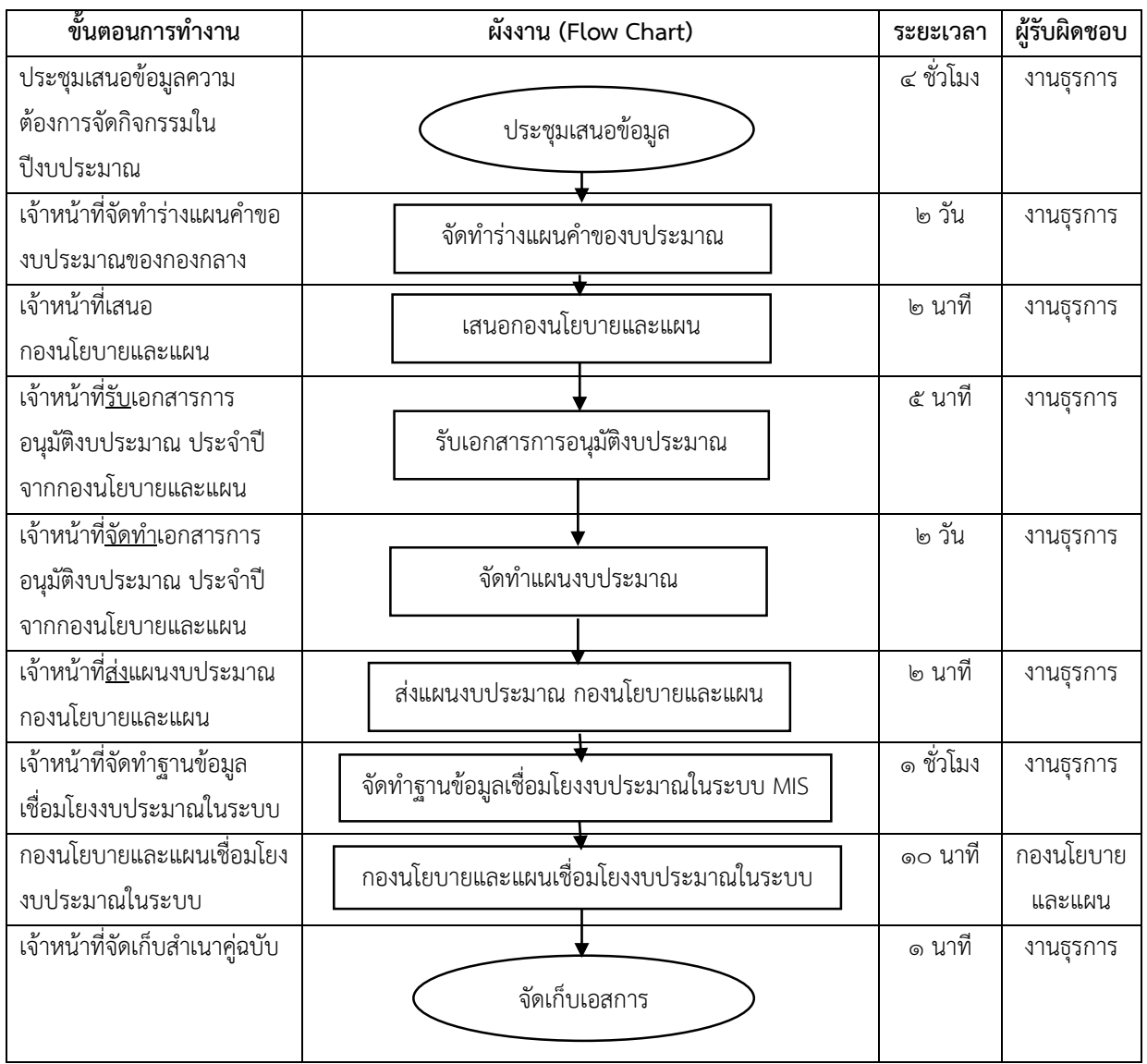

## **ขั้นตอนการปฏิบัติงาน**

- ๑. เจ้าหน้าที่จัดทำร่างแผนคำของบประมาณของกองกลาง
- ๒. เจ้าหน้าที่เสนอกองนโยบายและแผน เพื่อนำเข้าที่ประชุมผู้มีอำนาจพิจารณาอนุมัติ
- ๓. เจ้าหน้าที่รับเอกสารการอนุมัติงบประมาณประจ าปี จากกองนโยบายและแผน
- ๔. เจ้าหน้าที่จัดท าแผนงบประมาณของกองกลางตามที่มหาวิทยาลัยอนุมัติ
- ๕. เจ้าหน้าที่ส่งงบประมาณ กองนโยบายและแผน
- ๖. เจ้าหน้าที่รับเล่มงบประมาณประจำปี เพื่อจัดทำฐานข้อมูลเชื่อมโยงงบประมาณในระบบ MIS
- ๗. กองนโยบายและแผนพิจารณาอนุมัติการเชื่อมโยงงบประมาณในระบบ MIS
- ๘. เจ้าหน้าที่ดำเนินการเบิก-จ่ายงบประมาณตามระเบียบ และจัดเก็บสำเนาเอกสาร

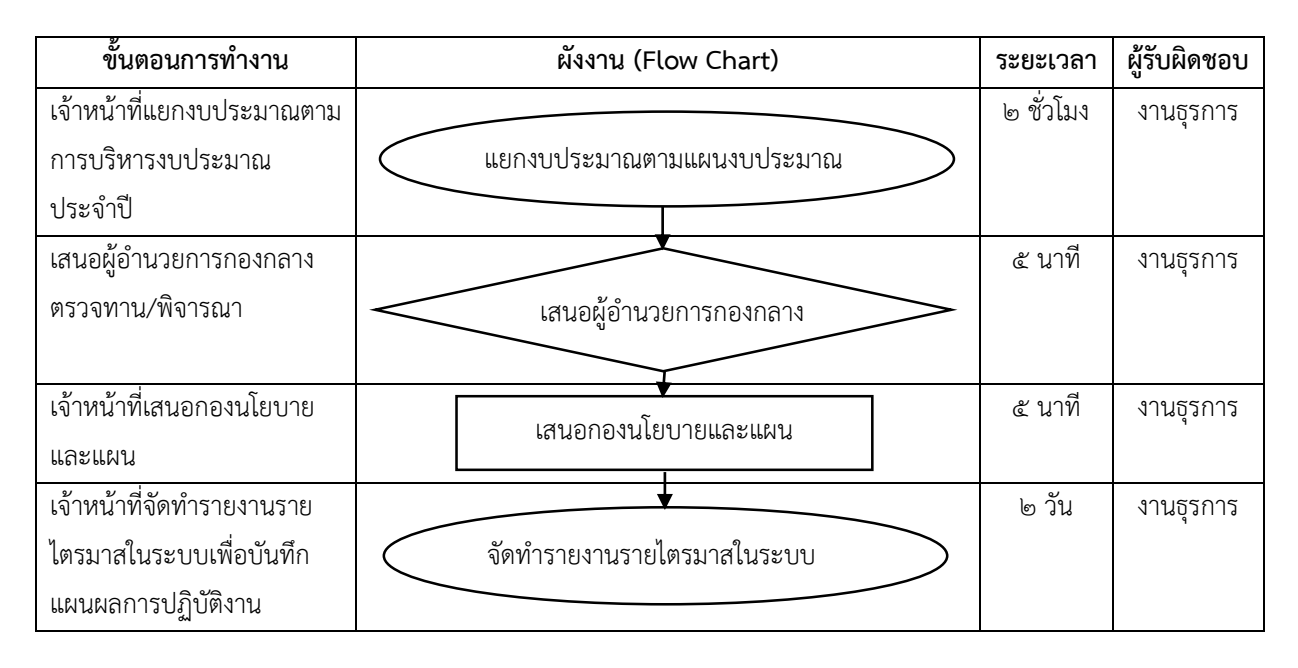

### **การจัดท ารายงานผลการใช้งบประมาณตามรายไตรมาส**

## **ขั้นตอนการปฏิบัติงาน**

- ๑. เจ้าหน้าที่ดำเนินการแยกงบประมาณตามการบริหารงบประมาณประจำปี
- ๒. เสนอผู้อำนวยการกอง ตรวจ ทาน พิจารณา
- ๓. เจ้าหน้าที่จัดทำรายงานไตรมาสในระบบ MIS เพื่อบันทึกแผนผลการปฏิบัติงาน
- ์ ๔. จัดทำสำเนาเอกสารส่งให้กองนโยบายและแผน

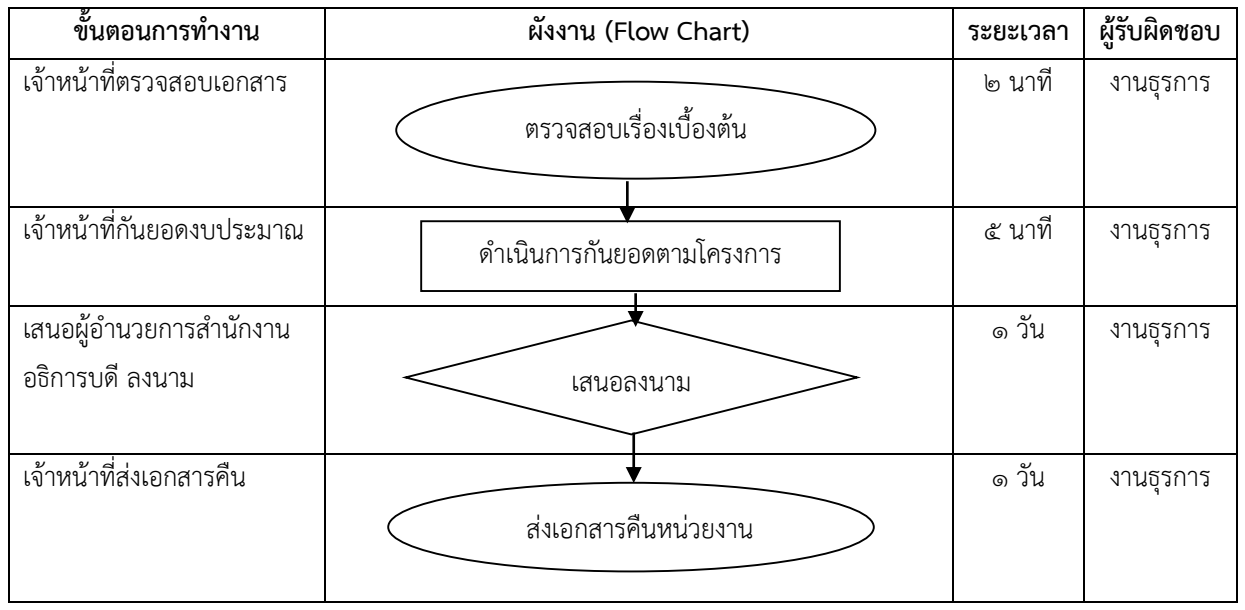

### **การตัดยอดเบิกงบประมาณ ส านักงานอธิการบดี กองกลาง**

## **ขั้นตอนการปฏิบัติงาน**

๑. เจ้าหน้าที่ตรวจสอบเอกสารหมายเลข ๑ ในการขออนุมัติการใช้งบประมาณ ตรวจสอบใบ งบประมาณที่แนบ และรหัสกิจกรรมให้ถูกต้อง

- ๒. เจ้าหน้าที่เข้าระบบการกันยอดงบประมาณในคอมพิวเตอร์ และเลือกรหัสโครงการตามใบขวางที่แนบมา
- ๓. เจ้าหน้าที่นำเรื่องเสนอผู้อำนวยการสำนักงานอธิการบดี ลงนามในใบกันยอด
- ๔. เจ้าหน้าที่โทรแจ้งหน่วยงานที่ตัดยอดให้มารับเอกสารคืน

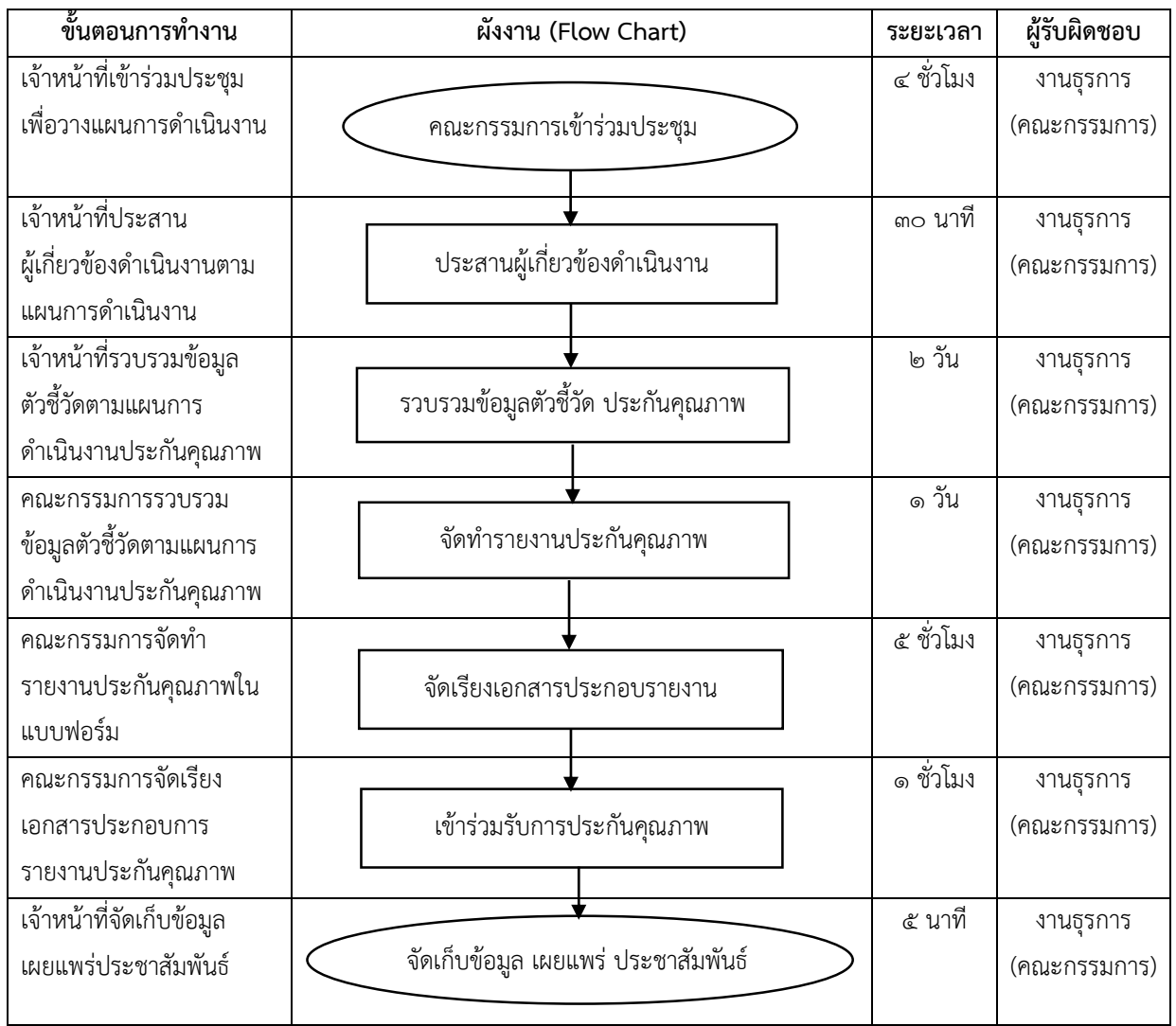

### **การจัดท ารายงานการประกันคุณภาพการศึกษา กพร. และ สมศ.**

## **ขั้นตอนการปฏิบัติงาน**

- ึ ๑. ขั้นตอนการก่อนจัดทำรายงาน
	- ๑.๑ คณะกรรมการเข้าร่วมประชุมเพื่อวางแผนการดำเนินงานประกันคุณภาพ
	- ๑.๒ คณะกรรมการประสานผู้เกี่ยวข้องดำเนินงานตามแผนการดำเนินงานประกันคุณภาพ
	- ๑.๓ คณะกรรมการรวบรวมข้อมูลตัวชี้วัดตามแผนการดำเนินงานประกันคุณภาพ
- ๒. ขั้นตอนการก่อนจัดท ารายงาน
	- ๒.๑ คณะกรรมการจัดทำรายงานในแบบฟอร์มประกันคุณภาพ ส่งกองกลาง สำนักงานอธิการบดี
	- ๒.๒ คณะกรรมการจัดเรียงและติดตามหมายเลขเอกสารประกอบการรายงาน ส่งกองกลาง สำนักงานอธิการบดี
	- ๒.๓ คณะกรรมการเข้าร่วมรับการตรวจประเมิน
- ๓. ขั้นตอนการก่อนจัดทำรายงาน เจ้าหน้าที่จัดเก็บข้อมูล เผยแพร่ และประชาสัมพันธ์

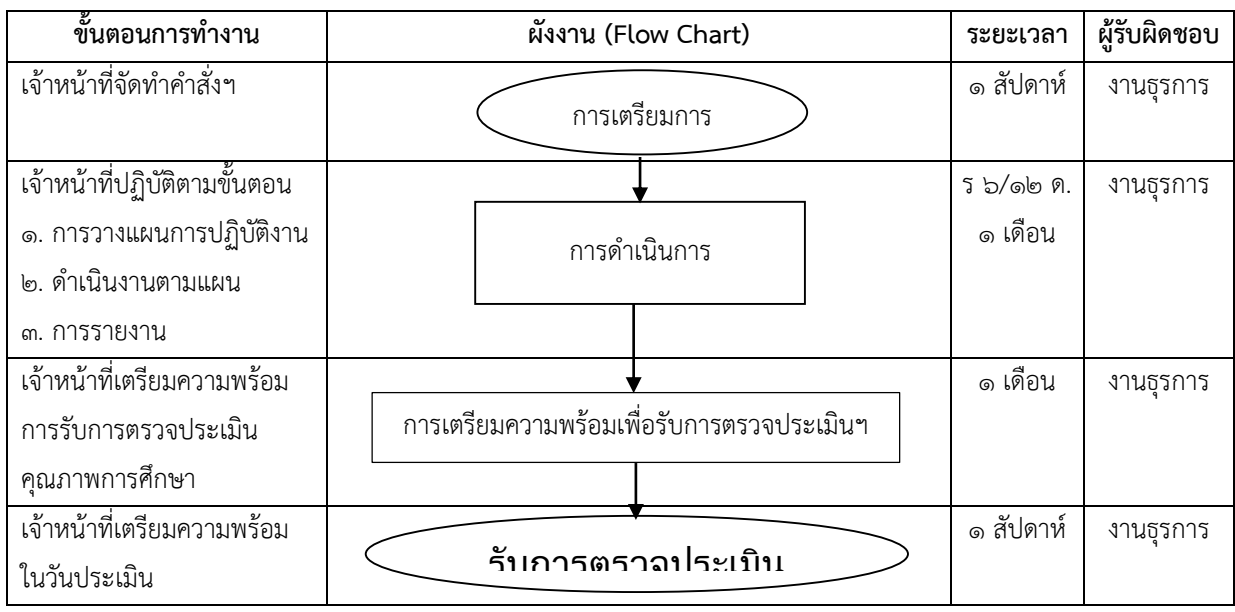

### **การจัดท างานประกันคุณภาพภายในส านักงานอธิการบดี**

## **ขั้นตอนการปฏิบัติงาน**

- ๑. เจ้าหน้าที่สำรวจและจัดทำคำสั่งแต่งตั้งคณะกรรมการดำเนินการ และคณะอนุกรรมการฯ
- ๒. เจ้าหน้าที่ปฏิบัติงานตามขั้นตอน ดังนี้
	- ๒.๑ การวางแผนการปฏิบัติงาน
		- กำหนดระยะเวลาการดำเนินการจัดทำคู่มือการประเมินตนเอง
		- กำหนดระยะเวลาการดำเนินการจัดทำรายงานการประเมินตนเอง

### ๒.๒ ด าเนินงานตามแผน

- ก ากับ ติดตาม แผนพัฒนาปรับปรุงตามข้อเสนอแนะของคณะกรรมการประเมินคุณภาพฯ
- กำกับ ติดตาม การรายงานความคืบหน้าการดำเนินการจัดทำรายงานการประเมินตนเอง รอบ ๖ เดือน (มิ.ย. – พ.ย.)

๒.๓ การรายงาน

- รวบรวมข้อมูลจากทุกหน่วยงานของสำนันกงานอธิการบดี ตามองค์ประกอบและตัวบ่งชี้ แต่ละหน่วยงานที่รับผิดชอบ
- จัดทำรูปเล่มคู่มือการประเมินตนเอง และจัดทำรูปเล่มการรายงานการประเมินตนเอง
- ๓. เจ้าหน้าที่เตรียมความพร้อมการรับตรวจประเมินคุณภาพการศึกษา ดังนี้
	- ๓.๑ จัดเตรียมหาหลักฐานประกอบการตรวจประเมินคุณภาพภายใน
	- ๓.๒ จัดทำเอกสารแบ่งออกเป็นองค์ประกอบ เช่น องค์ประกอบที่ ๑, ๒, ๓, ๗, ๘, และ ๙ และแบ่งออกเป็นตัวชี้วัดตามองค์ประกอบ
	- ๓.๓ ด าเนินการสแกนเอกสาร หลักฐานทุกองค์ประกอบ
	- ๓.๔ ด าเนินการกรอกข้อมูล ลงในระบบ CHA QA
- ๔. เจ้าหน้าที่เตรียมความพร้อมในวันประเมิน

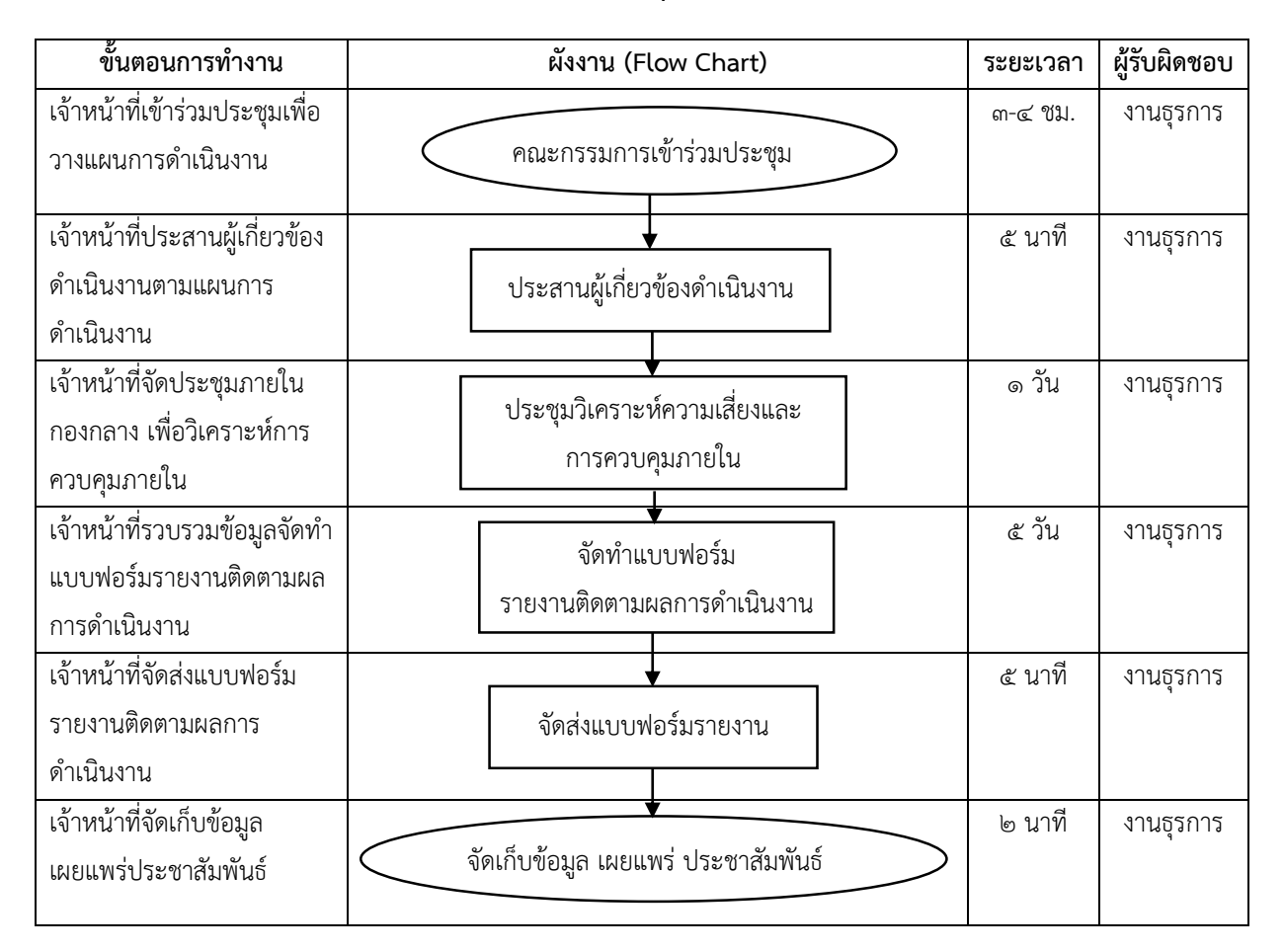

### **การจัดท ารายงานงานควบคุมภายในและความเสี่ยง**

## **ขั้นตอนการปฏิบัติงาน**

๑. เจ้าหน้าที่เตรียมการเข้าร่วมประชุม คณะกรรมการเข้าร่วมประชุมเพื่อวางแผนการดำเนินงาน (ประชุมเดือนละ ๑ ครั้ง)

๒. เจ้าหน้าที่ประสานงานผู้เกี่ยวข้องดำเนินงานตามแผนการดำเนินงาน

๓. เจ้าหน้าที่จัดประชุมภายในกองกลาง เพื่อวิเคราะห์การควบคุมภายในและความเสี่ยง

๔. เจ้าหน้าที่รวบรวมข้อมูล จัดทำแบบฟอร์มรายงานติดตามผลการดำเนินงานรอบ ๖ และ ๑๒ เดือน

ื่๑. เจ้าหน้าที่จัดส่งแบบฟอร์มรายงานติดตามผลการดำเนินงานรอบ ๖ และ ๑๒ เดือน กองกลาง

สำนักงานอธิการบดี

๒. เจ้าหน้าที่จัดเก็บข้อมูล เผยแพร่ และประชาสัมพันธ์

## **การจัดซื้อวัสดุส านักงาน**

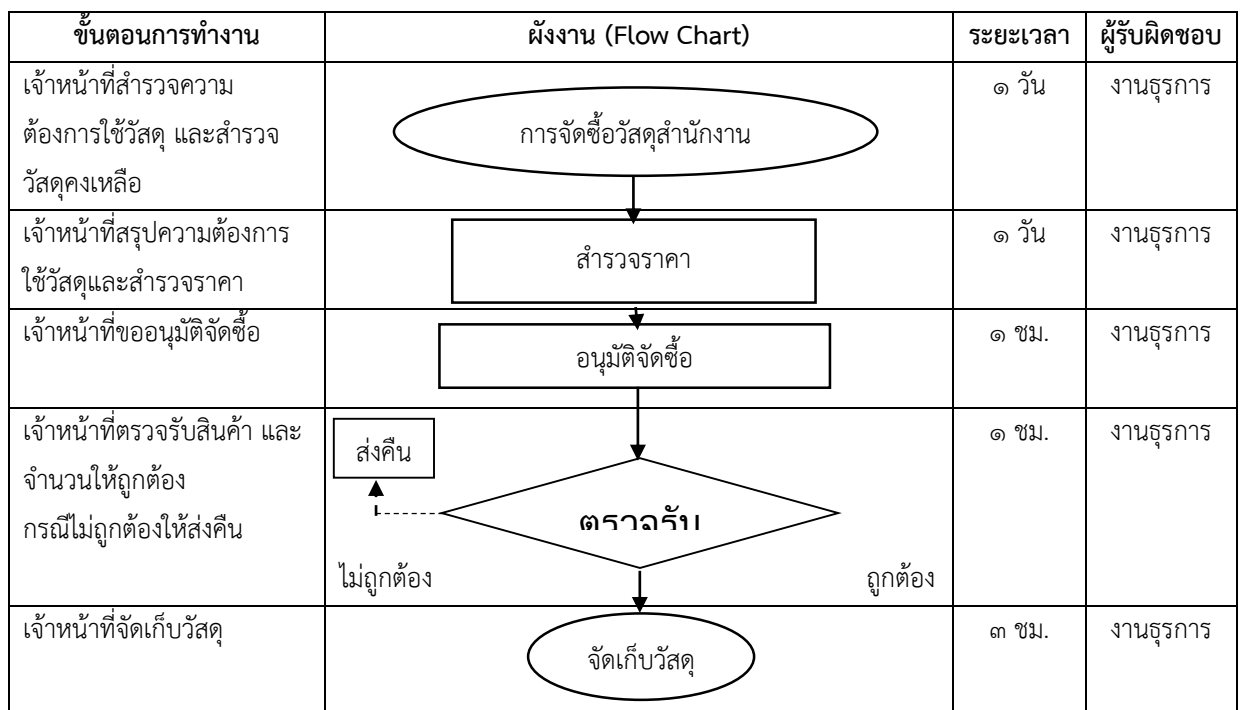

## **ขั้นตอนการปฏิบัติงาน**

- ๑. เจ้าหน้าที่สำรวจความต้องการใช้วัสดุในกองกลาง สำนักงานอธิการบดี และสำรวจวัสดุคงเหลือ
- ๒. เจ้าหน้าที่สรุปความต้องการใช้วัสดุ และสำรวจราคาวัสดุ /ขอใบเสนอราคา
- ๓. เจ้าหน้าที่จัดทำบันทึกขออนุมัติจัดซื้อวัสดุ และส่งใบสั่งซื้อและยื่นยันการซื้อให้กับผู้ขาย
- ๔. เจ้าหน้าที่ตรวจ นับวัสดุ และรับสินค้าจากผู้ขาย ถ้าไม่ตรงตามใบสั่งซื้อให้ส่งคืนผู้ขาย
- ๕. เจ้าหน้าที่จัดเก็บวัสดุสำนักงานที่ผ่านการตรวจรับ และบันทึก Stock ให้ตรง

#### **การจัดท าทะเบียนบัญชีคุมวัสดุ**

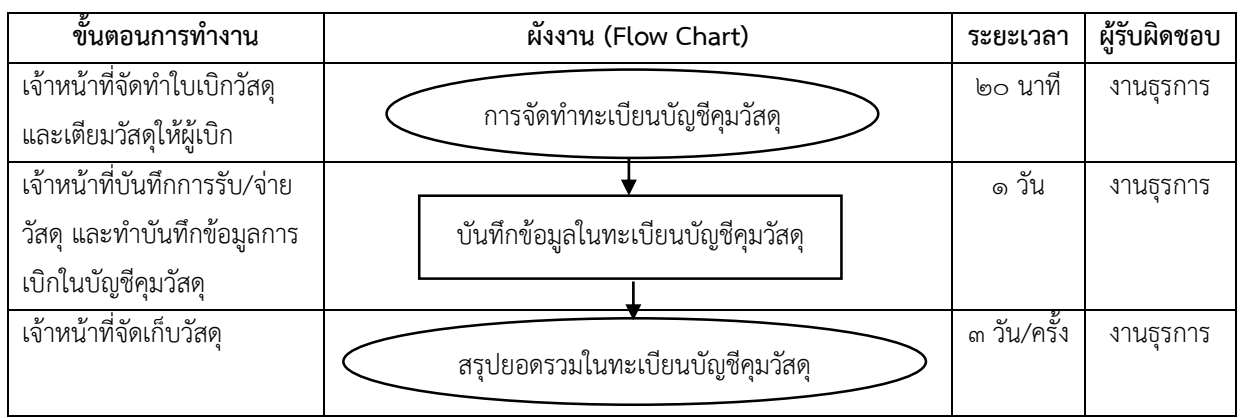

### **ขั้นตอนการปฏิบัติงาน**

- ๑. เจ้าหน้าที่จัดทำใบเบิกวัสดุในกองกลาง สำนักงานอธิการบดี จัดเตรียมและส่งมอบวัสดุให้ผู้เบิก
- ๒. เจ้าหน้าที่ท าบันทึกข้อมูล ดังนี้
	- ๒.๑ ส าหรับผู้เบิกวัสดุ เจ้าหน้าที่บันทึกข้อมูลการรับ/จ่ายวัสดุ โดยระบุประเภท ชื่อชนิดวัสดุ ขนาดหรือลักษณะหน่วยที่นับ วัน/เดือน/ปี กับผู้เบิกวัสดุ
	- ๒.๒ สำหรับเจ้าหน้าที่ทำเบิก ให้ตรวจสอบใบส่งสินค้า บริษัทที่ขาย/ชื่อผู้เบิก เลขที่เอกสาร ประเภทเงิน/ใบสั่งซื้อ จำนวนวัสดุ (ยอดยกมา รับ จ่าย คงเหลือ) ราคาต่อหน่วยก่อน Vat และหลังรวม Vat จำนวนเงินรวมทั้งหมด

๓. เจ้าหน้าที่จัดเก็บวัสดุที่ผ่านการตรวจรับ และบันทึก Stock ให้ตรงตามที่เบิกจริง

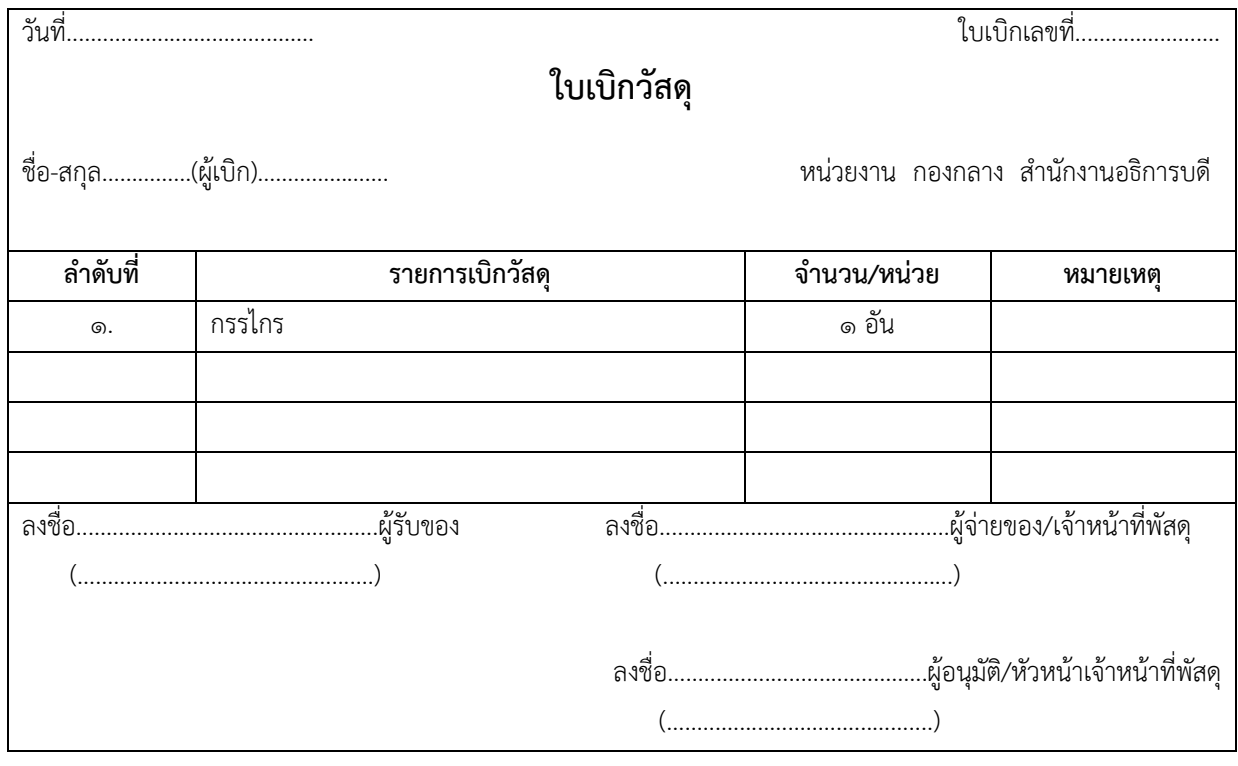

## **ตัวอย่างใบเบิกวัสดุ**

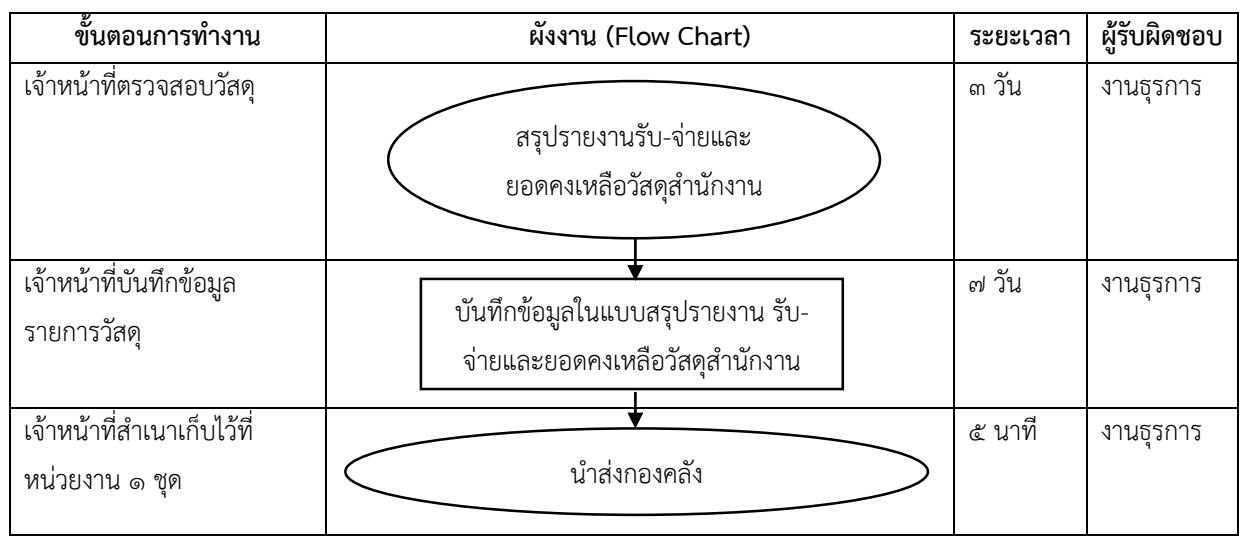

### ึงานสรุปรายงานรับ-จ่ายและยอดคงเหลือวัสดุสำนักงาน

## **ขั้นตอนการปฏิบัติงาน**

- ๑. เจ้าหน้าที่จัดทำใบเบิกวัสดุในกองกลาง สำนักงานอธิการบดี จัดเตรียมและส่งมอบวัสดุให้ผู้เบิก
- ๒. เจ้าหน้าที่ท าบันทึกข้อมูล ดังนี้
	- ๒.๑ ส าหรับผู้เบิกวัสดุ เจ้าหน้าที่บันทึกข้อมูลการรับ/จ่ายวัสดุ โดยระบุประเภท ชื่อชนิดวัสดุ ขนาดหรือลักษณะหน่วยที่นับ วัน/เดือน/ปี กับผู้เบิกวัสดุ

๒.๒ สำหรับเจ้าหน้าที่ทำเบิก ให้ตรวจสอบใบส่งสินค้า บริษัทที่ขาย/ชื่อผู้เบิก เลขที่เอกสาร ประเภทเงิน/ใบสั่งซื้อ จำนวนวัสดุ (ยอดยกมา รับ จ่าย คงเหลือ) ราคาต่อหน่วยก่อน Vat และหลังรวม Vat จำนวนเงินรวมทั้งหมด

๓. เจ้าหน้าที่จัดเก็บวัสดุที่ผ่านการตรวจรับ และบันทึก Stock ให้ตรงตามที่เบิกจริง

### ี ตัวอย่างใบสรุปรายงานแสดงรับ-จ่าย และยอดคงเหลือวัสดุสำนักงาน

## ี สรุปรายงานแสดงรับ-จ่าย และยอดคงเหลือวัสดุสำนักงาน **กองกลาง ส านักงานอธิการบดี มหาวิทยาลัยราชภัฏพระนคร ณ ครึ่งปีงบประมาณ พ.ศ. ๒๕๖๓ ตั้งแต่วันที่ ๑ เม.ย. – ๓๐ ก.ย. ๒๕๖๓**

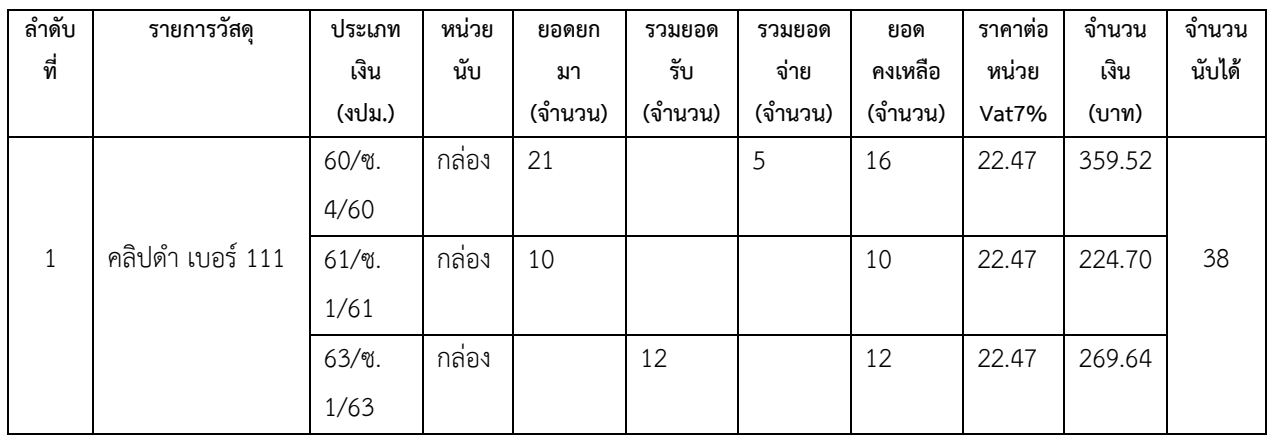

### **การจัดท าข้อมูลเข้า-ออกงาน**

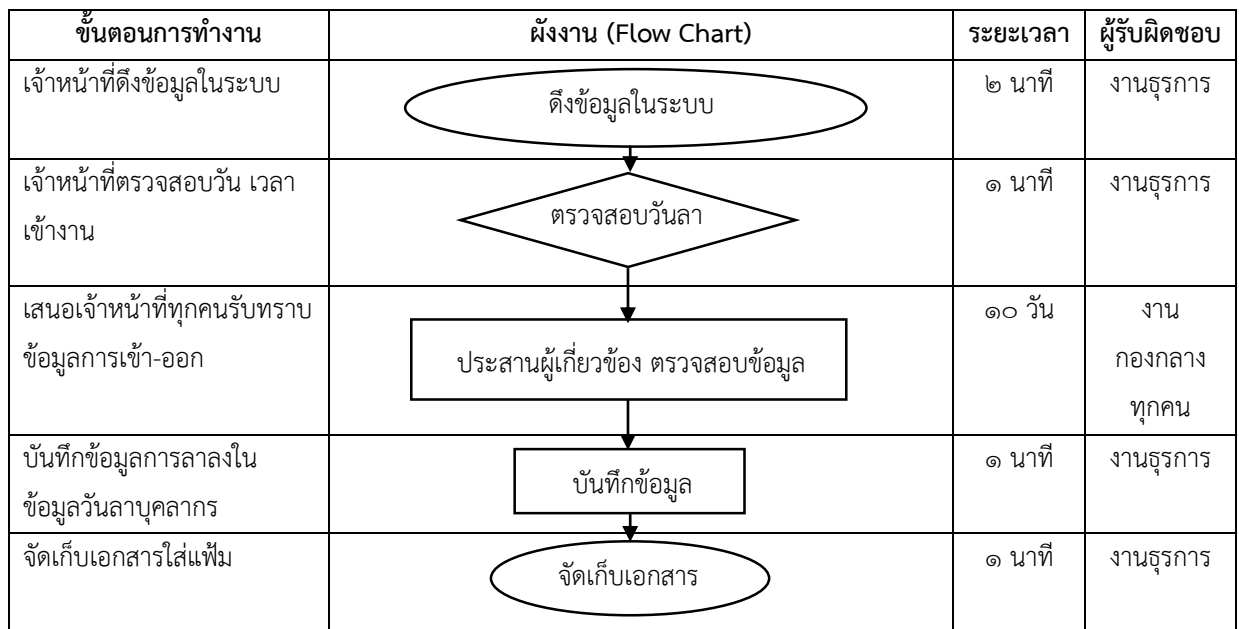

## **ขั้นตอนการปฏิบัติงาน**

๑. เจ้าหน้าที่ดึงข้อมูลการเข้า-ออกงาน

- ๒. เจ้าหน้าที่ตรวจสอบความถูกต้องเบื้องต้น เช่น ลาผักผ่อน ลากิจ ลาป่วย จะระบุให้ทราบ
- ๓. เจ้าหน้าที่เสนอให้บุคลากรทั้งหมดในกองกลาง สำนักงานอธิการบดี ตรวจสอบข้อมูลการเข้า-ออก งานว่าถูกต้องหรือไม่
	- ๓.๑ กรณีสาย ช่วงเวลา ๐๘.๔๕-๐๙.๐๐ น. ถ้ามีข้อมูลเข้าหลัง ๐๙.๐๐ น. ให้ถือเป็นลางานครึ่ง วันในช่วงเช้าในวันดังกล่าว
	- ๓.๒ กรณีไม่มีข้อมูลการเข้า-ออกงานขึ้น ให้เขียนใบลาในวันถัดไป
	- ๔. เจ้าหน้าที่บันทึกข้อมูลดังกล่าว ซึ่งจะเอาข้อมูลดังกล่าวไปรวมในข้อมูลวันลาบุคลากรต่อไป
	- ๕. เจ้าหน้าที่จัดดเก็บเอกสารใส่แฟ้ม

### **ขั้นตอนการตรวจสอบข้อมูลการเข้า-ออกงาน**

- . เข้าระบบ [https](https://www.pnru.ac.th/)://www.pnru.ac.th/
- . เลือก หน่วยงานอื่น ๆ แล้วเลือก "กองบริหารงานบุคคล"

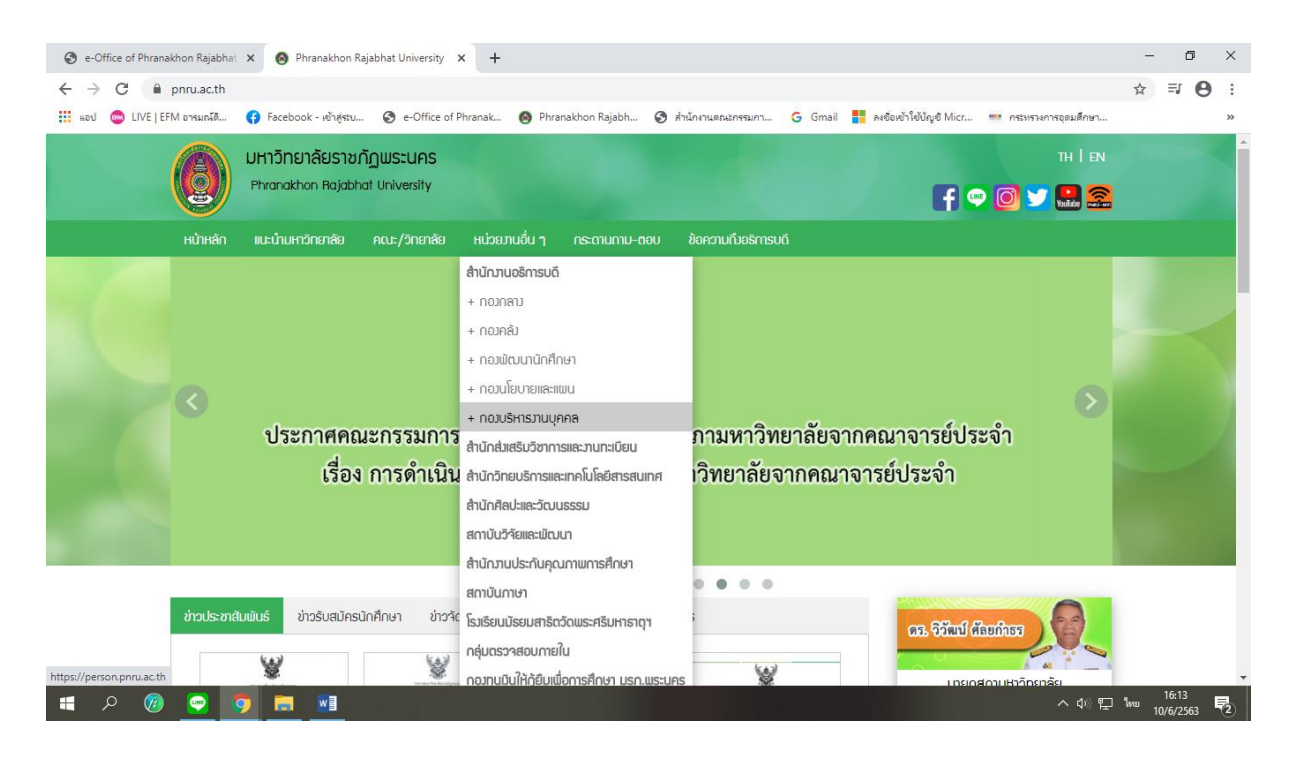

. เลือกเดือนที่จะดึงข้อมูล "รายงานการมาปฏิบัติราชการ สแกนลายนิ้วมือ"

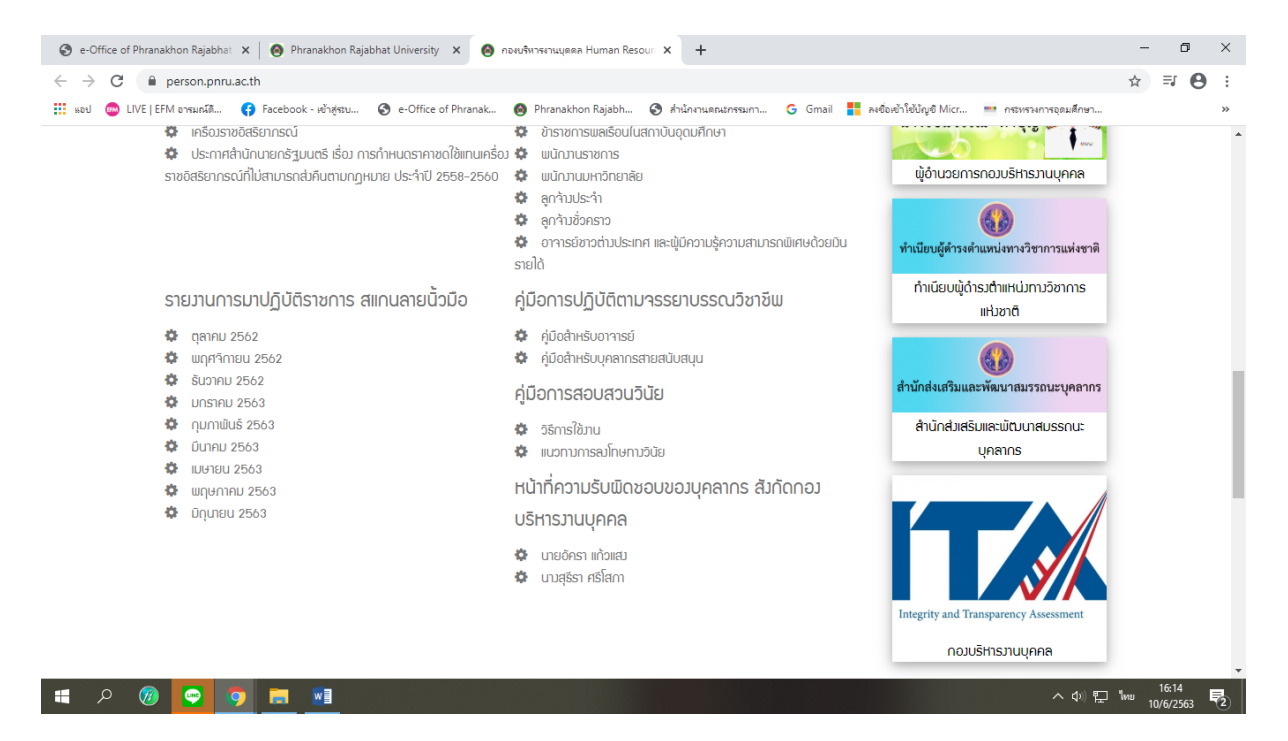

### . เลือกหน่วยงาน "กองกลาง"

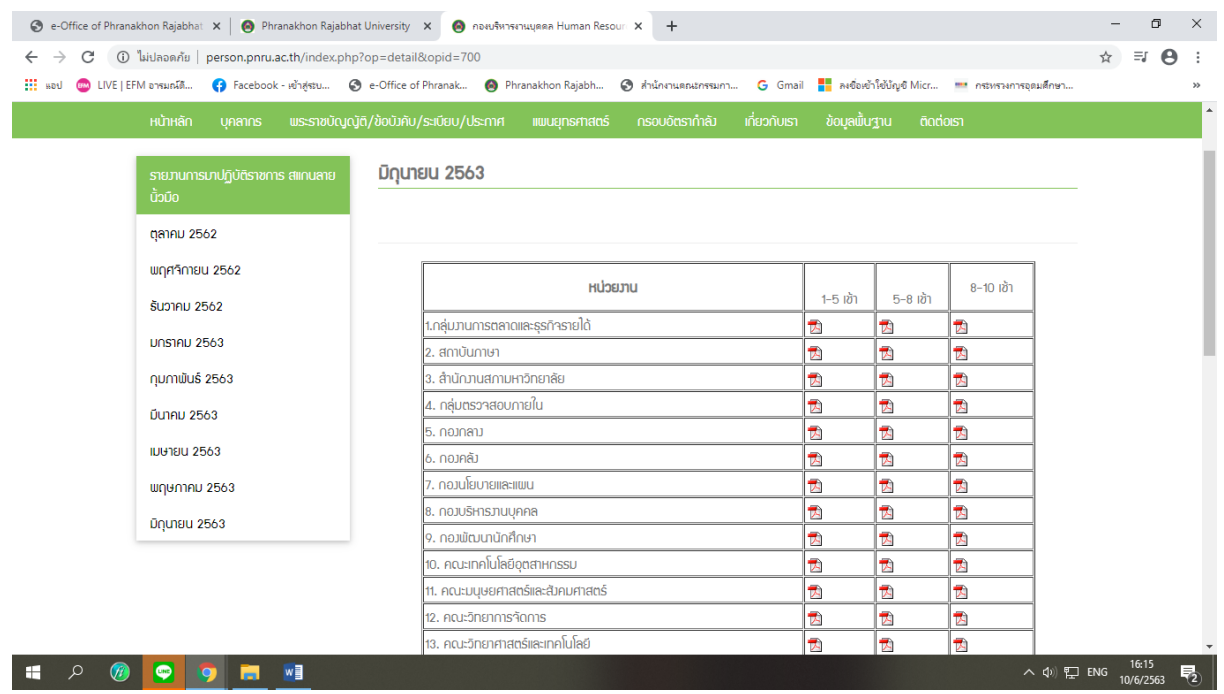

# . ดึงข้อมูลให้บุคลากรในกองกลางตรวจสอบความถูกต้อง (ลงลายมือชื่อ วัน/เดือน/ปี ที่ตรวจ)

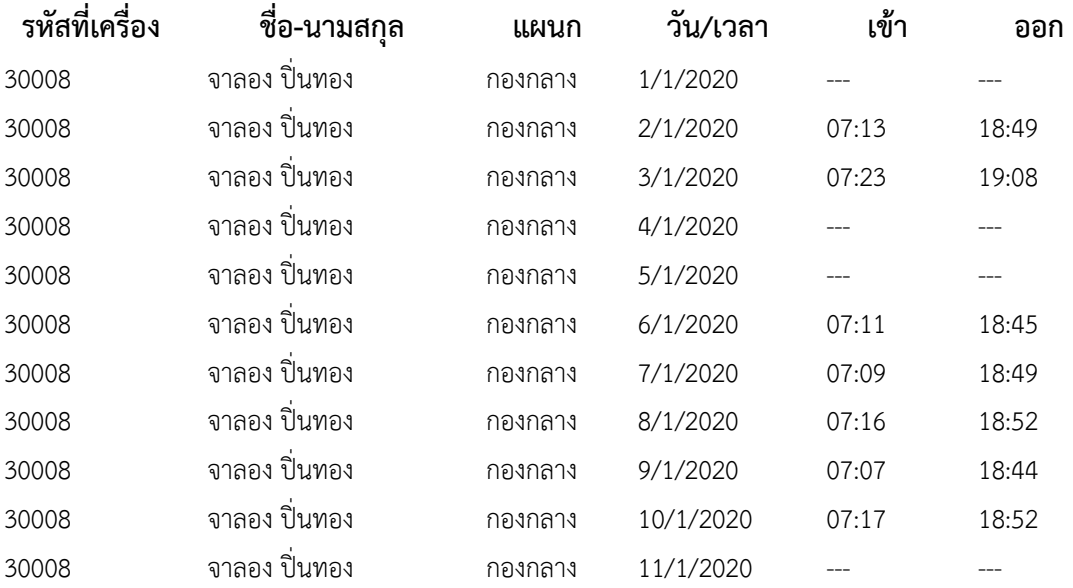

### **การจัดท าข้อมูลวันลาบุคลากร**

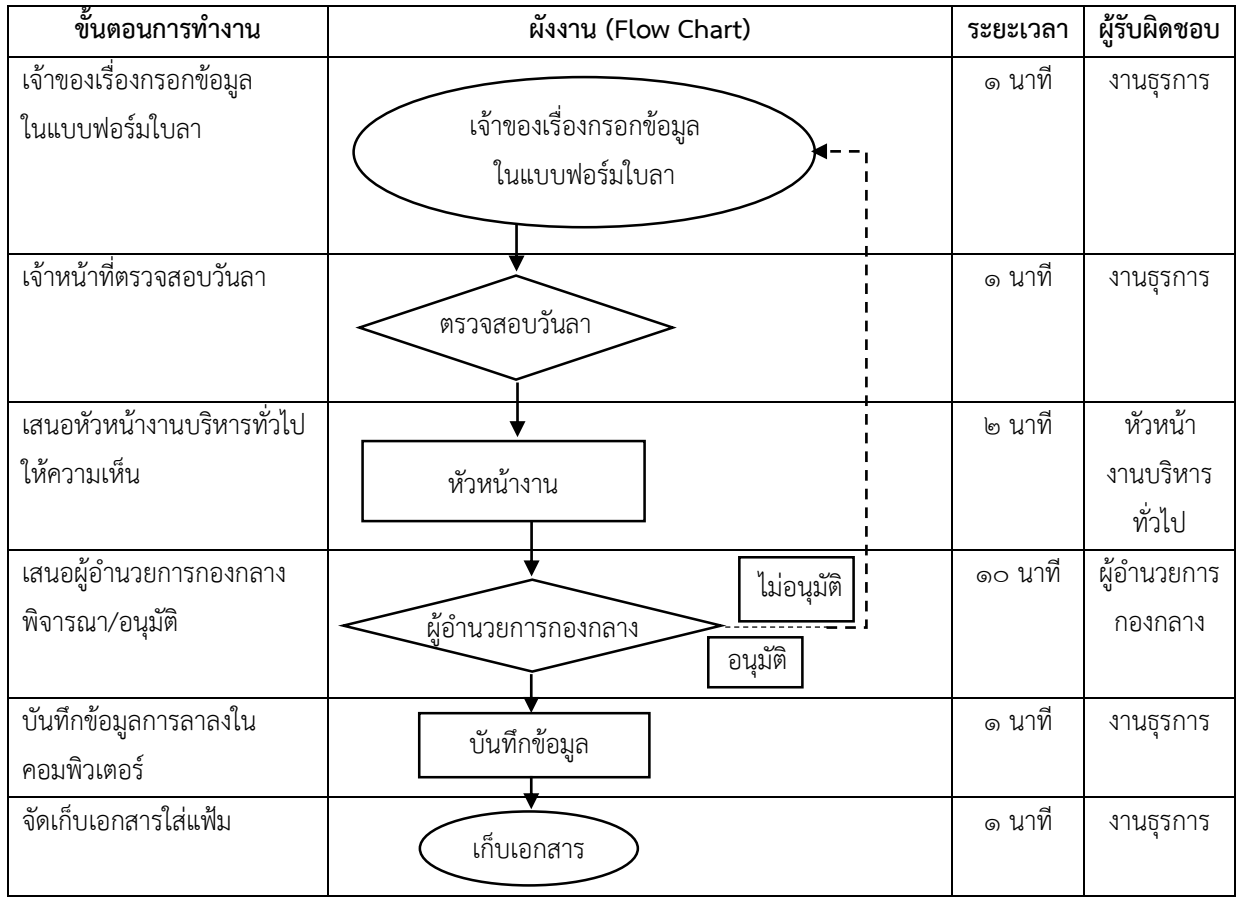

## **ขั้นตอนการปฏิบัติงาน**

- ๑. เจ้าของเรื่องกรอกข้อมูลในแบบฟอร์มใบลาโดยละเอียด
- ๒. เจ้าหน้าที่ตรวจสอบความถูกต้อง และบันทึกประวัติการลาที่ผ่านมาในใบลา
- ๓. เจ้าหน้าที่เสนอหัวหน้างานบริหารทั่วไปให้ความเห็น
- ๔. เจ้าหน้าที่เสนอผู้อ านวยการกองกลางพิจารณาอนุญาต
- ๕. เจ้าหน้าที่แจ้งเจ้าของเรื่องทราบ และบันทึกข้อมูลการลาลงในคอมพิวเตอร์
- ๖. เจ้าหน้าที่จัดดเก็บเอกสารใส่แฟ้ม และจัดทำรายงานการลาทุกเดือนและทุก ๖ เดือน ส่งกอง

้บริหารงานบุคคล และหัวหน้างานบริหารงานทั่วไปและผู้อำนวยการกองกลาง

# **ตัวอย่าง ทะเบียนคุมวันลาบุคลากร**

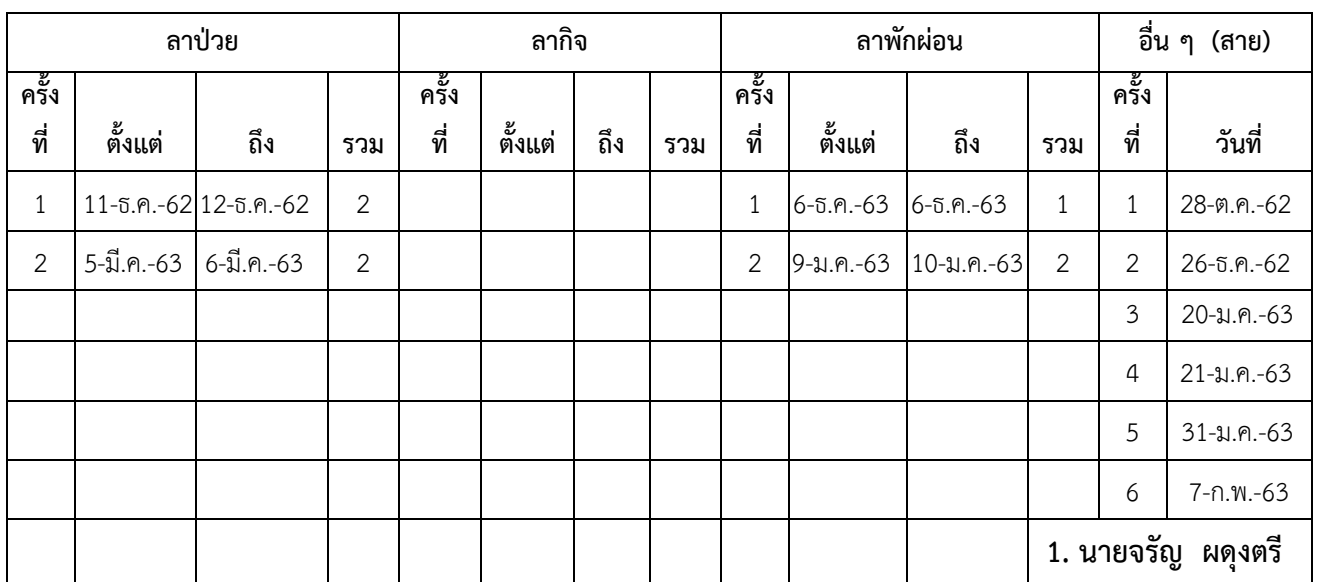

## **ทะเบียนคุมสถิติการลาบุคลากร สายสนับสนุน (1 ต.ค. 62 - 30 ก.ย. 63)**

## **ตัวอย่าง รายงานสรุปการปฏิบัติงานของพนักงานมหาวิทยาลัย**

## **รายงานสรุปการปฏิบัติงานของพนักงานมหาวิทยาลัย**

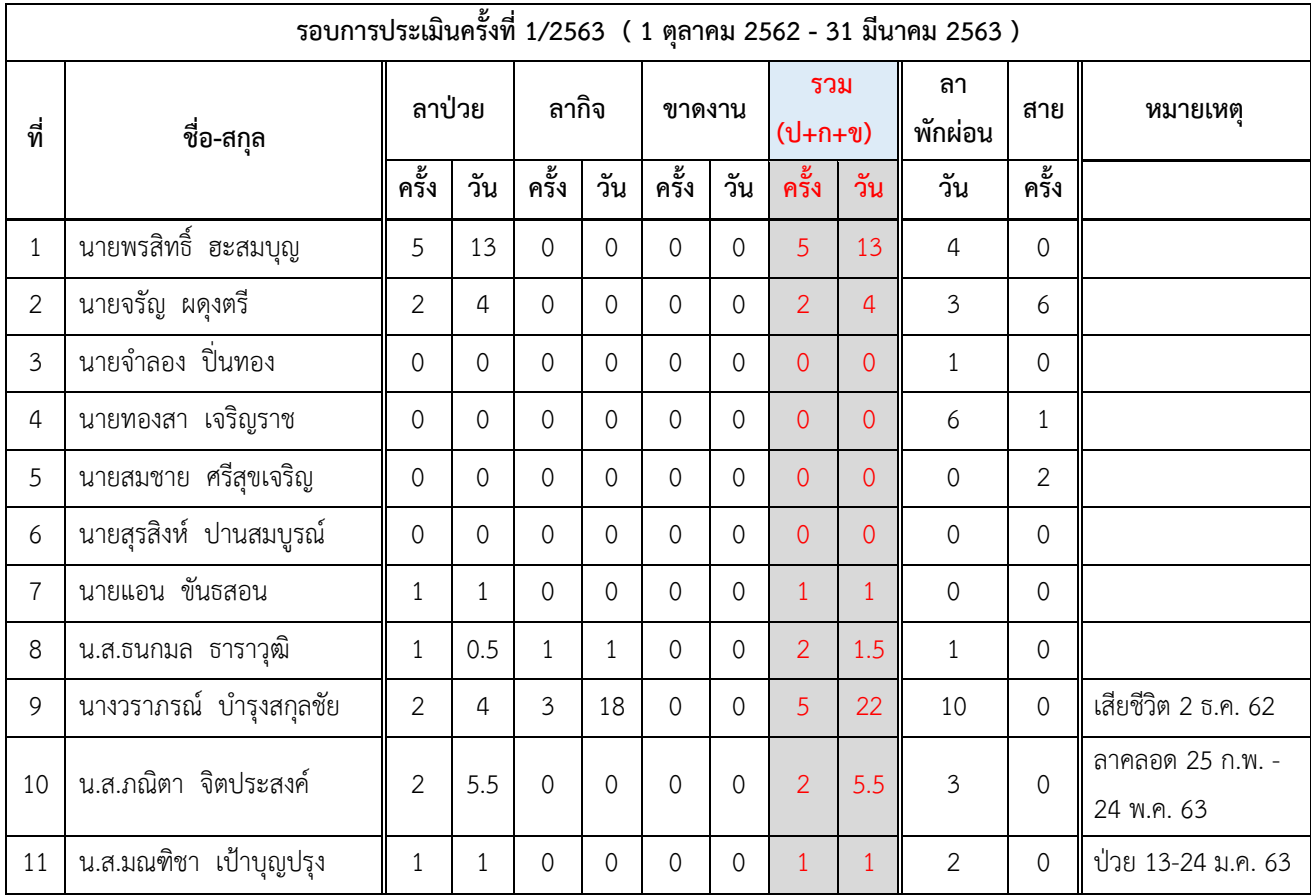

## **การจัดท าและเผยแพร่เอกสารข้อมูลลงเว็บไซต์ กองกลาง ส านักงานอธิการบดี**

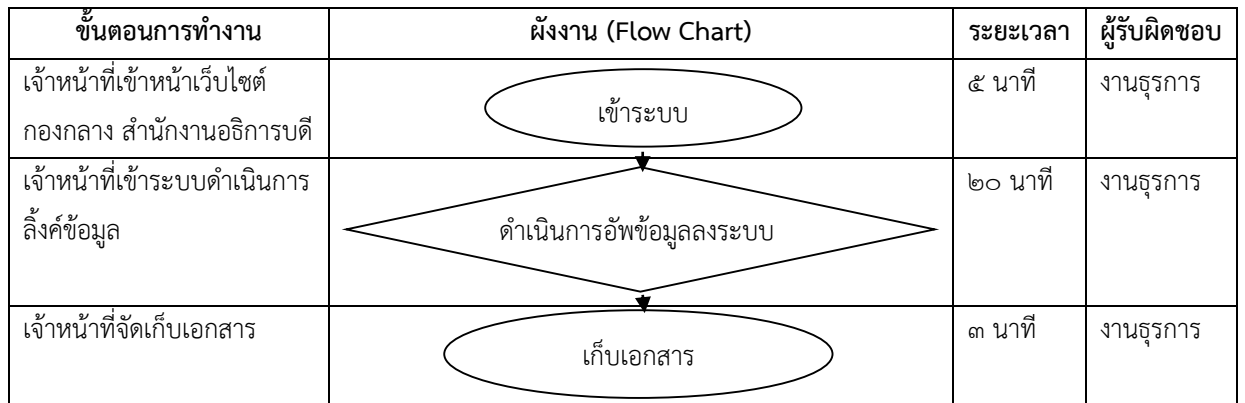

## **ขั้นตอนการปฏิบัติงาน**

๑. เจ้าหน้าที่เข้าหน้าเว็บไซต์ กองกลาง สำนักงานอธิการบดี https://gad.pnru.ac.th//[admin](https://gad.pnru.ac.th/admin.php).php. กรอกรหัส user/password

๒. เจ้าหน้าที่สแกนเอกสาร และเข้าระบบหน้าเว็บไซต์ ด าเนินการลิงค์ข้อมูลลงในระบบ

๓. เจ้าหน้าที่จัดเก็บเอกสารลงในระบบ

### **ขั้นตอนการจัดท าและเผยแพร่เอกสารข้อมูลลงเว็บไซต์**

- ๑. เข้าระบบ <https://www.pnru.ac.th/>
- ๒. เลือก หน่วยงานอื่น ๆ แล้วเลือก "กองกลาง"

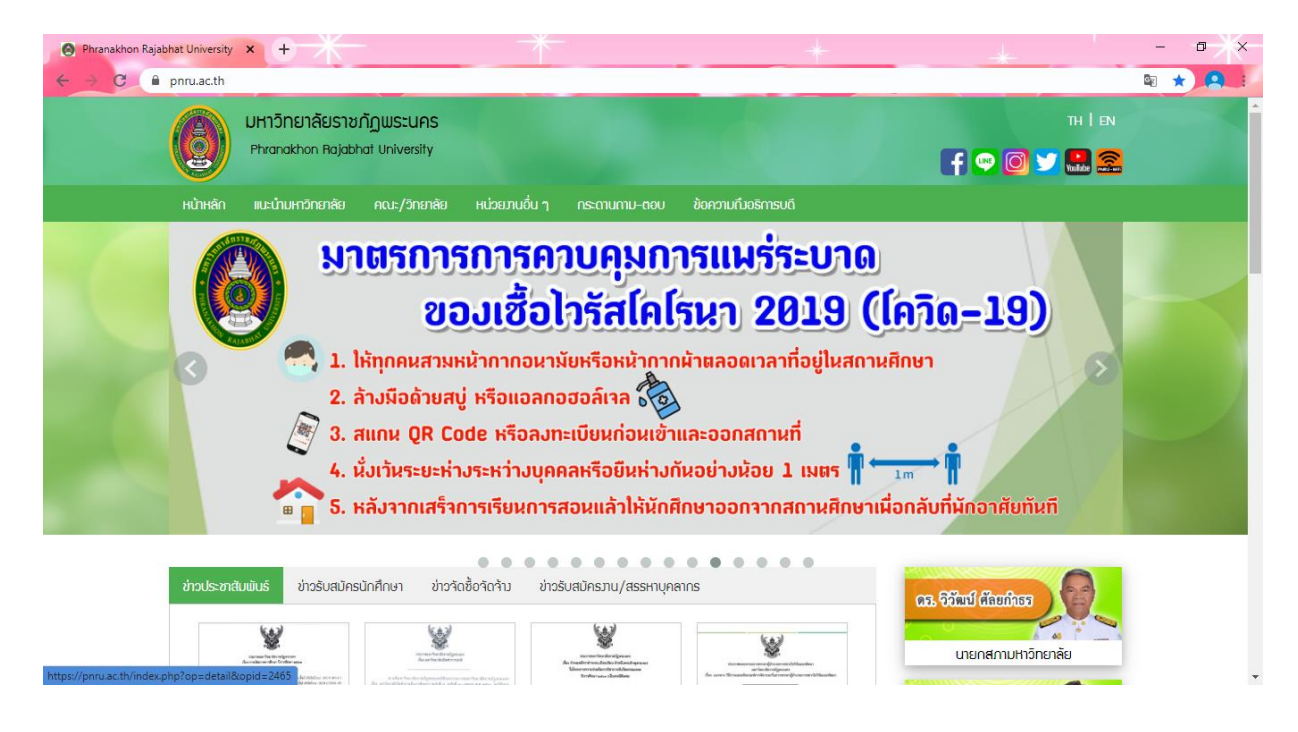

๓. หน้าเว็บไซต์กองกลาง สำนักงานอธิการบดี <https://gad.pnru.ac.th/>

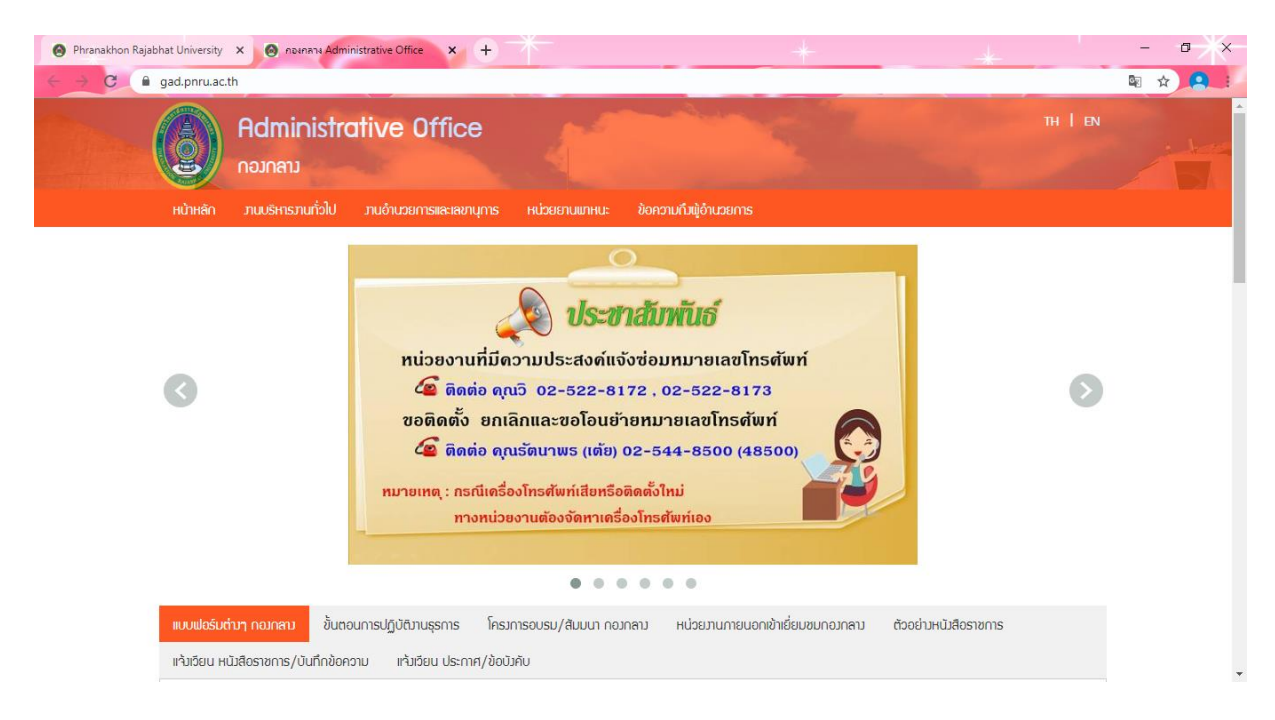

๔. เข้าหน้าล็อคอินยูเซอร์ กองกลาง สำนักงานอธิการบดี https://gad.pnru.ac.th//[admin](https://gad.pnru.ac.th/admin.php).php.

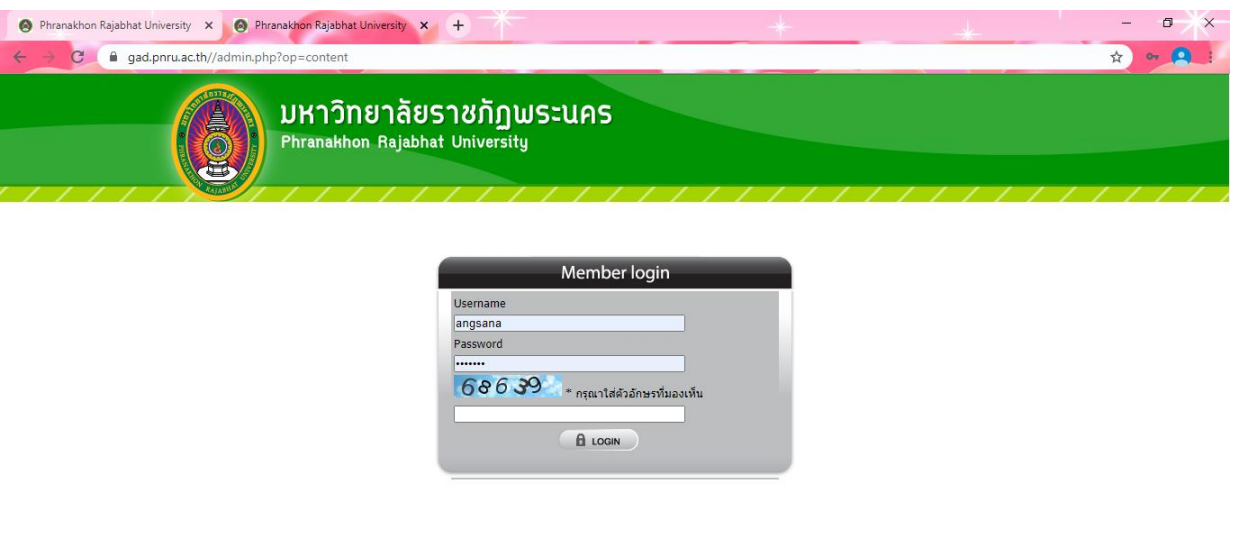

้ ๕. พื้นที่จัดเก็บข้อมูลในเว็บกองกลาง สำนักงานอธิการบดี

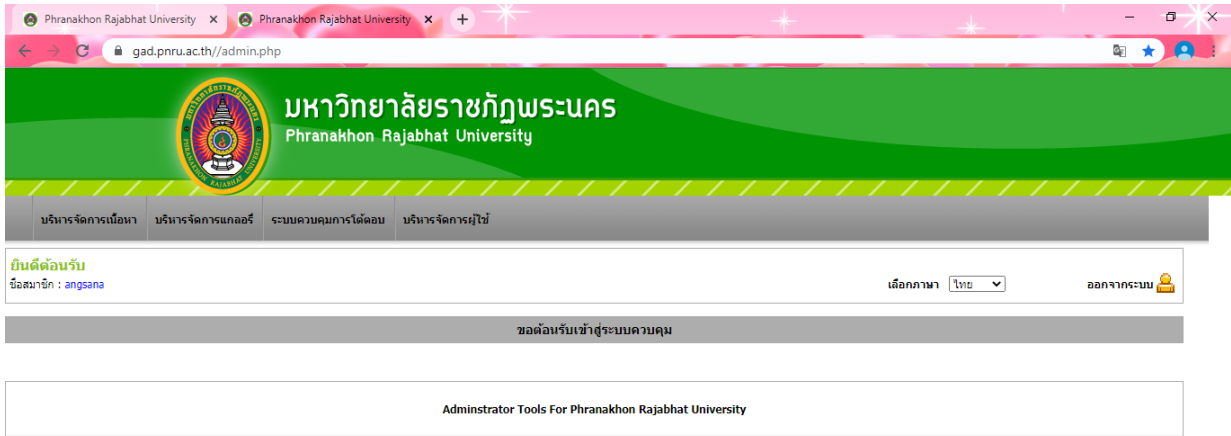

## . อัพโหลดไฟล์ลง

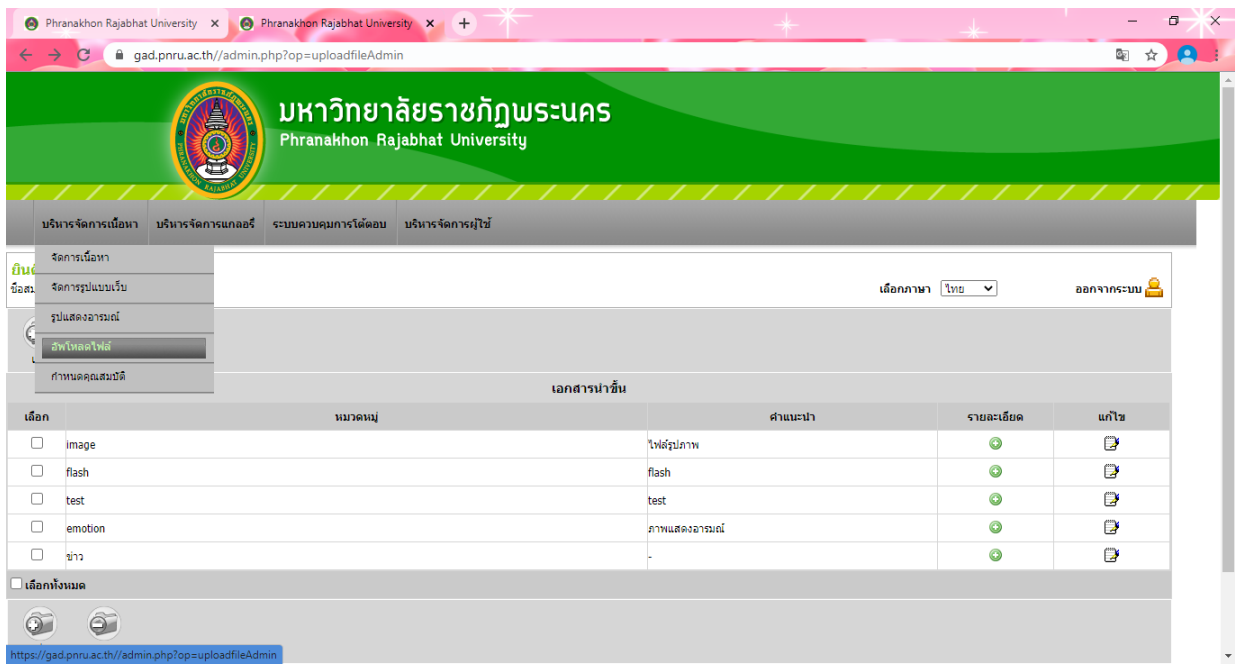

# . จัดการเนื้อหา

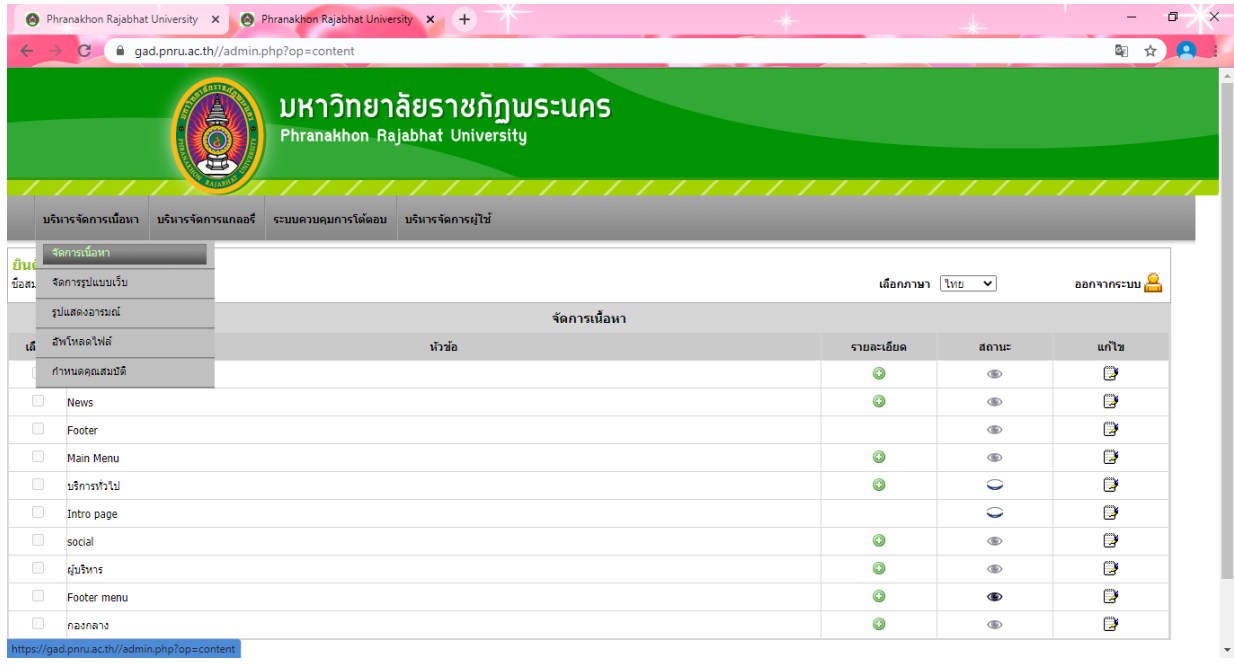

# ๘. เนื้อหา /ภาพกิจกรรม ที่ลงเว็บกองกลาง สำนักงานอธิการบดี

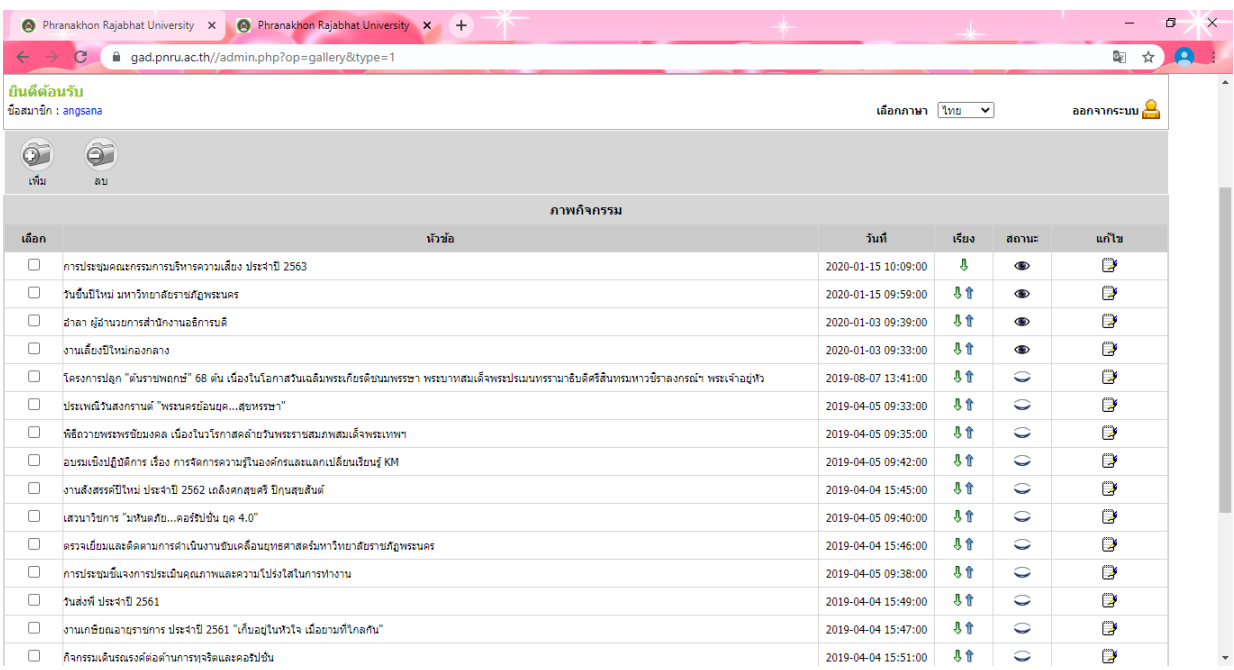

#### **การขออนุญาตใช้รถยนต์**

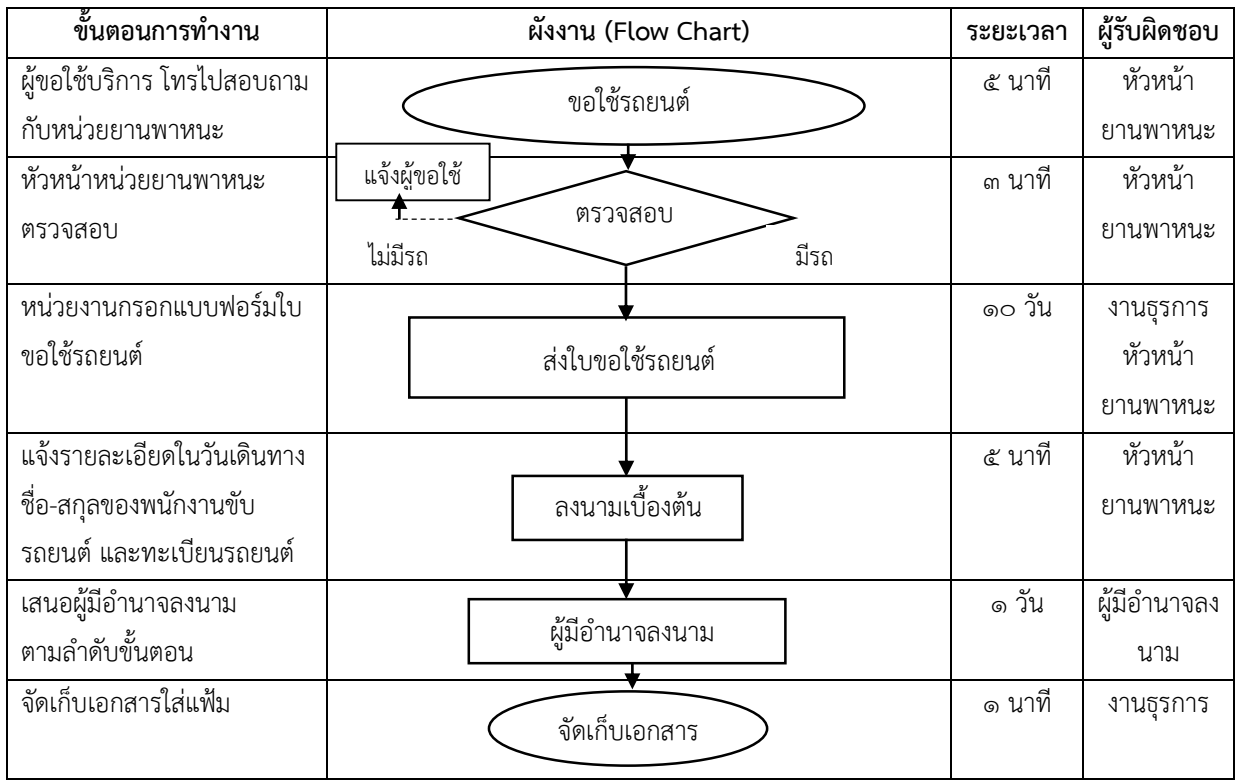

## **ขั้นตอนการปฏิบัติงาน**

๑. ผู้ขอใช้รถยนต์ สามารถโทรไปสอบถามข้อมูลเบื้องต้นจากหัวหน้าหน่วยยานพาหนะ เช่น จำนวนผู้ เดินทาง จังหวัดที่เดินทาง เดินทางวันที่เท่าไหร่ พนักงานขับรถยนต์ชื่อ-สกุลอะไร

๒. หัวหน้าหน่วยยานพาหนะตรวจสอบข้อมูลเบื้องต้นแล้วแจ้งผู้ขอใช้รถยนต์ กรณีมีรถยนต์จะ ดำเนินการขั้นต่อไป

๓. ผู้ขอใช้รถยนต์กรอกแบบฟอร์ "ใบขอใช้รถ (ในเขต กทม. /นอกเขต) ส่ง ณ กองกลาง หรือหน่วย ยานพาหนะ สำนักงานอธิการบดี

๔. หัวหน้ายานพาหนะแจ้งรายละเอียด และลงนาม

้ ๕. ผู้มีอำนาจลงนามตามลำดับขั้นตอนของการขอใช้รถยนต์ (นอกเขต จะเป็น รองอธิการบดีลงนาม)

๖. เจ้าหน้าที่จัดเก็บใบขอใช้รถยนต์

#### **หมายเหตุ**

ให้เป็นไปแนวทางปฏิบัติการขอใช้บริการรถยนต์ของมหาวิทยาลัยราชภัฏพระนคร และตามประกาศ ้มหาวิทยาลัยราชภัฏพระนคร เรื่อง ข้อกำหนดการให้บริการยานพาหนะของมหาวิทยาลัยราชภัฏพระนคร ประกาศ ณ วันที่ ๓๐ กันยายน พ.ศ. ๒๕๕๖

#### **ขั้นตอนการท างาน ผังงาน (Flow Chart) ระยะเวลา ผู้รับผิดชอบ** ้<br>เจ้าหน้าที่ตราจสอบกำหบด วันการชำระภาษี และการต่อ พรบ. รถยบต์ ๓-๔ ครั้ง  $\sqrt{1}$ งานธุรการ เจ้าหน้าที่ประสานกับบริษัท ที่ เกี่ยวข้องดำเนินการ ๓-๔ ครั้ง  $\sqrt{\frac{1}{1}}$ งานธุรการ เจ้าหน้าที่ท าบันทึกขออนุมัติ ตามลำดับ ๑ วัน งานธุรการ หัวหน้างาน บริหารทั่วไป หัวหน้า ยานพาหนะ เจ้าหน้าที่นำเรื่องเสนอลงนาม ตามลำดับขั้นตอน ๕ นาที ผู้มีอำนาจ ลงนาม เจ้าหน้าที่ดำเนินการไปชำระ ภาษี หรือต่อ พรบ. ๑ วัน งานธุรการ เจ้าหน้าที่ดำเนินการเบิกจ่าย และจัดเก็บเอกสาร ๑ วัน งานธุรการ ตรวจสอบวันครบกำหนด ชำระภาษี/ ต่อ พรบ. ประสานงานกับบริษัท ลงนามเบื้องต้น จัดเก็บเอกสาร ผู้มีอำนาจลงนาม

### **การต่อทะเบียนรถยนต์ และ พรบ.**

## **ขั้นตอนการปฏิบัติงาน**

๑. ทำบันทึกข้อความ ขออนุมัติดำเนินการชำระภาษีรถยนต์ และต่อ พรบ. รถยนต์ เสนอหัวหน้า หน่วยงานลงนามเพื่อขอรับการอนุมัติดำเนินการจัดทำ

๒. เมื่อได้รับการอนุมัติเพื่อดำเนินการจัดทำแล้ว ประสานและ ติดต่อกองคลัง เพื่อขอเอกสาร ประกอบการขอยืมเงินทดรองจ่าย

๓. กรอกเอกสารการขอยืมเงินทดรองจ่าย เสนอกองคลังส่งเอกสารตามระบบกองคลังต่อไป

๔. รอรับเช็คจากกองคลัง และนำเช็คไปเข้าบัญชีธนาคารและนำ เงินสดมาให้หัวหน้าหน่วยยานพาหนะ เพื่อดำเบิบการต่อไป